型号: P609C

" "Venovo"

售前咨询电话:800-810-8888 阳光服务电话:400-818-8818 http://www.lenovomobile.com

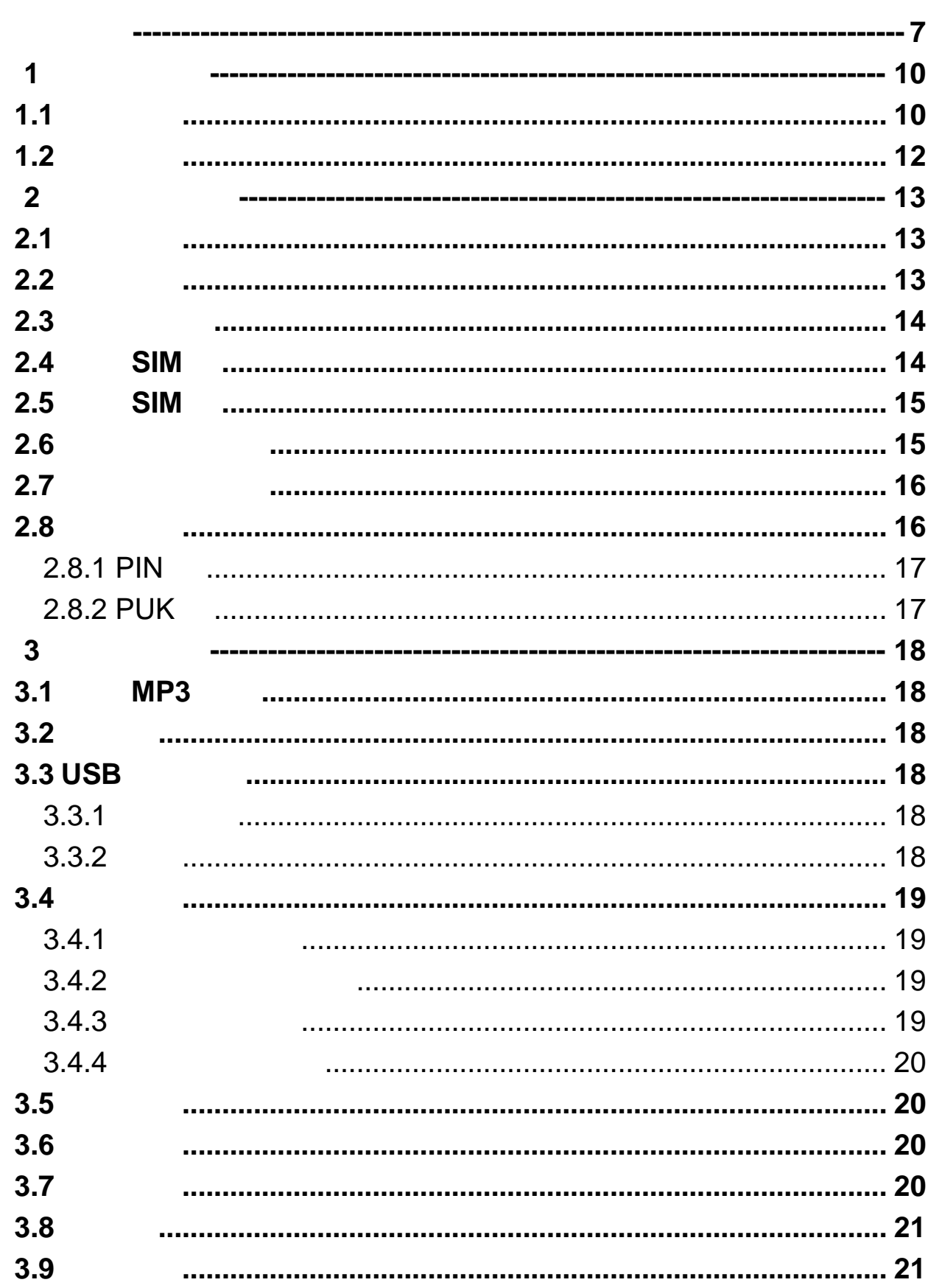

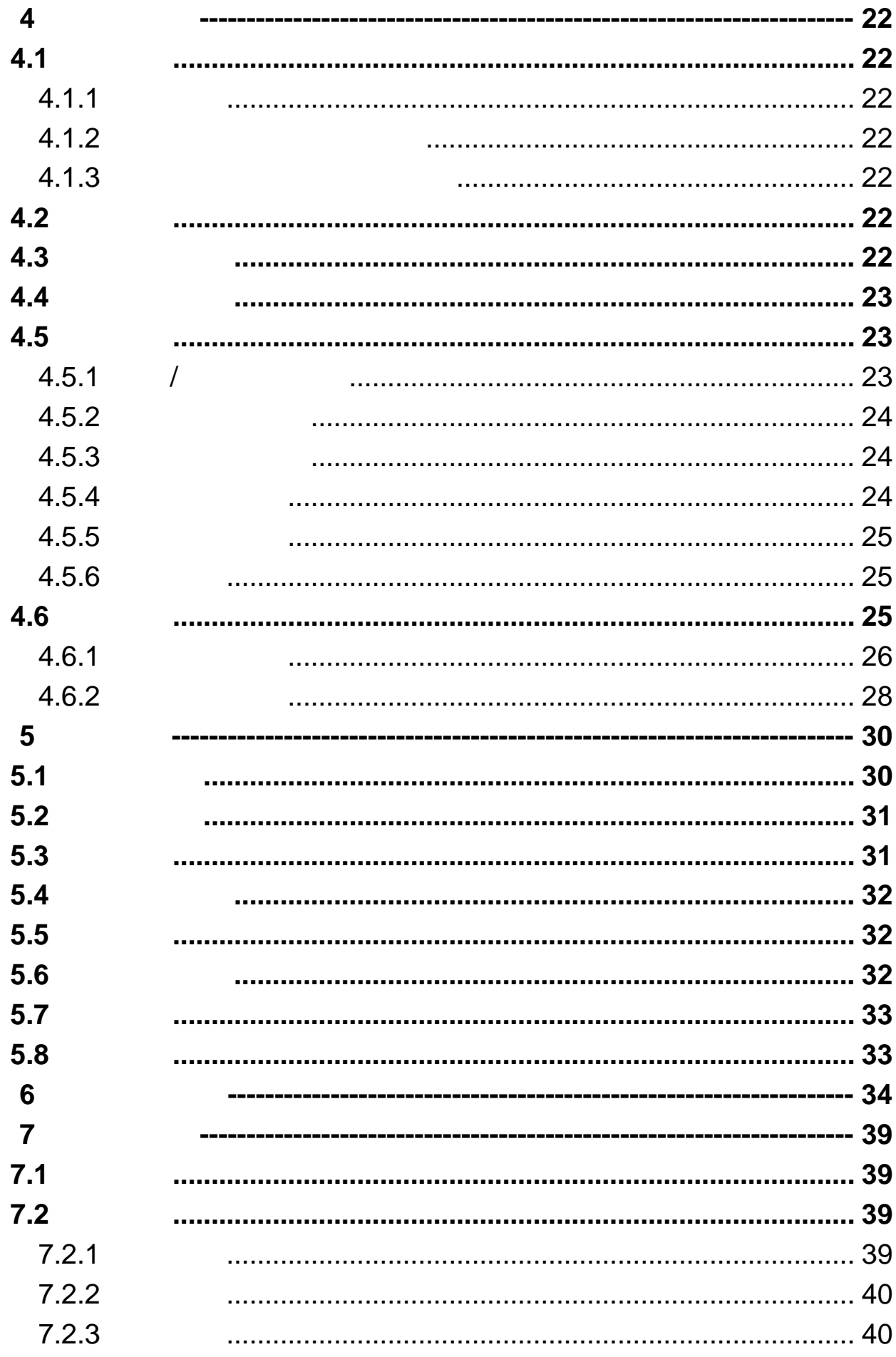

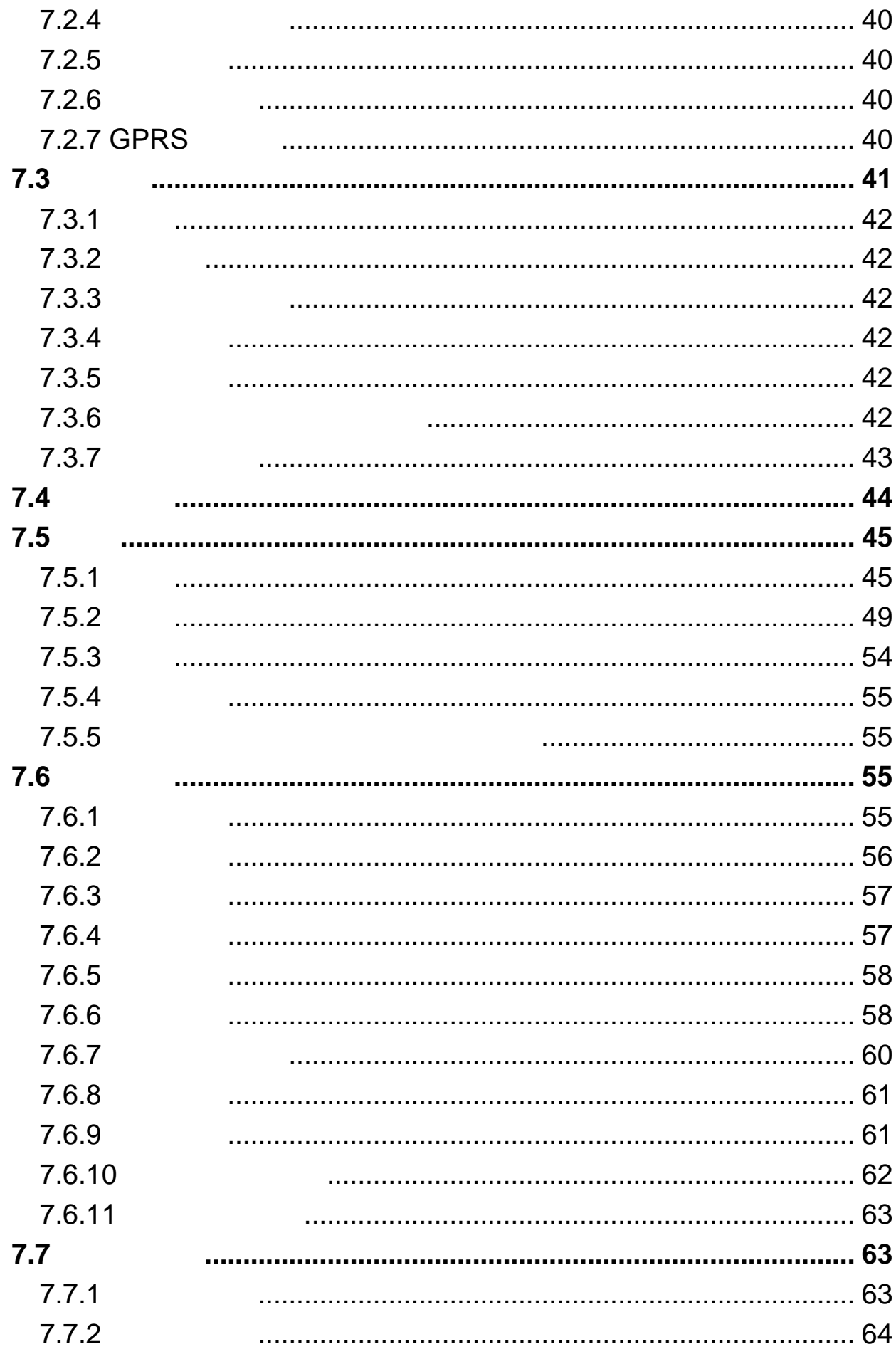

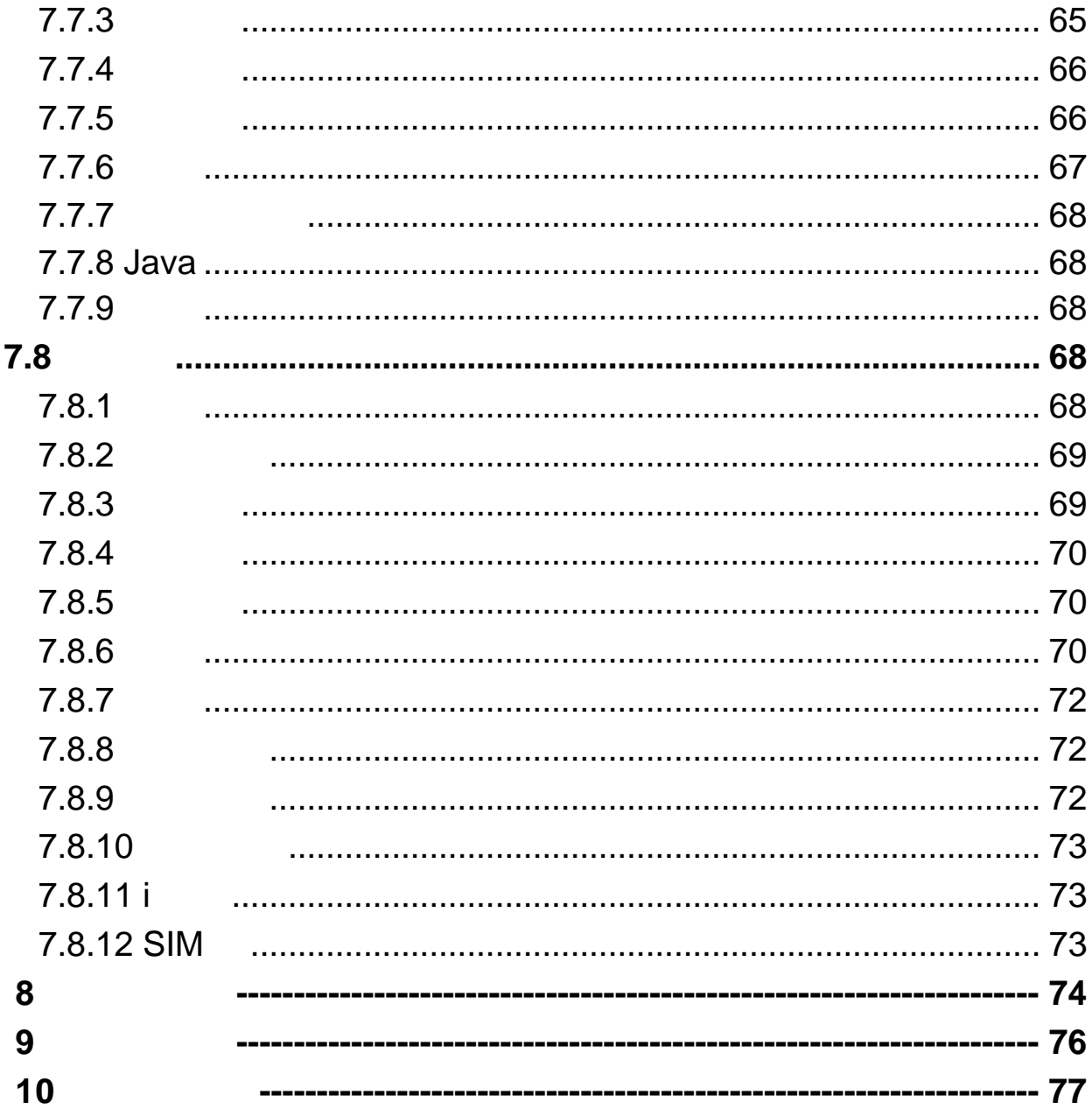

·使用之前,请仔细阅读使用说明书。 ·当要求禁止使用手机或使用手机会导致干扰或危险时,请不要开

 $\cdot$ ·使用手机时,应远离热源、高电压环境,例如电器或电热烹饪设备。

请在正常温度下使用手机,在温度高于 55℃或低于-10℃的环境下使用

## ·注意防火。在加油站、燃料仓库等易燃品附近请关机。 ·开车时严禁手持手机。请不要将手机放在气囊上方或气囊展开后能

·只能使用本公司认可的标准电池、充电器和附件。对因使用第三方

·手机靠近其它电子装备时会对其造成干扰。请远离电子装备,例如

- $\cdot$  . The proposition  $\mathbb{R}^n$  is the proposition of  $\mathbb{R}^n$  in  $\mathbb{R}^n$  is the proposition of  $\mathbb{R}^n$
- ·使用手机套或塑料手机套可能会损坏手机外壳涂层。 · <sub>"</sub>
- $\cdot$  . The contract of the contract of the contract of the contract of the contract of the contract of the contract of the contract of the contract of the contract of the contract of the contract of the contract of the co

- $\cdot$
- $\cdot$
- ·小心使用耳机等配件。如果您的手机是外置天线,如无必要,严禁
- ·当您要把充电器从您的手机上拔出或切断充电器电源时,请抓紧接
- ·请不要只依靠手机作为紧急时刻的通信工具,如医疗救护。
- $\bullet$
- 
- $\bullet$  $\bullet$
- 
- $\bullet$
- $\bullet$ 
	-
- $\bullet$
- $\bullet$  $\bullet$
- 
- $\bullet$
- •严禁将电池放置在过热或过冷的地方,温度高于 55℃或低于-10
- $\bullet$  , and the contract of  $\bullet$  , and the contract of  $\bullet$  $\bullet$
- $\bullet$
- 
- $\bullet$  $12$ 
	- $\bullet$
- 8

- $\cdot$ ·请不要拆卸或改装充电器,严禁在电源线损坏的情况下使用充电
- ·严禁用湿手接触充电器。如果充电器接触到水或其它液体,要立刻
- ·严禁短路充电器,严禁机械振动或晃动充电器,严禁阳光直射,严
- ·请不要在电视机、收音机等电器附近使用充电器。
- ·拔插头时要抓住充电器,拉电源线会损坏电线。  $\bullet$ 
	-

## 使用耳机时**(**您可能需要额外购买耳机**)**,请遵循以下注意事项。 ·使用耳机时请注意控制适当的音量,以免损伤听觉。

- ·请勿用力拉扯耳机线,以免出现断裂现象。 ·在高温高湿的场所长时间使用耳机,容易造成耳机损坏或使用寿命
- $\sim$ 
	- $\mathcal{F}_{\mathcal{F}}$

- 
- 

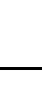

10

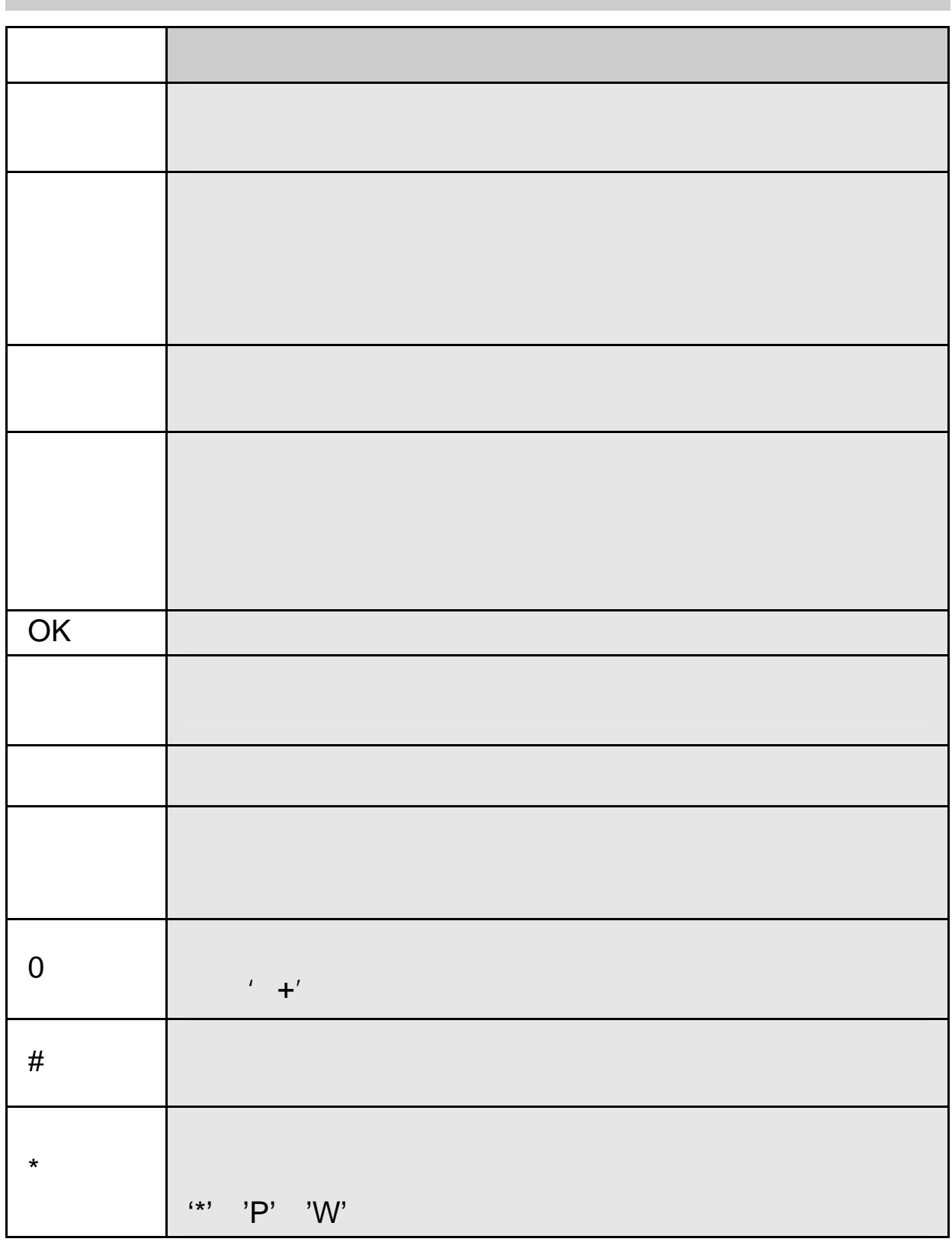

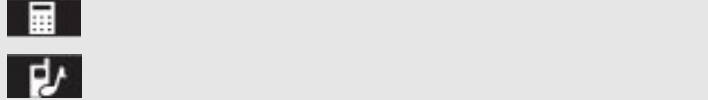

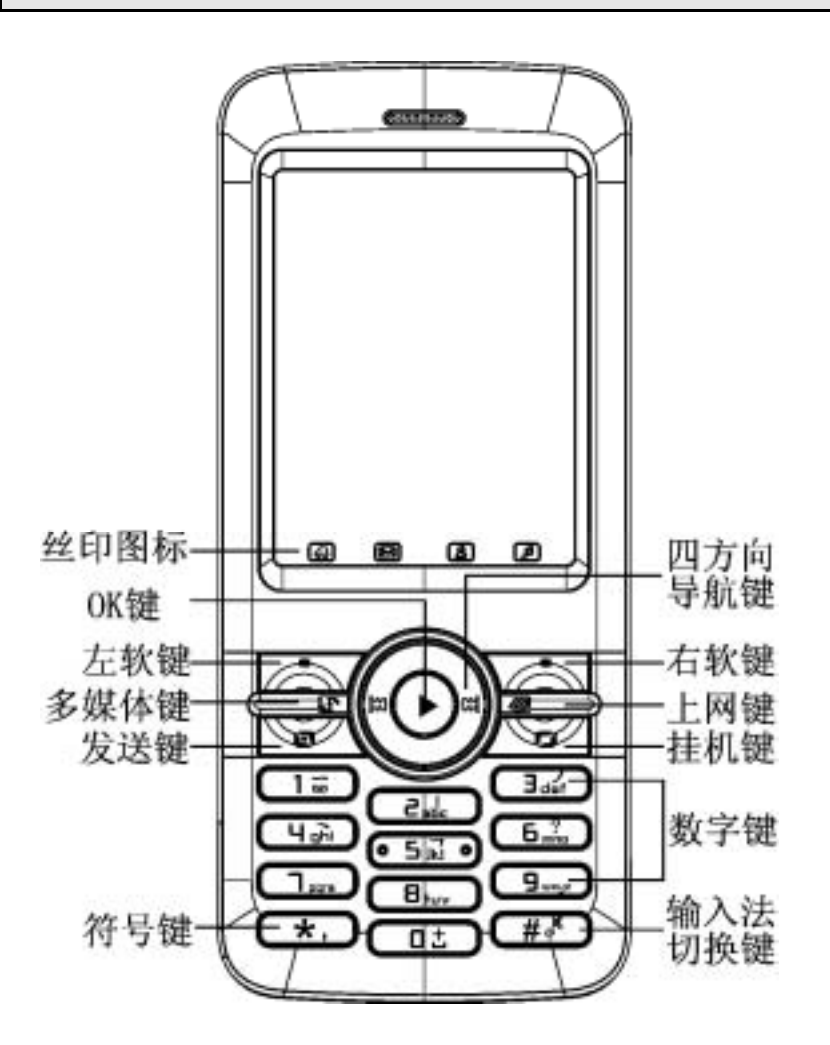

 $4$ 

- 1.  $[$   $]$   $]$ 2.  $[1 \quad 1 \quad 1$ 3. [ |
- 4. [**New Search** is not considered a set of the set of the set of the set of the set of the set of the set of the set of the set of the set of the set of the set of the set of the set of the set of the set of the set of th
- 
- 5. [OK ]

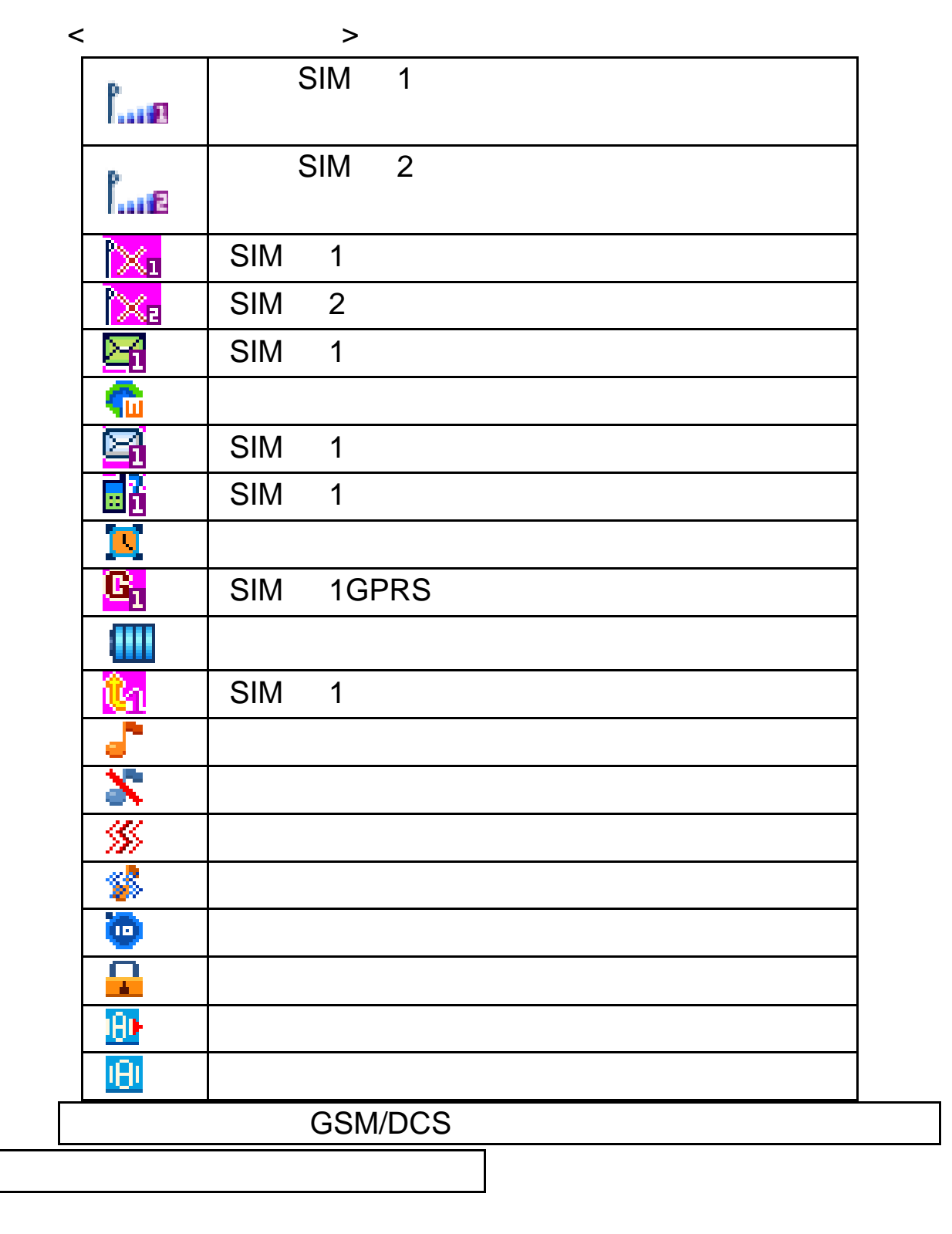

彩信、未接电话、呼叫转移、GPRS 连接等,用下标 1 2 区分 SIM 1 SIM 2

# $2.1$ 1.  $\blacksquare$  $2.$

第**2**章使用前说明

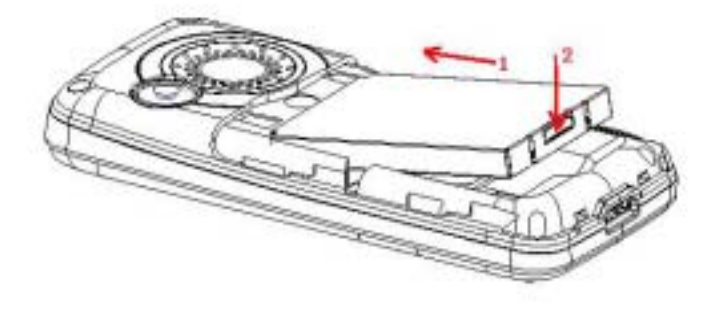

# 2.2 取出电池

- $1.$
- $2.$

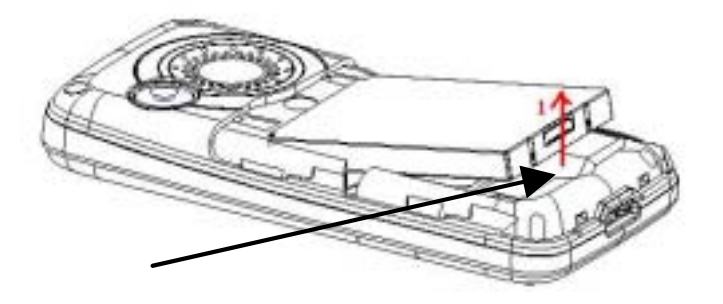

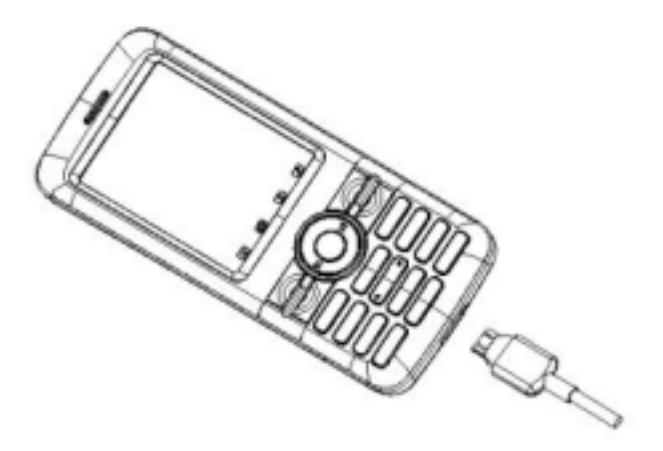

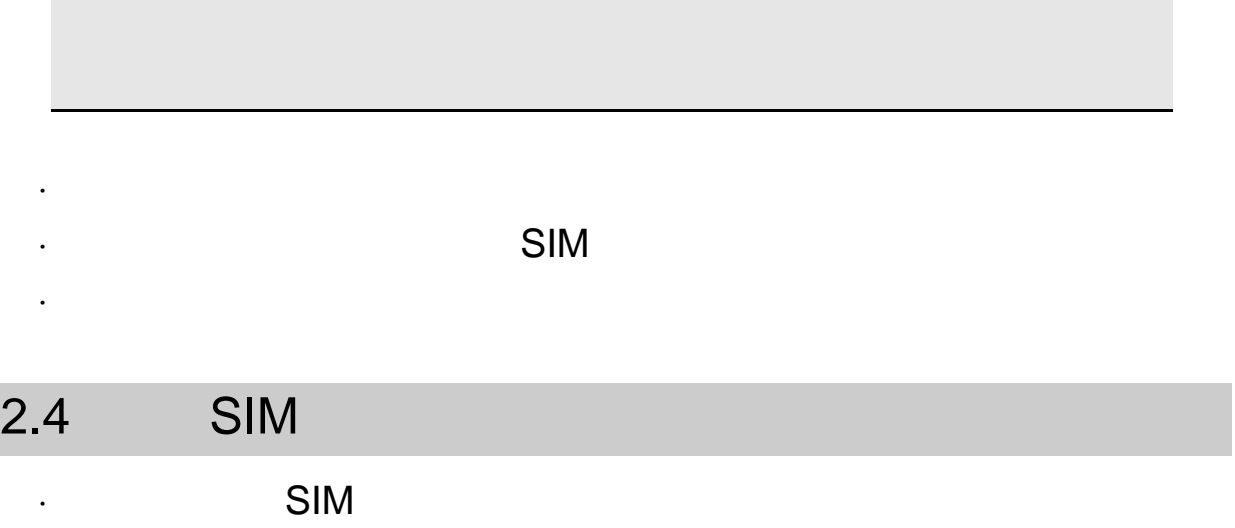

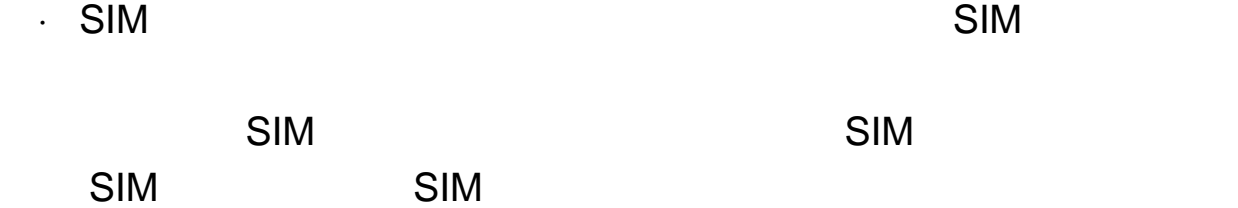

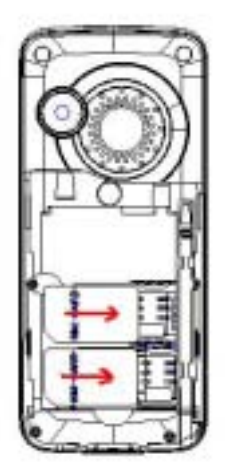

2.5 SIM

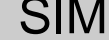

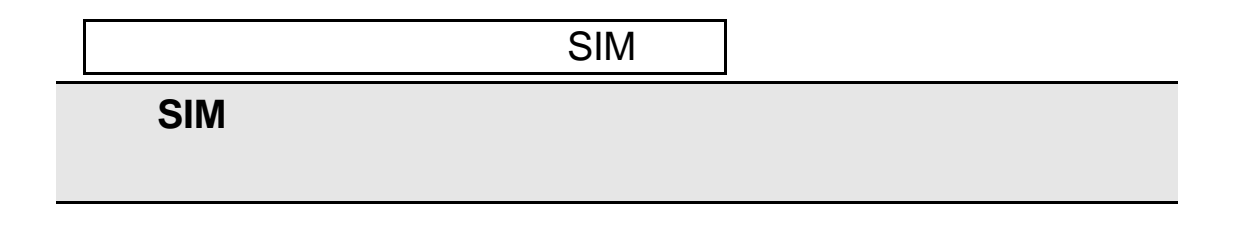

 $2.6$ 

您可以将视频、照片、图片、**MP3**、电子书、录音等文件存储到存

 $1 \quad \text{if} \quad \text{if} \quad$ 

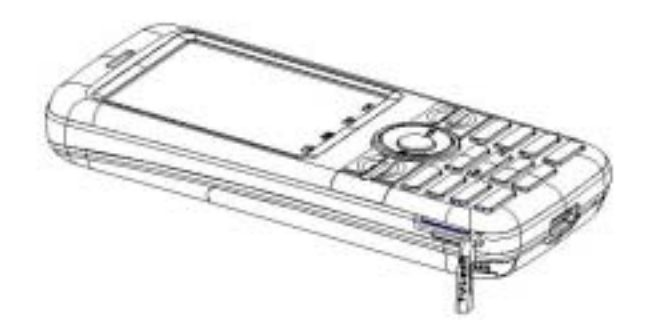

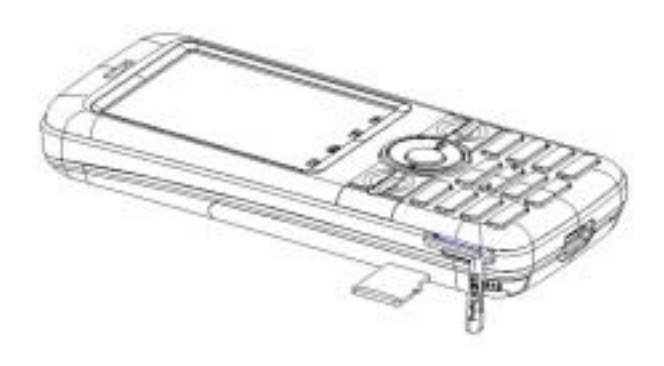

 $3 \sim$ 

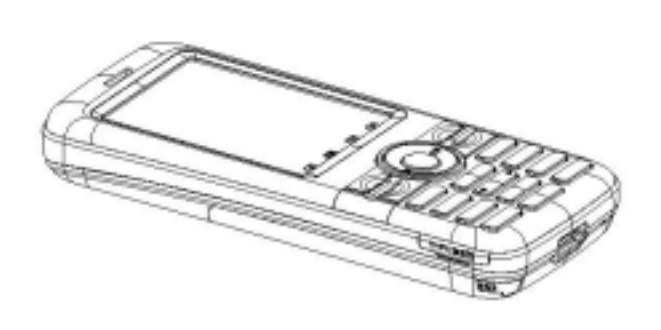

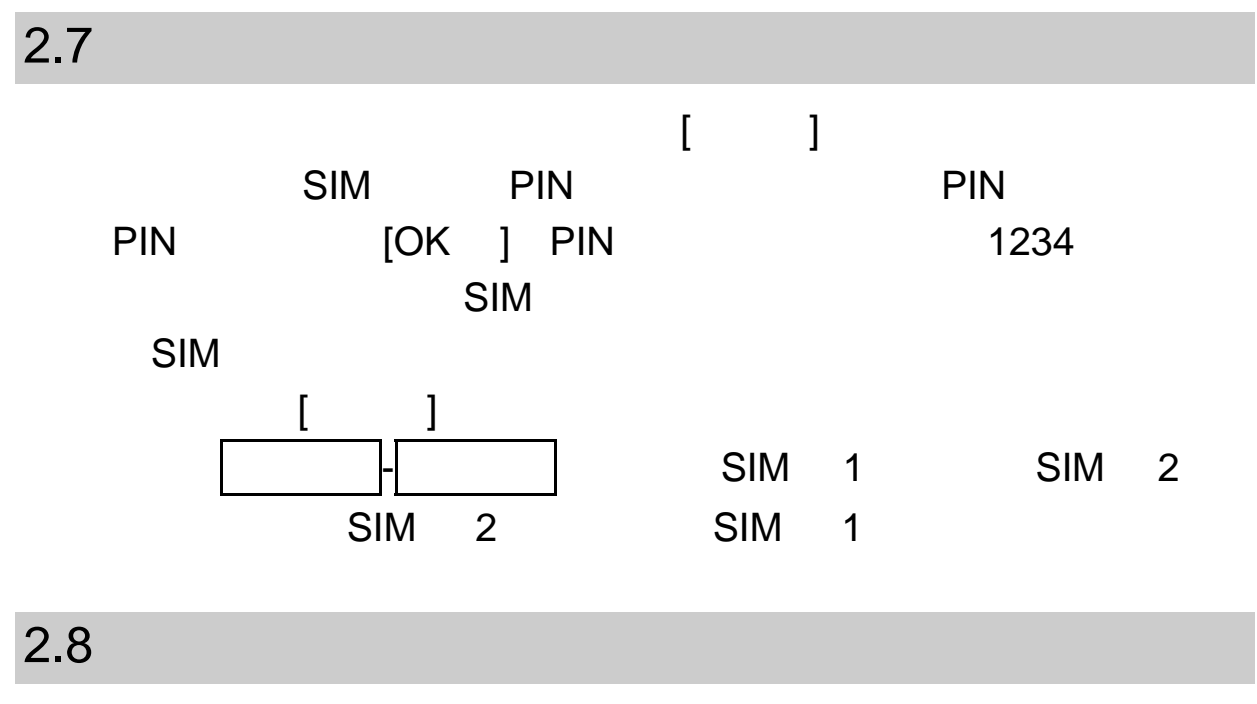

 $\mathsf{SIM}$ 

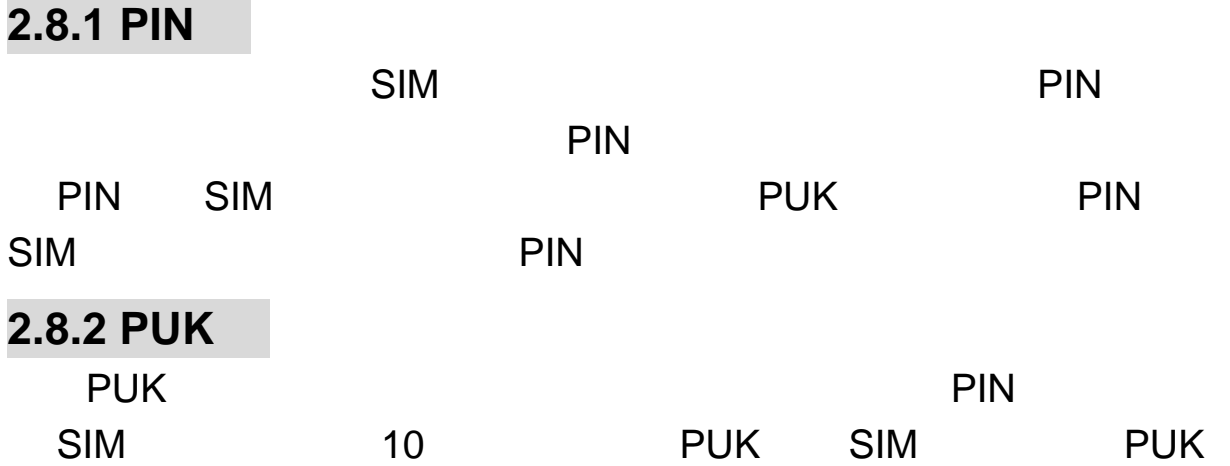

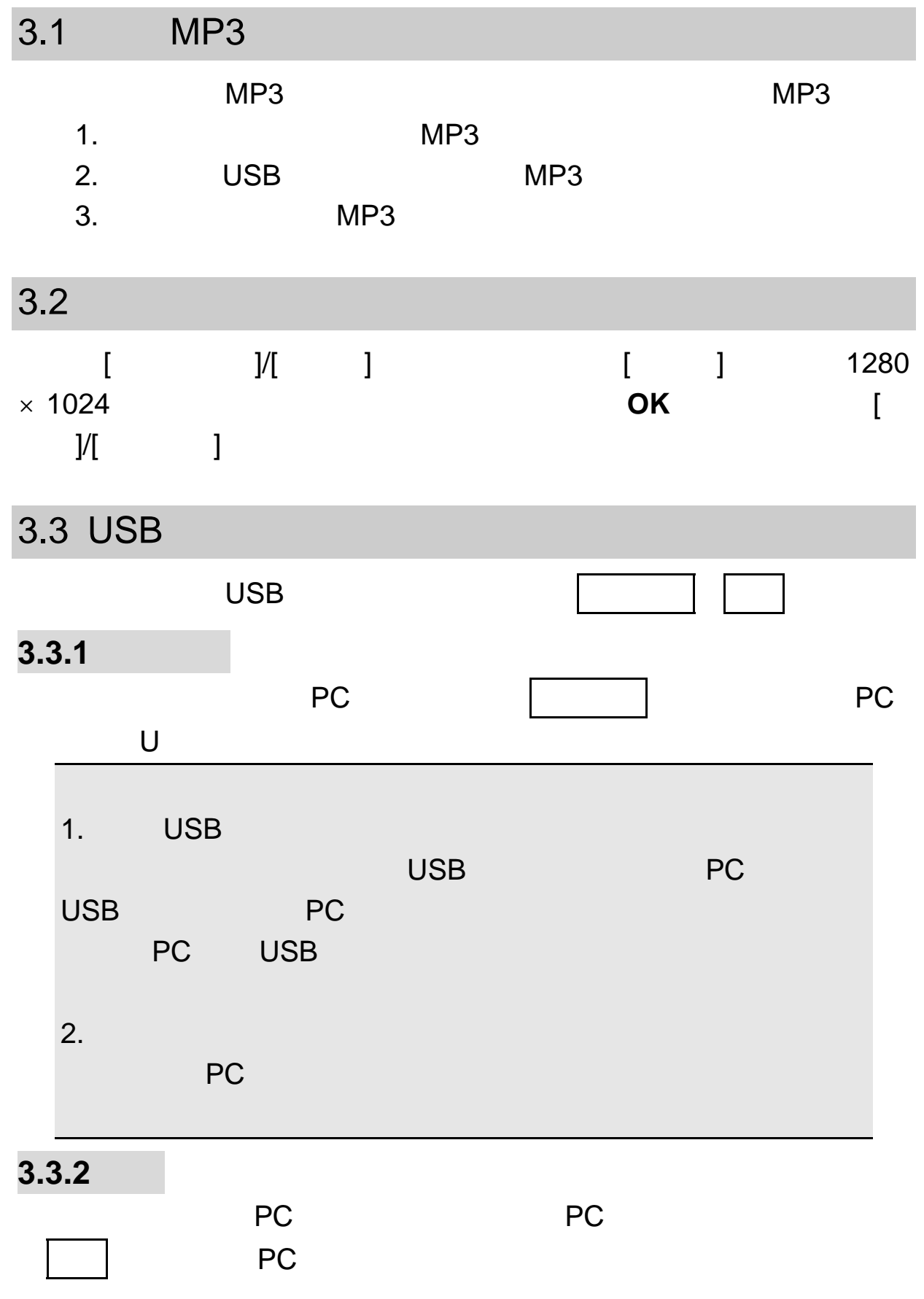

 $1$  PC  $1$ 2 您需要在自己的 PC 机上安装同步软件。  $3$ PC SIM 1 4 您使用 PC 同步功能之前需要在 PC 上安装驱动程序。

息、图片和铃声等内容上传到 PC 机,对这些内容进行备份;用户可以

 $3.4$ 

**3.4.1** 

SIM 1 SIM 2  $\mu$  and  $\mu$ 

**3.4.2**  $\star$ 

"  $P$ "  $\mathsf{W}$ "

P W

**3.4.3** 拨打国际电话

 $\overline{0}$  $" +"$ 

+ 国家代码 完整的电话号码 发送键

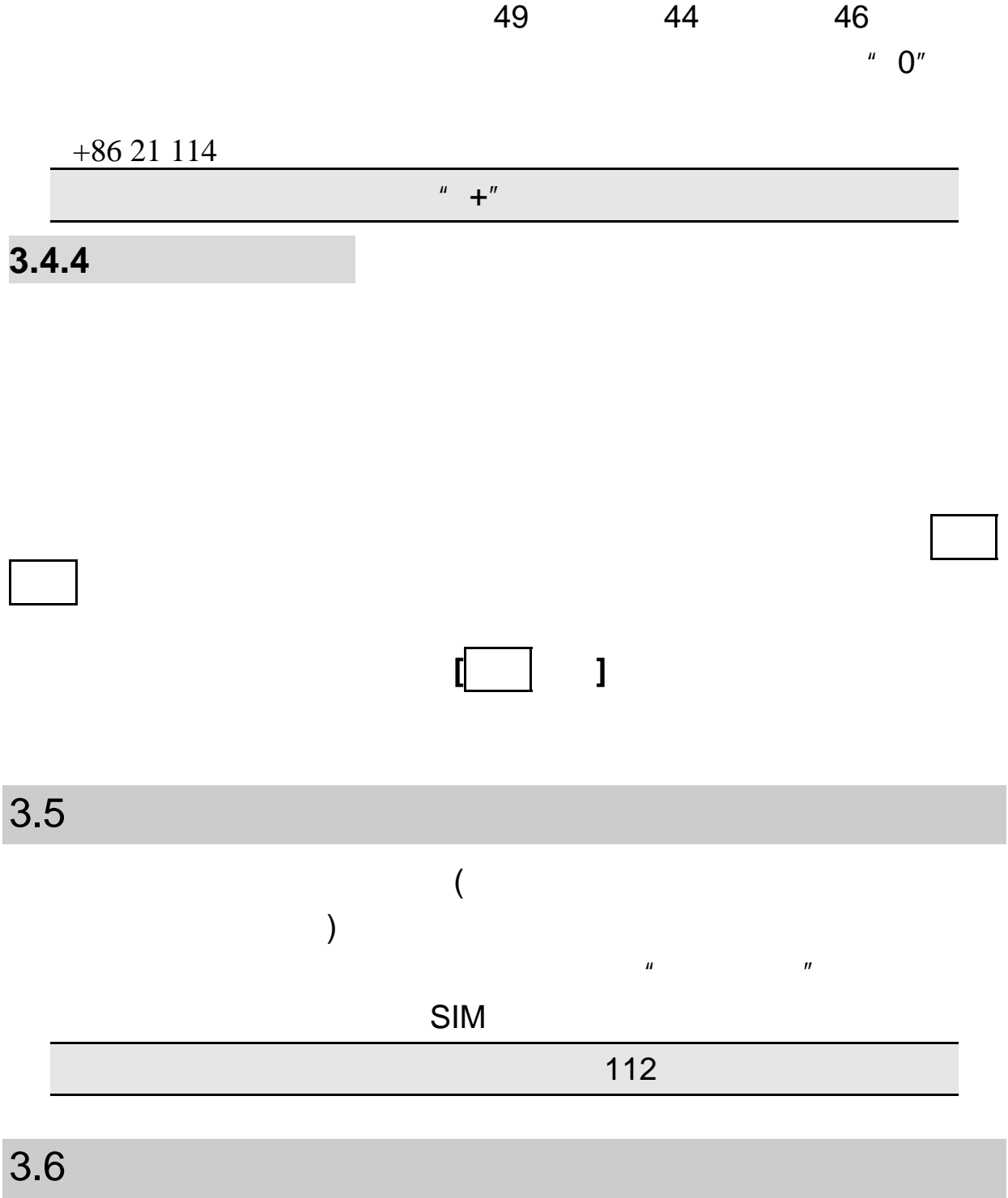

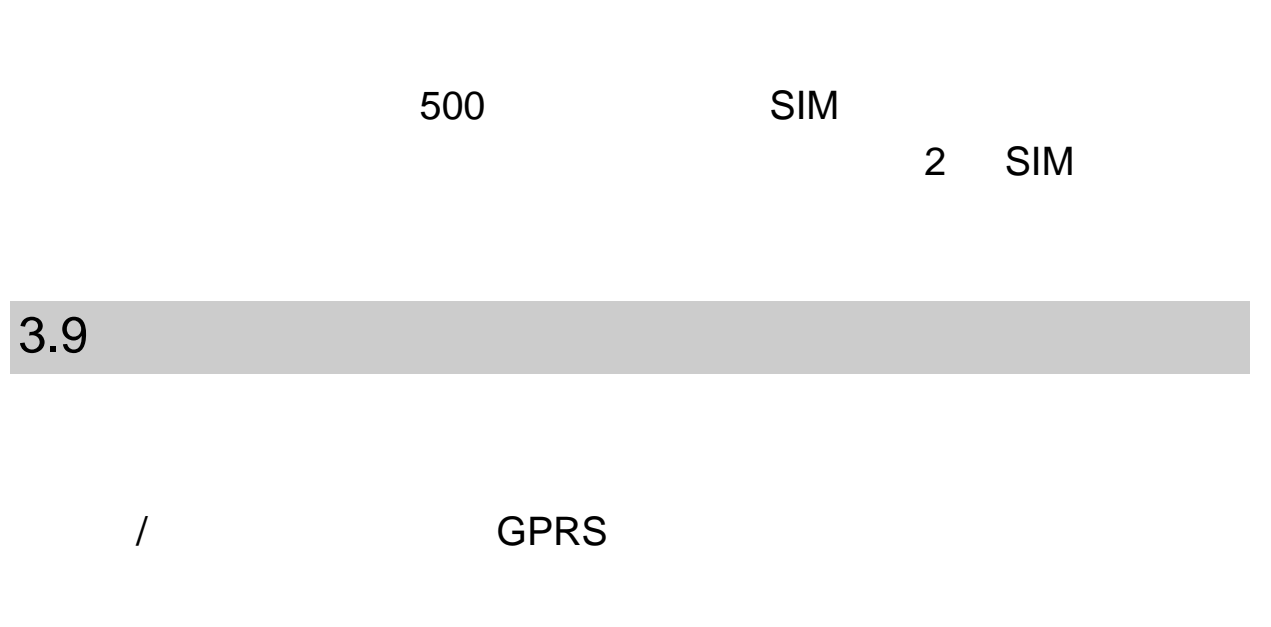

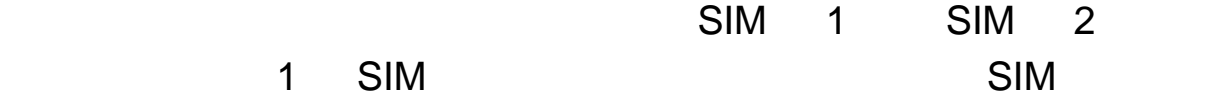

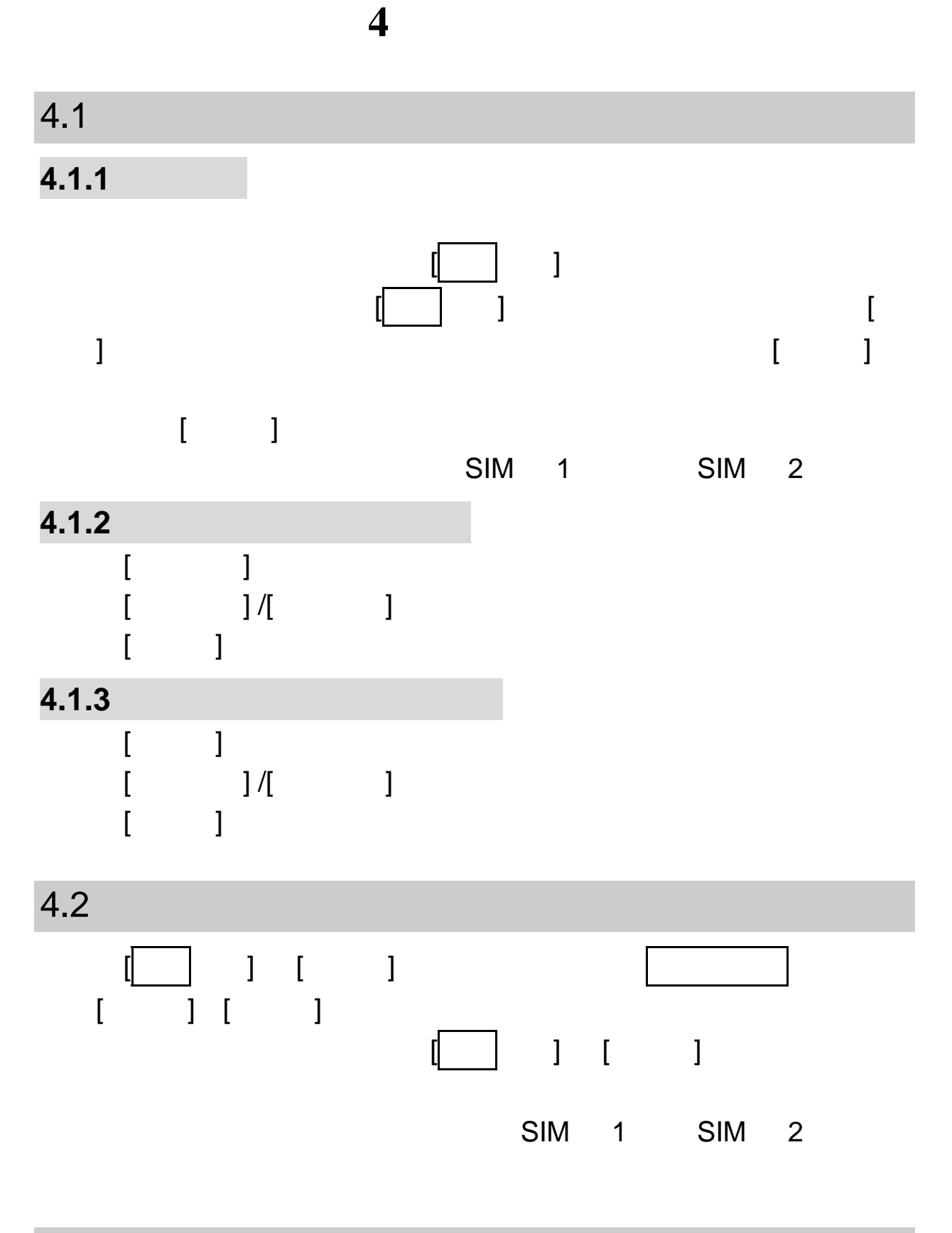

在网络允许的范围内,可以拨打紧急呼叫。即使手机没有安装 SIM  $"$  112"

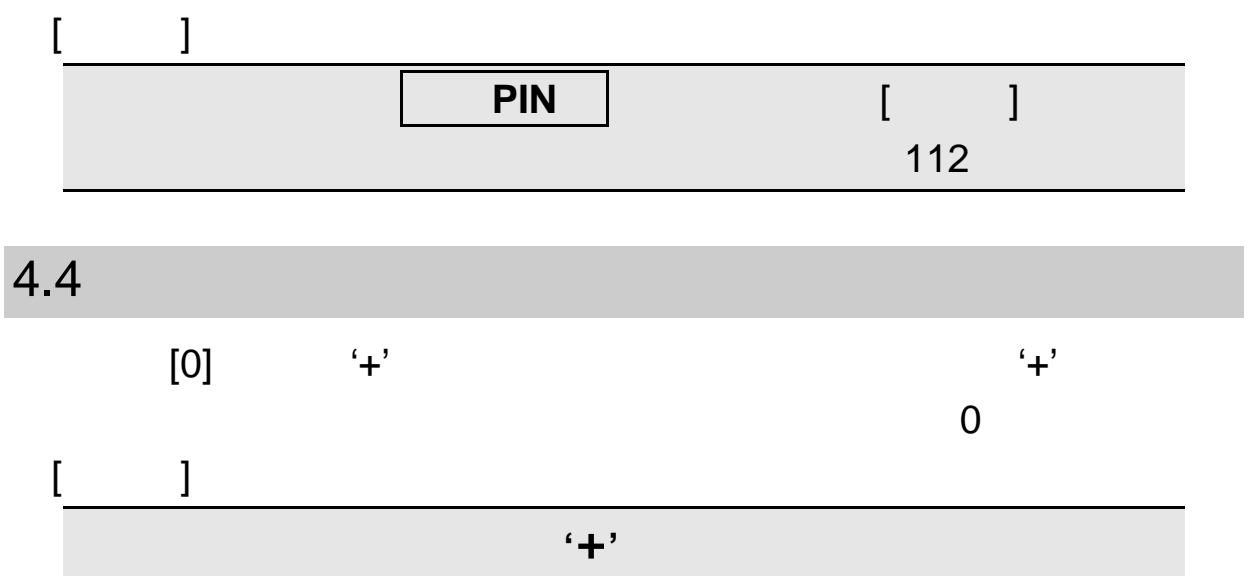

 $\mu$  and  $\eta$ 

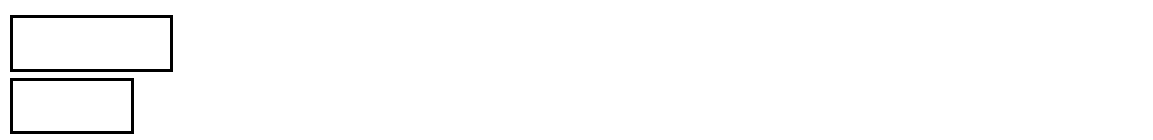

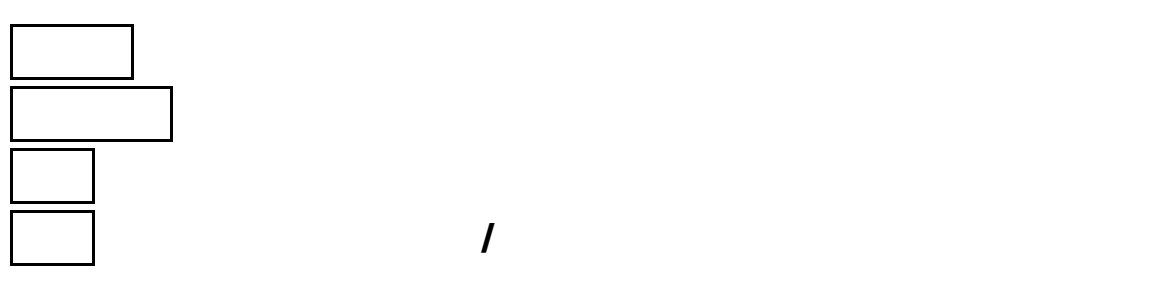

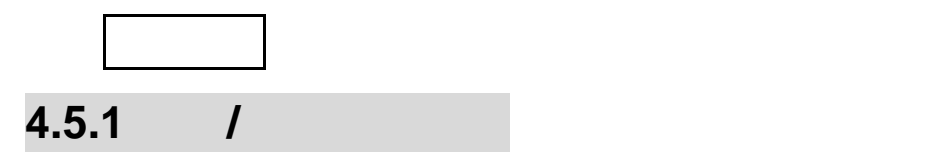

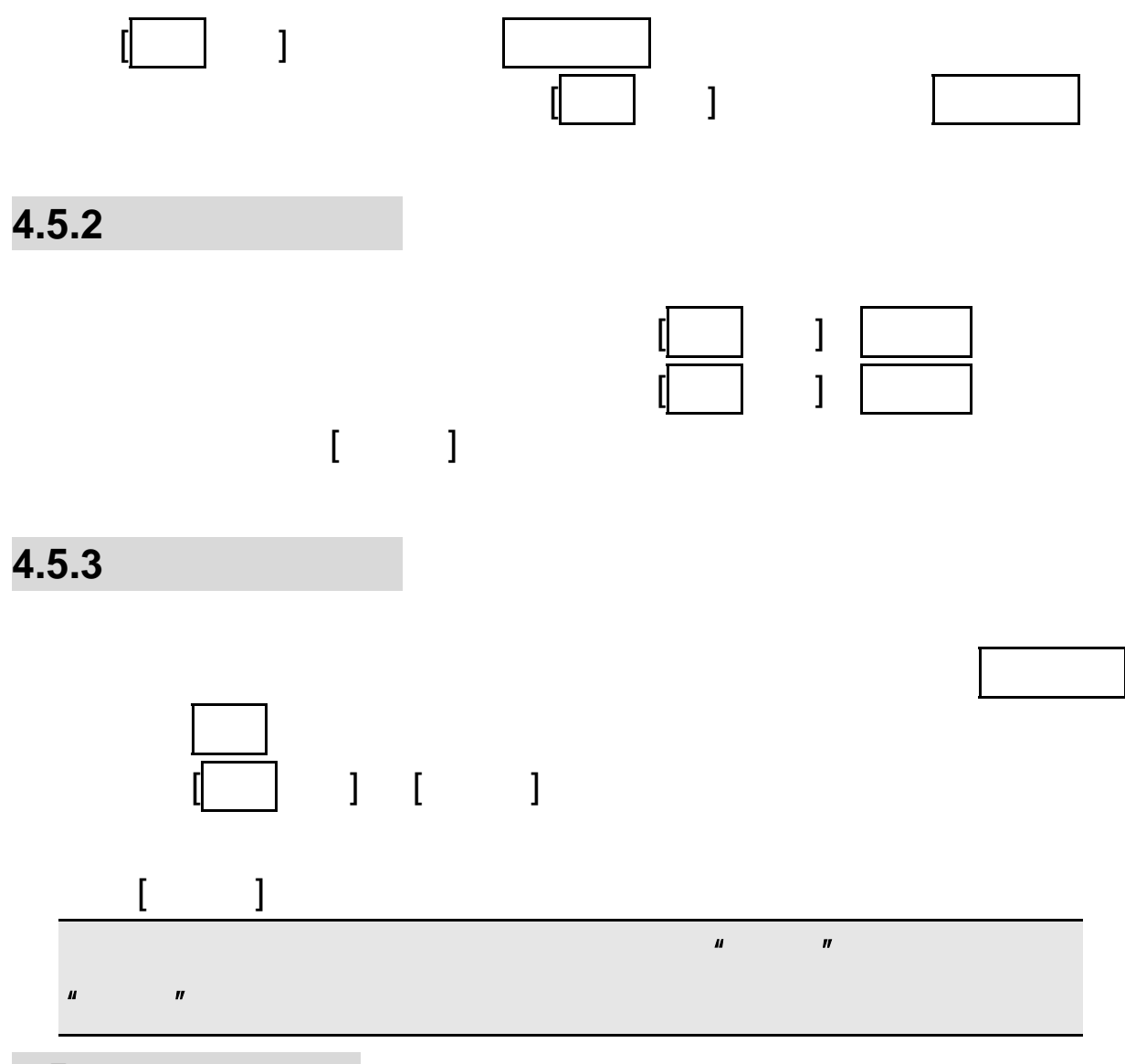

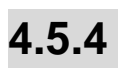

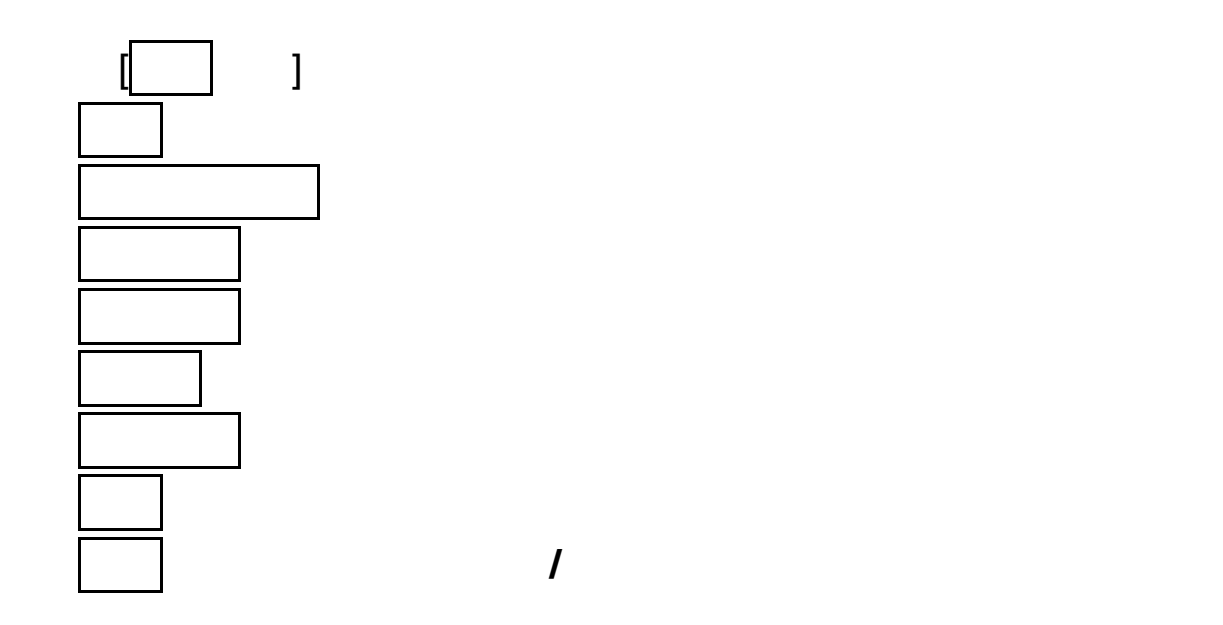

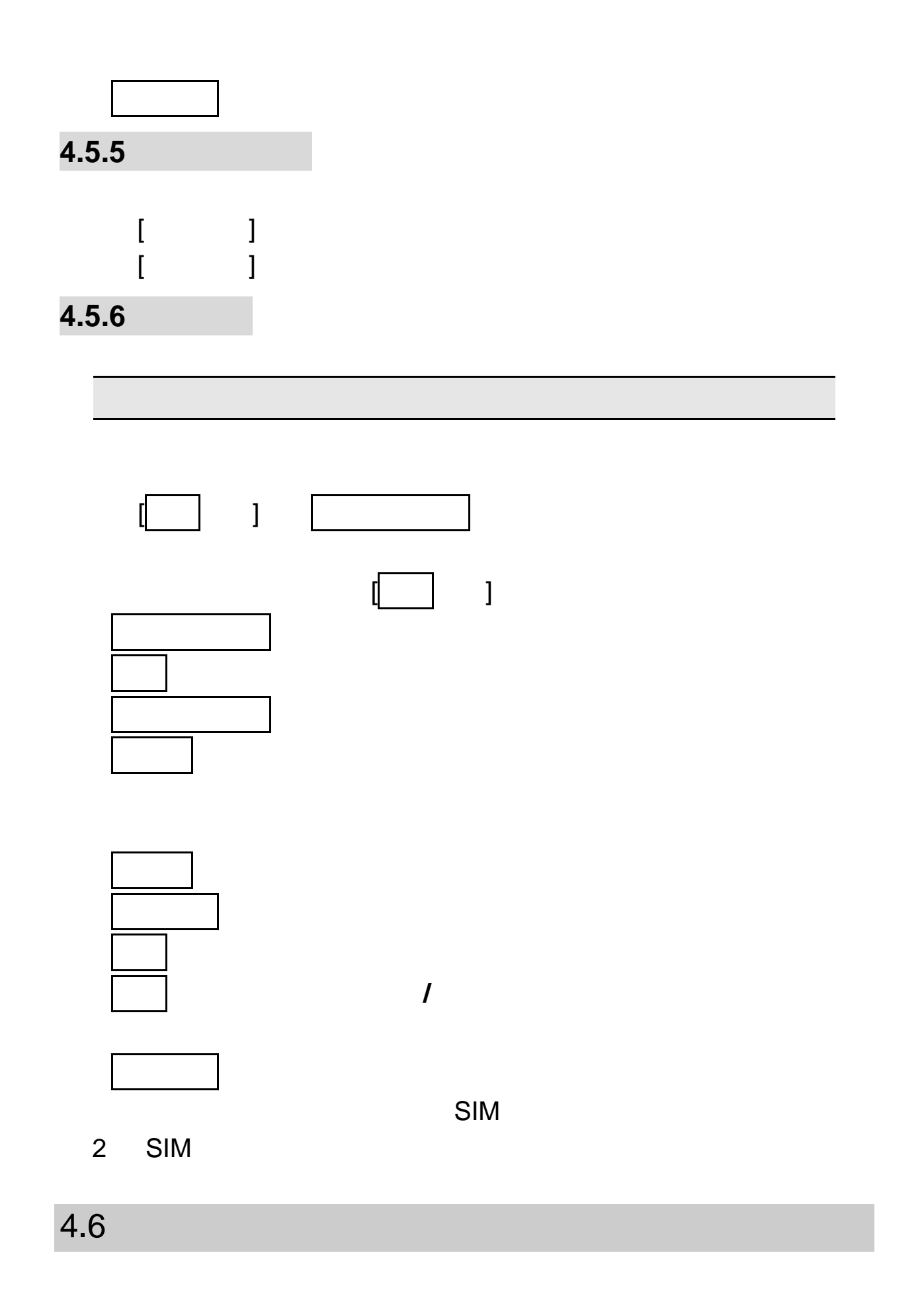

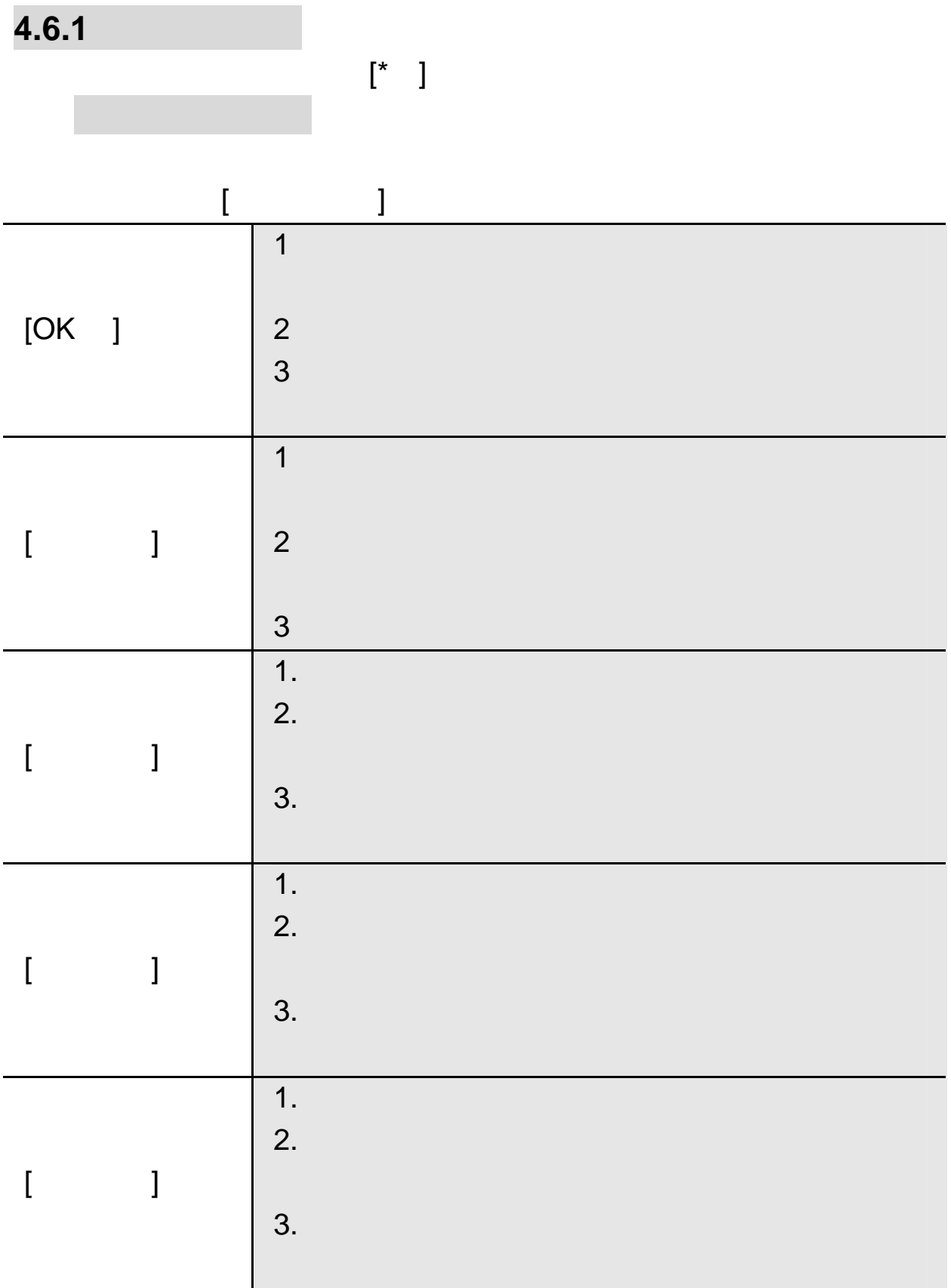

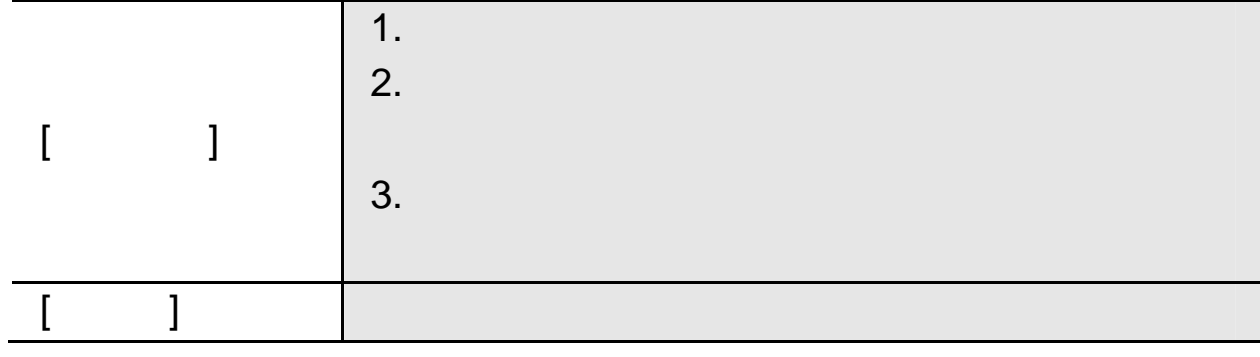

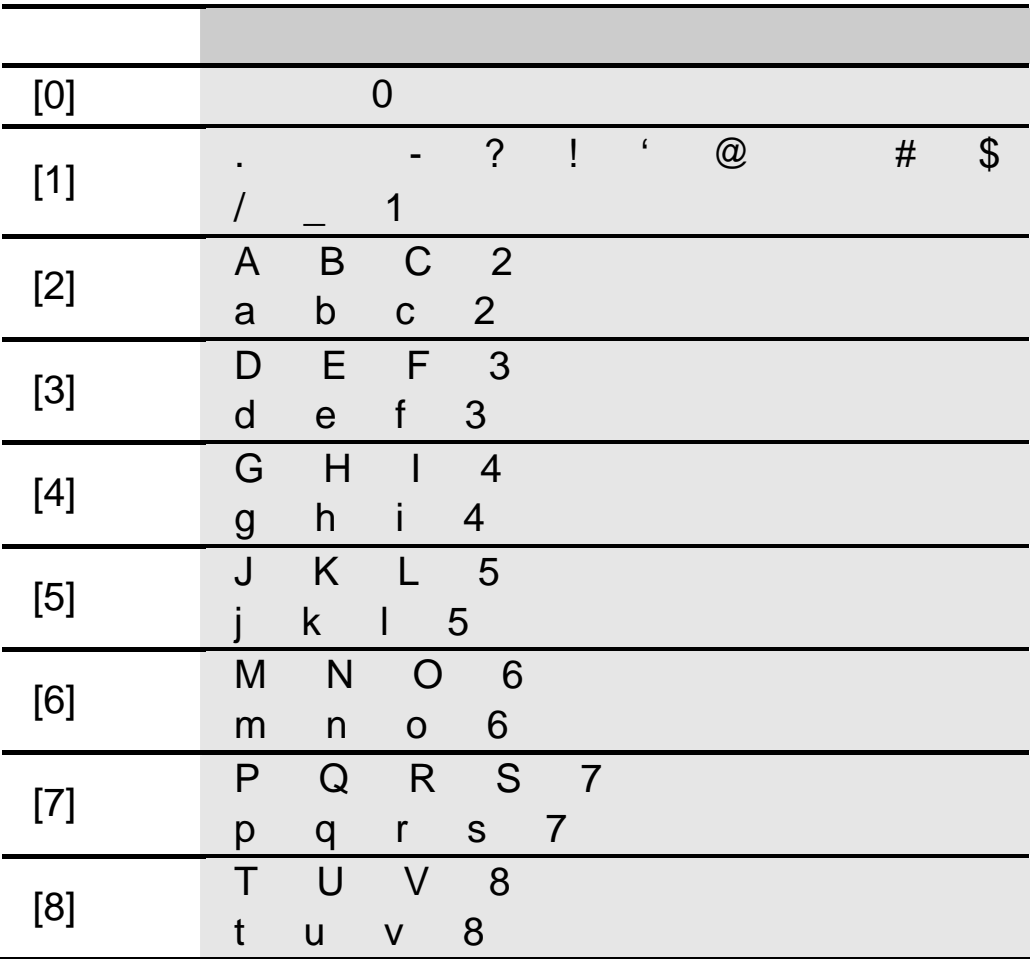

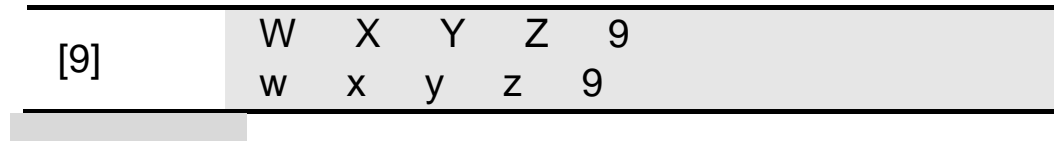

**4.6.2** 

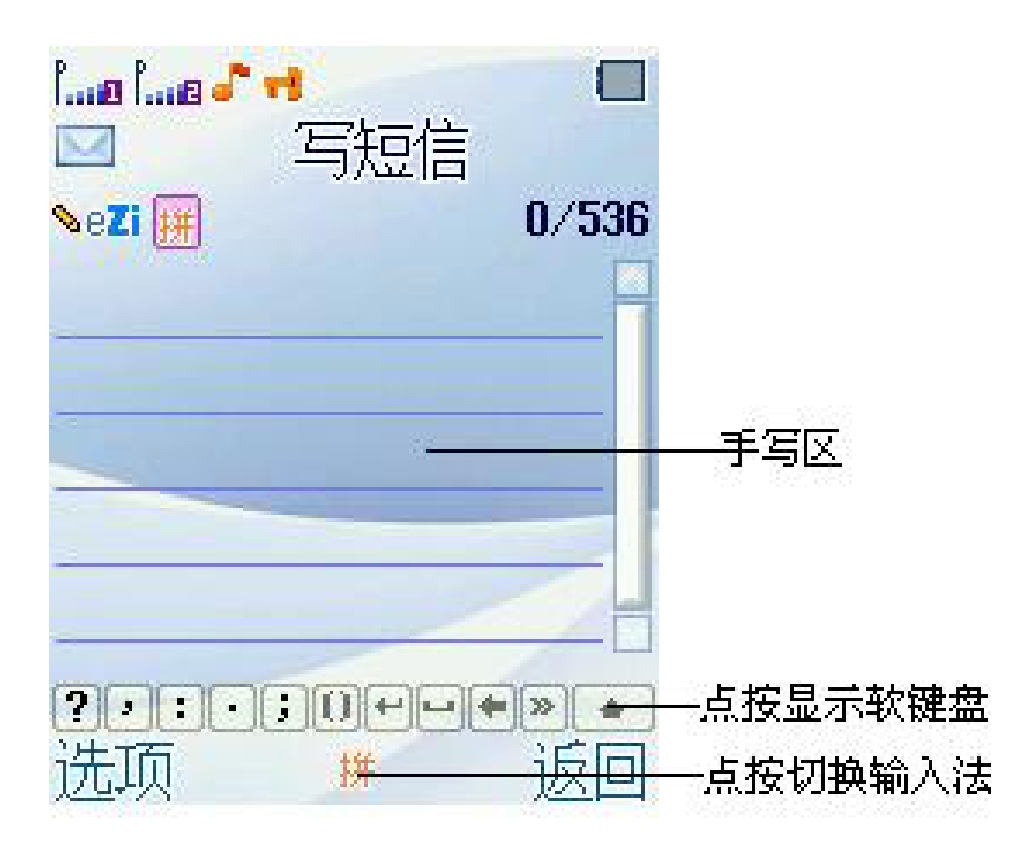

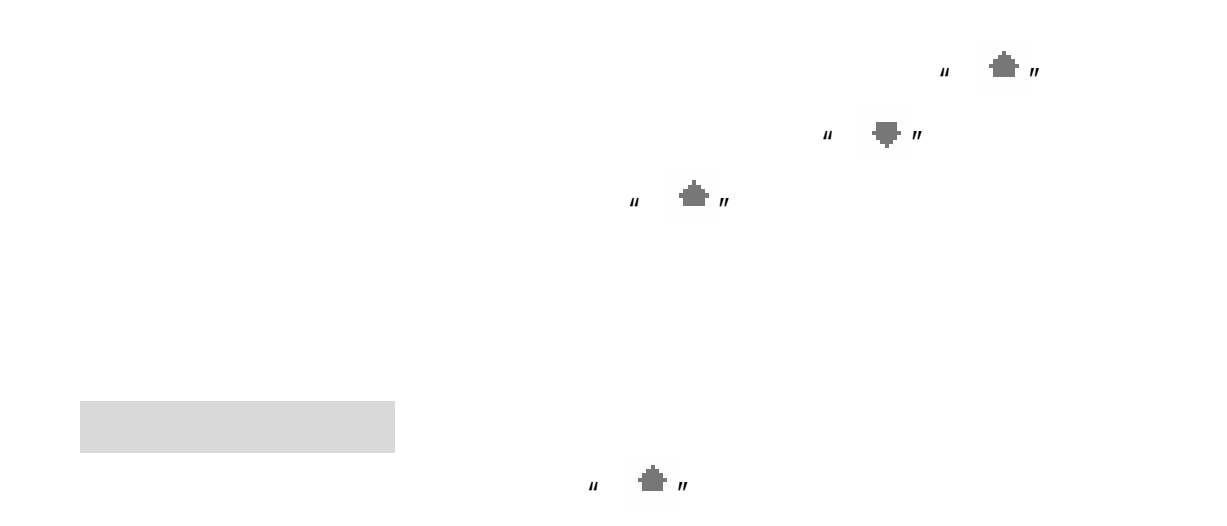

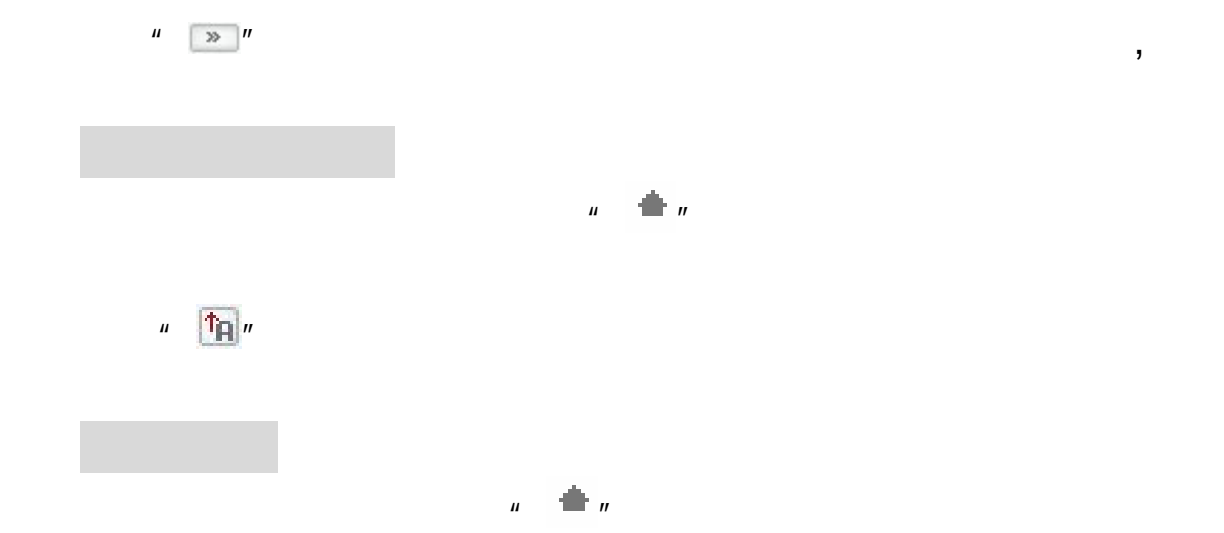

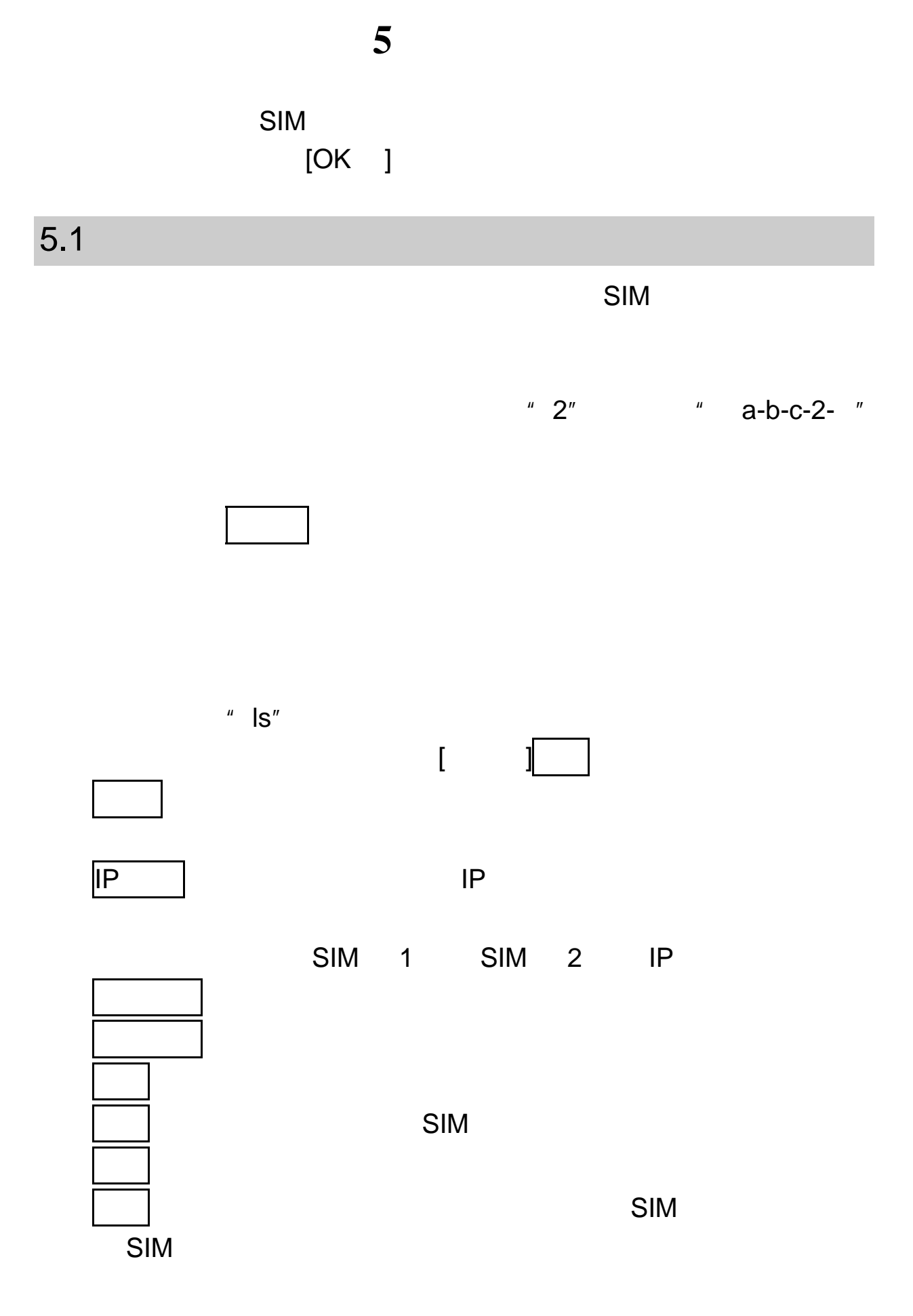

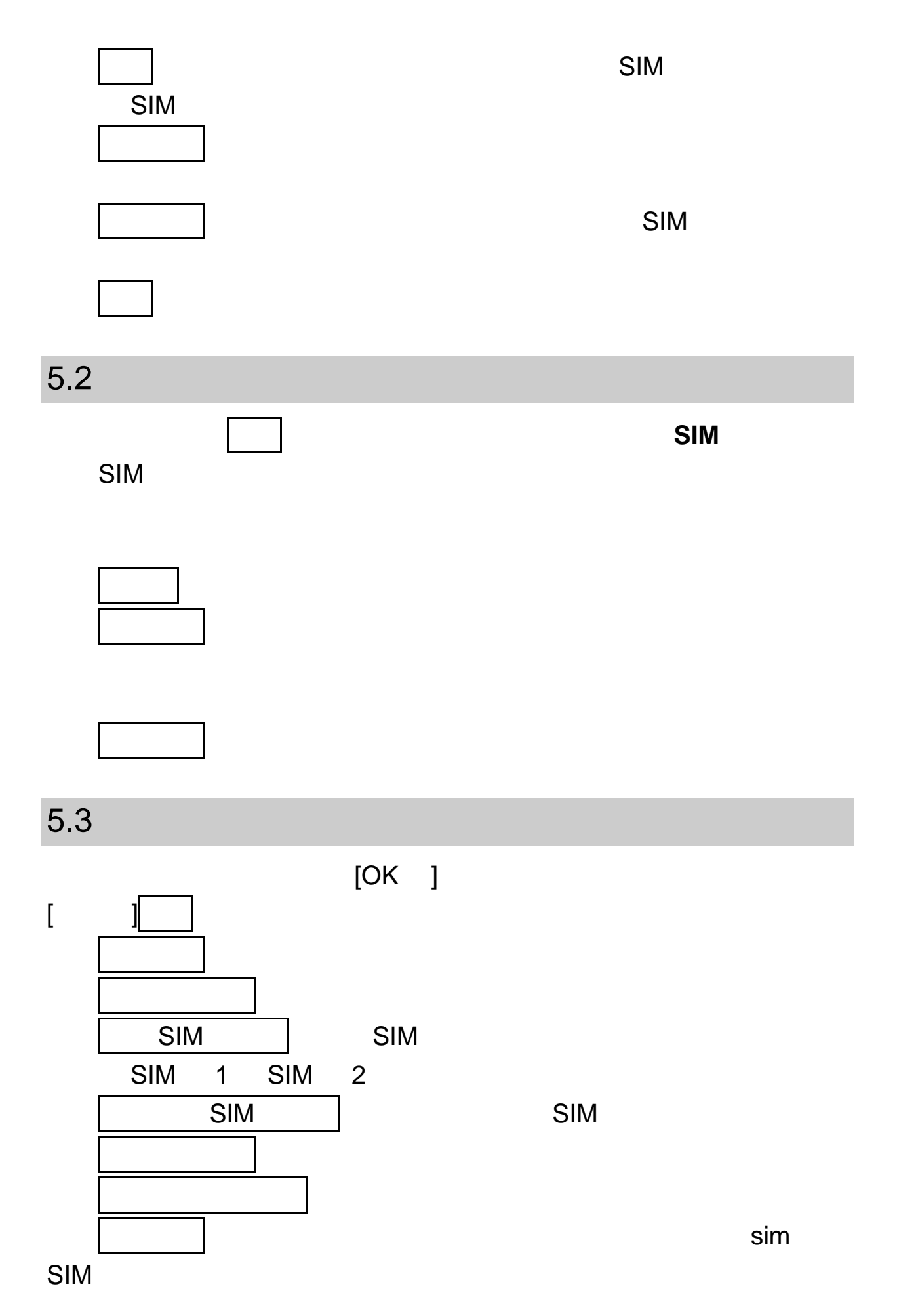

31

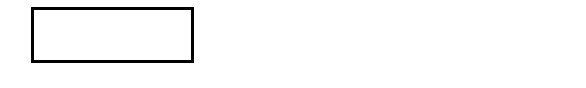

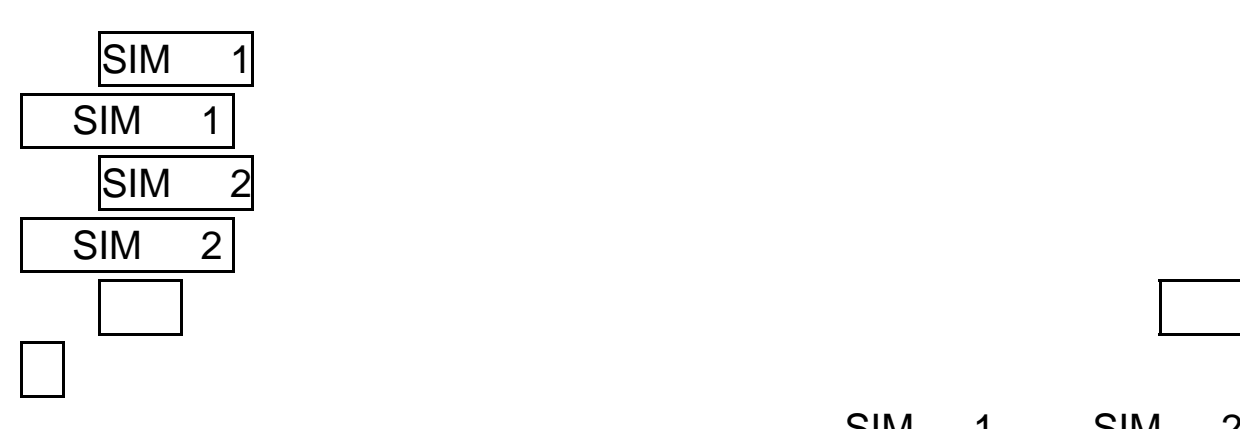

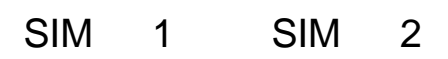

 $5.5$  $4$  $[OK ] [X ]$  $\mathcal{L}$  $5.6$  $2-9$  1

删除:删除对该数字键设置的对应快速拨打的号码。(设置过的数

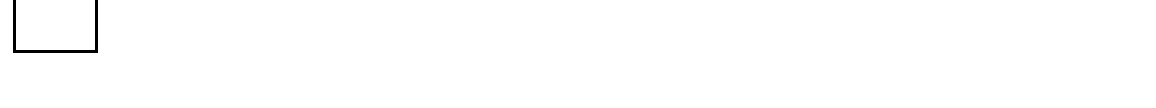

## SIM 1 SIM 2 SIM

## $5.8$

SIM 1 SIM 2

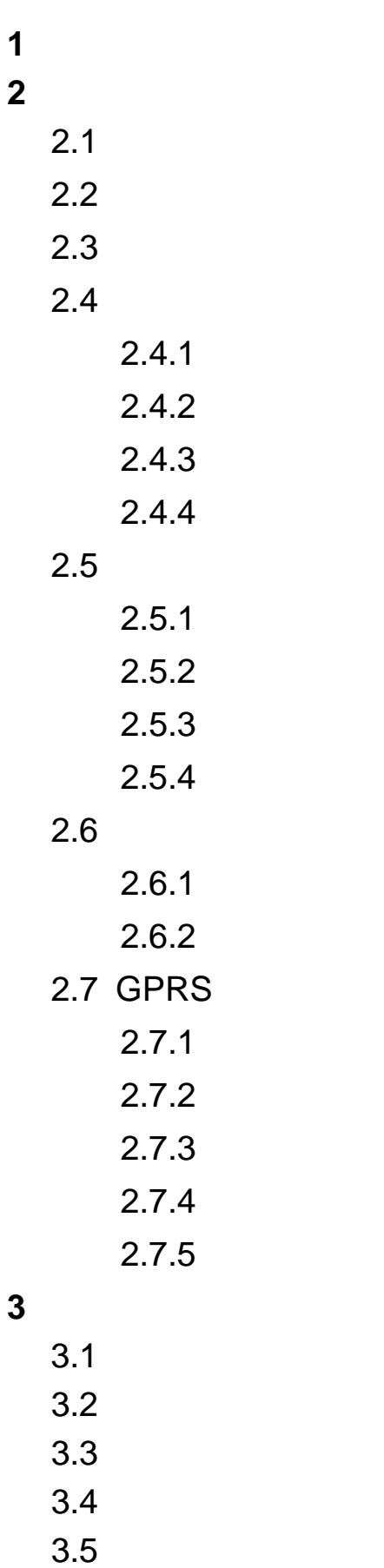

第**6**章菜单功能表

### $3.6$  $3.7$ **4** 我的文档

## **5** 信息

#### $5.1$

 $5.1.1$  $5.1.2$  $5.1.3$  $5.1.4$  $5.1.5$  $5.1.5.1$  $5.1.5.2$  $5.1.5.3$  $5.1.5.4$  $5.1.5.5$ 

#### $5.2$

 $5.2.1$  $5.2.2$  $5.2.3$  $5.2.4$  $5.2.5$  $5.2.6$  $5.2.6.1$  $5.2.6.2$  $5.2.6.3$  $5.2.6.4$  $5.2.6.5$  $5.2.6.6$ 

 $5.5$ 

## **6** 手机设置

## $6.1$

 $6.1.1$  $6.1.2$  $6.1.3$  $6.1.4$  $6.1.5$  $6.1.6$  $6.2$  $6.3$  $6.4$  $6.4.1$  $6.4.2$  $6.4.3$  $6.4.4$  $6.4.5$  $6.4.6$  $6.4.7$  $6.4.8$ 

### $6.5$

 $6.5.1$  $6.5.2$  $6.5.3$  $6.5.4$  $6.5.5$  $6.5.6$
$6.5.7$ 

#### 6.6

6.6.1 SIM  $6.6.1.1$  $6.6.1.2$  $6.6.1.3$  $6.6.1.4$  $6.6.1.5$  $6.6.2$  $6.6.3$  $6.6.4$  $6.6.5$  IP  $6.7$ 6.8 6.9  $6.9.1$ 6.9.2 PIN  $6.9.3$  $6.9.4$  $6.9.5$  $6.10$  $6.11$  $7.1$  $7.2$  $7.3$ 

 $7.4$ 

**7** 娱乐多媒体

- $7.5$
- 7.6 相册

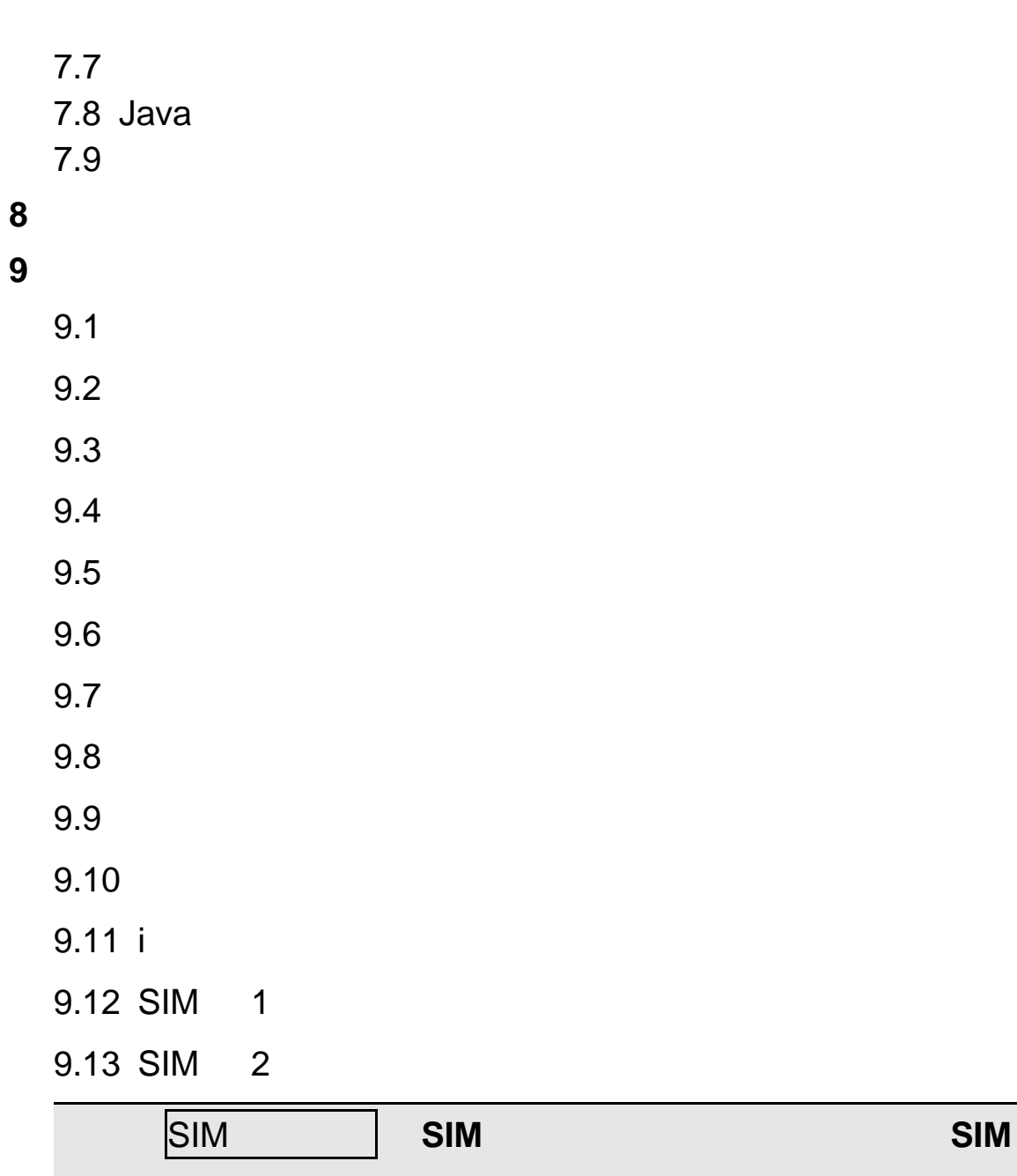

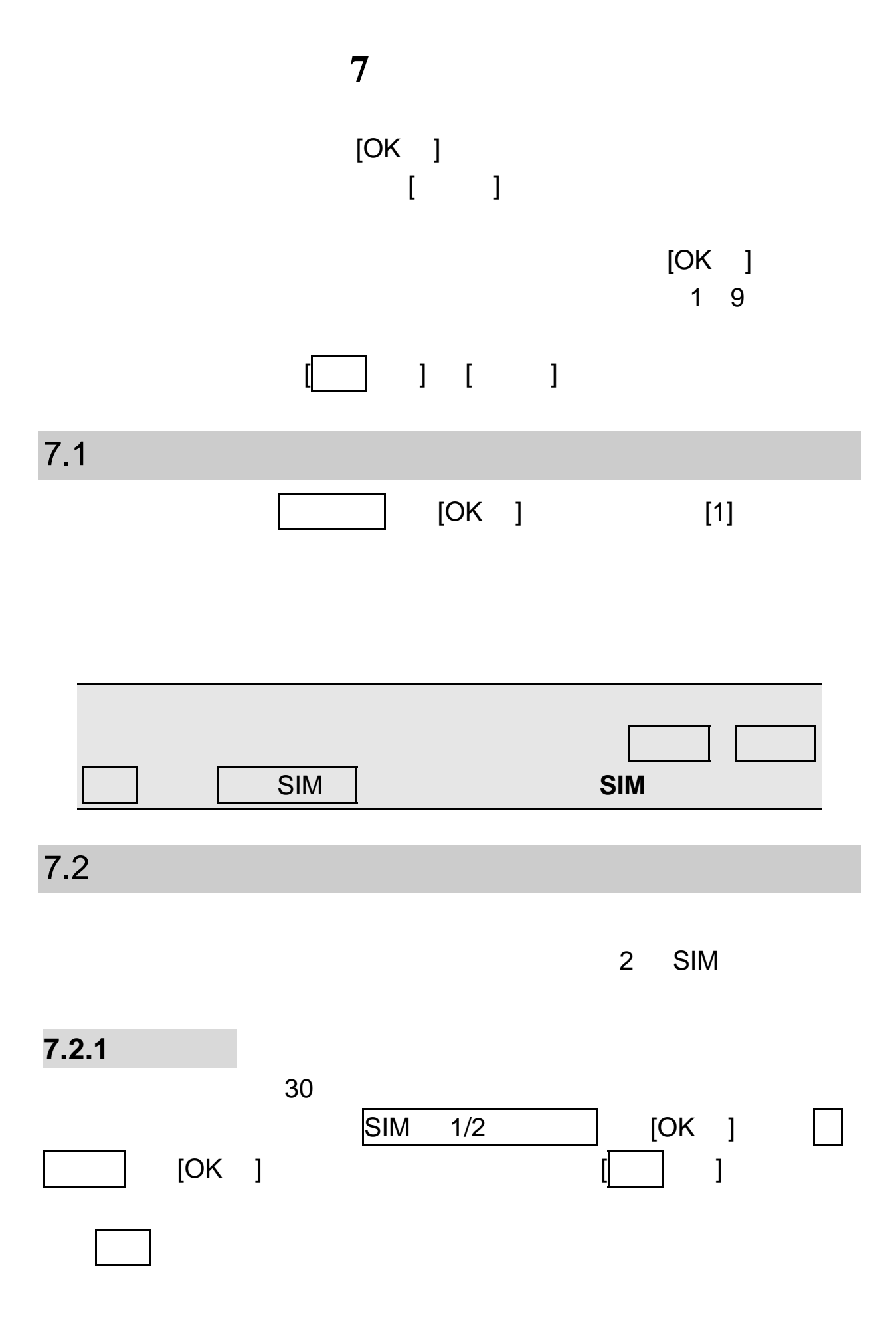

39

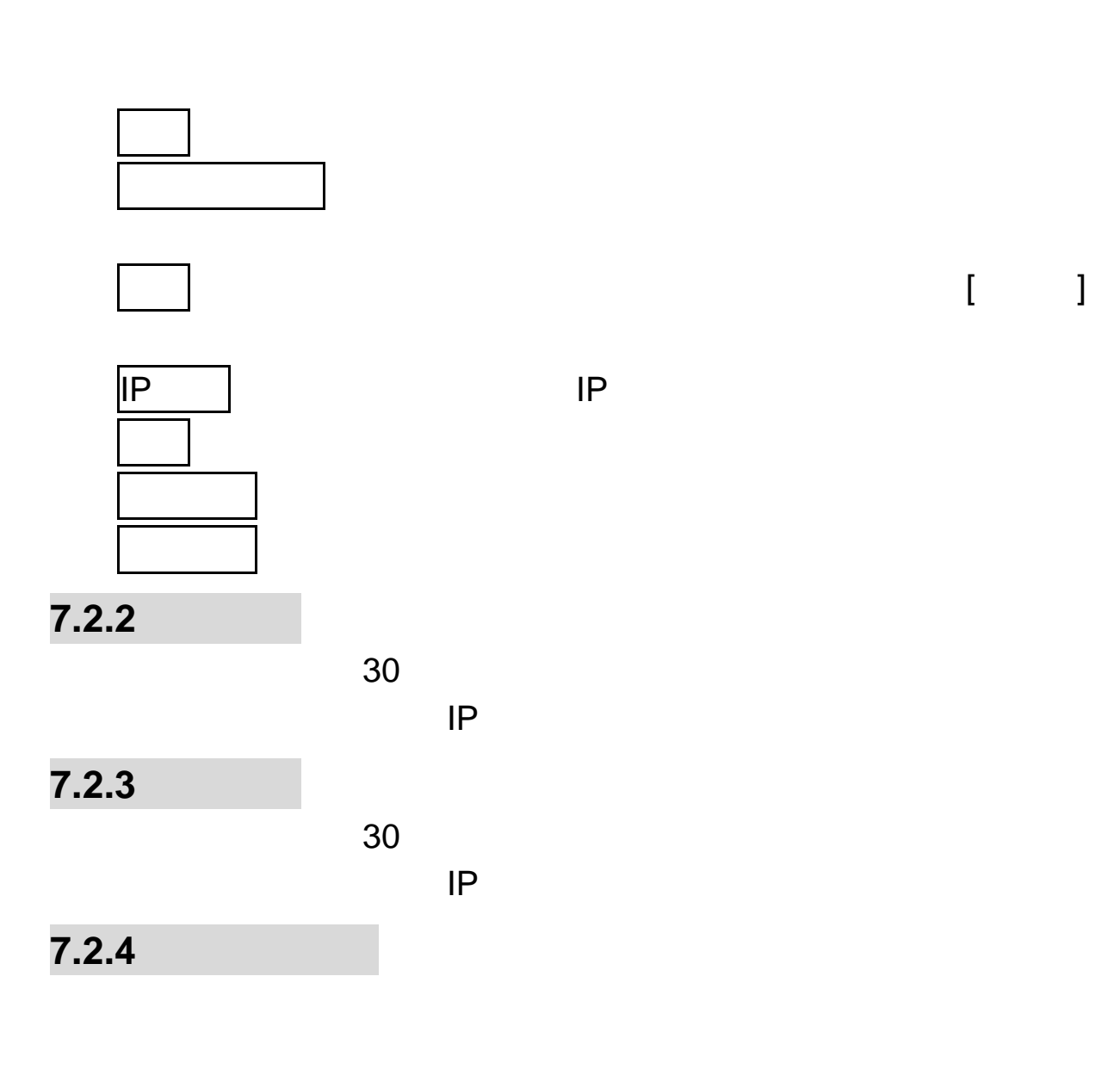

 $\llbracket \begin{array}{ccc} \cdot & \cdot & \cdot \end{array} \rrbracket$ 

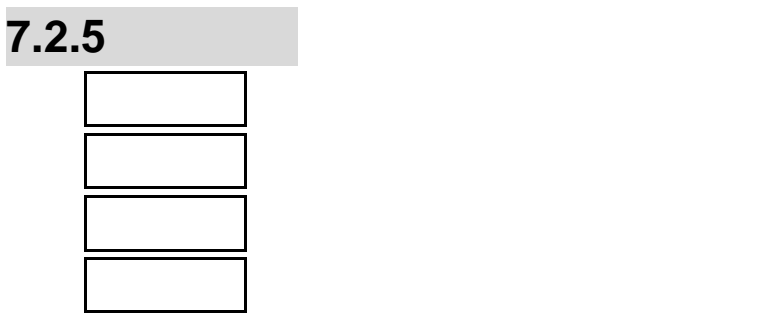

**7.2.6** 

**7.2.7 GPRS GPRS** 

**GPRS** 

7.3 互联网

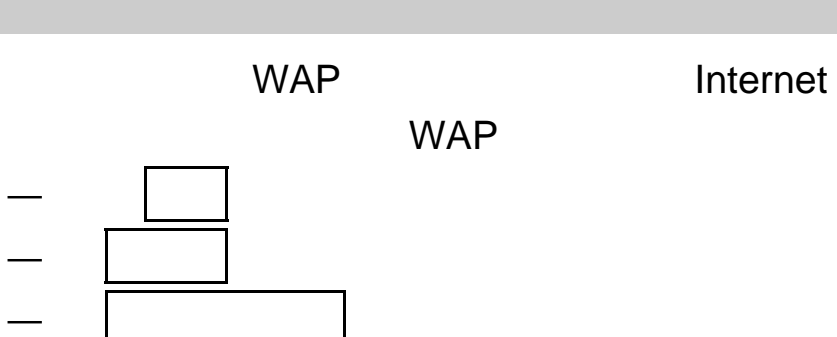

— 在输入网址 窗口中输入网址。

 $[OK]$ 

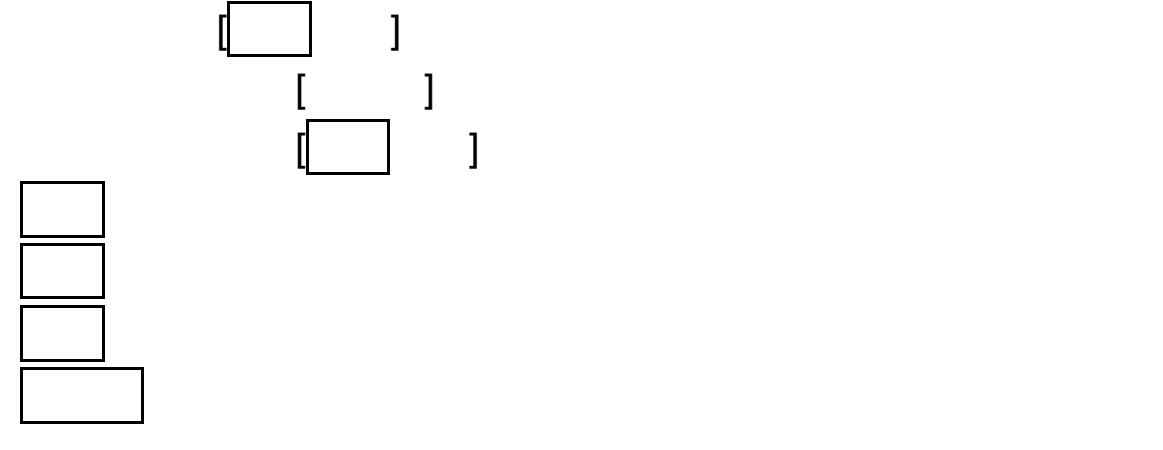

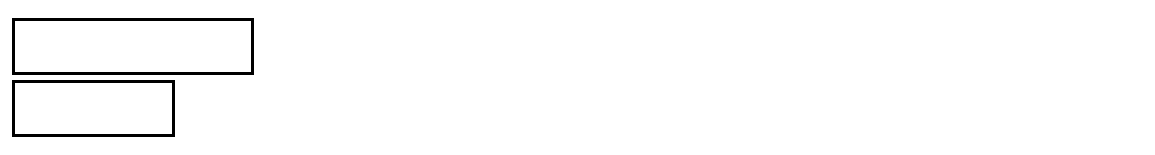

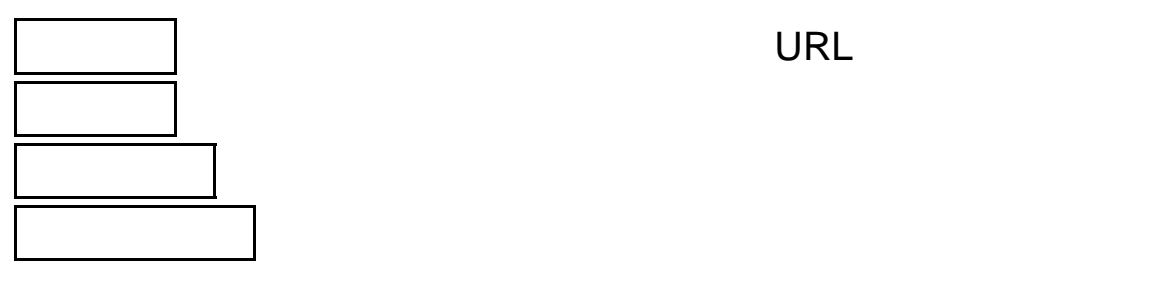

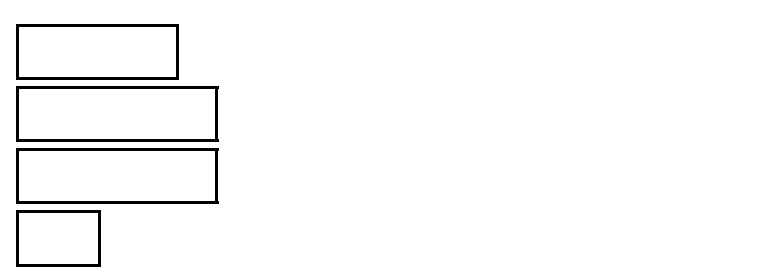

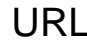

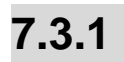

**7.3.2** 收藏夹

 $\mathbf{u}$  and  $\mathbf{v}$  and  $\mathbf{v}$  and

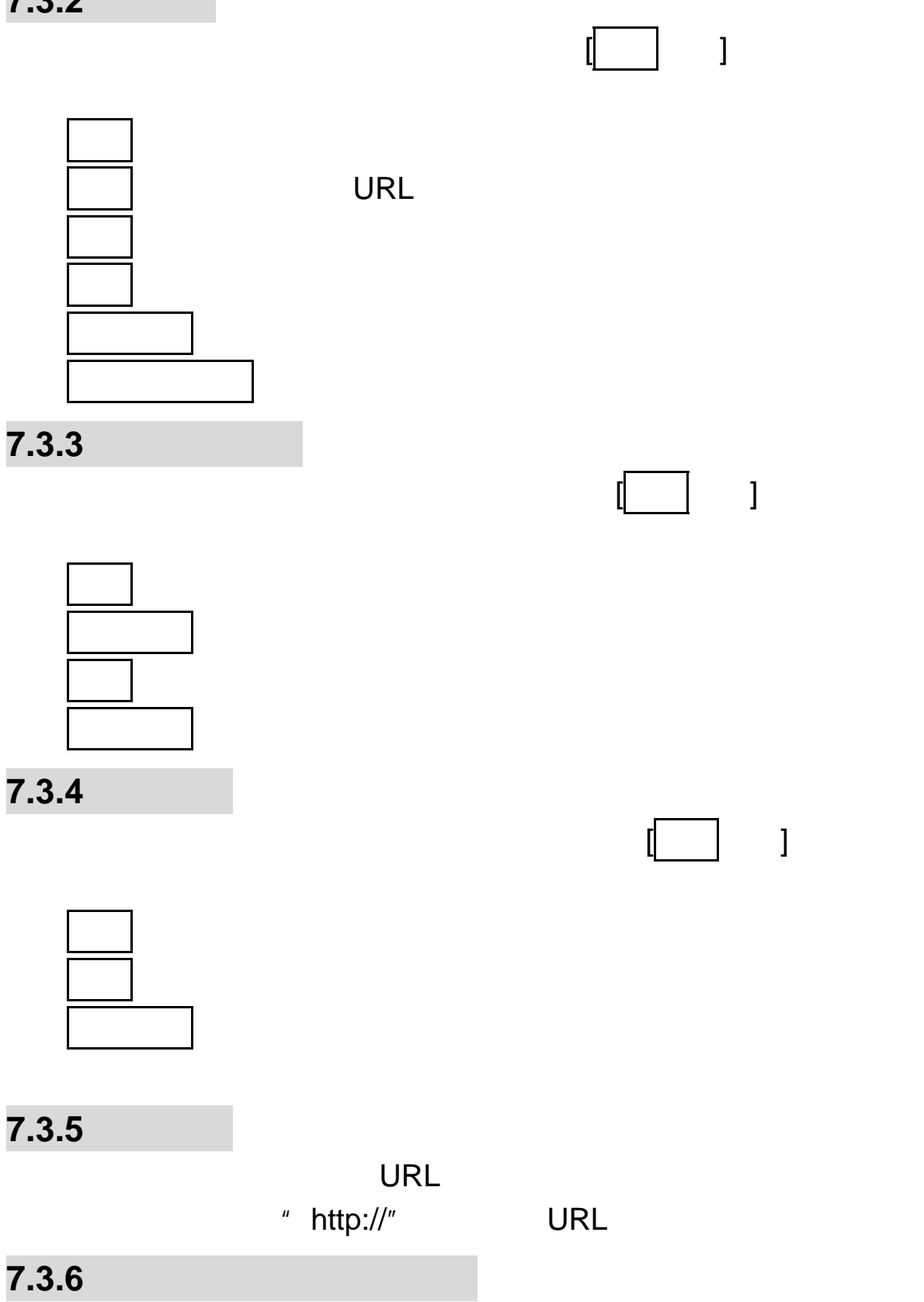

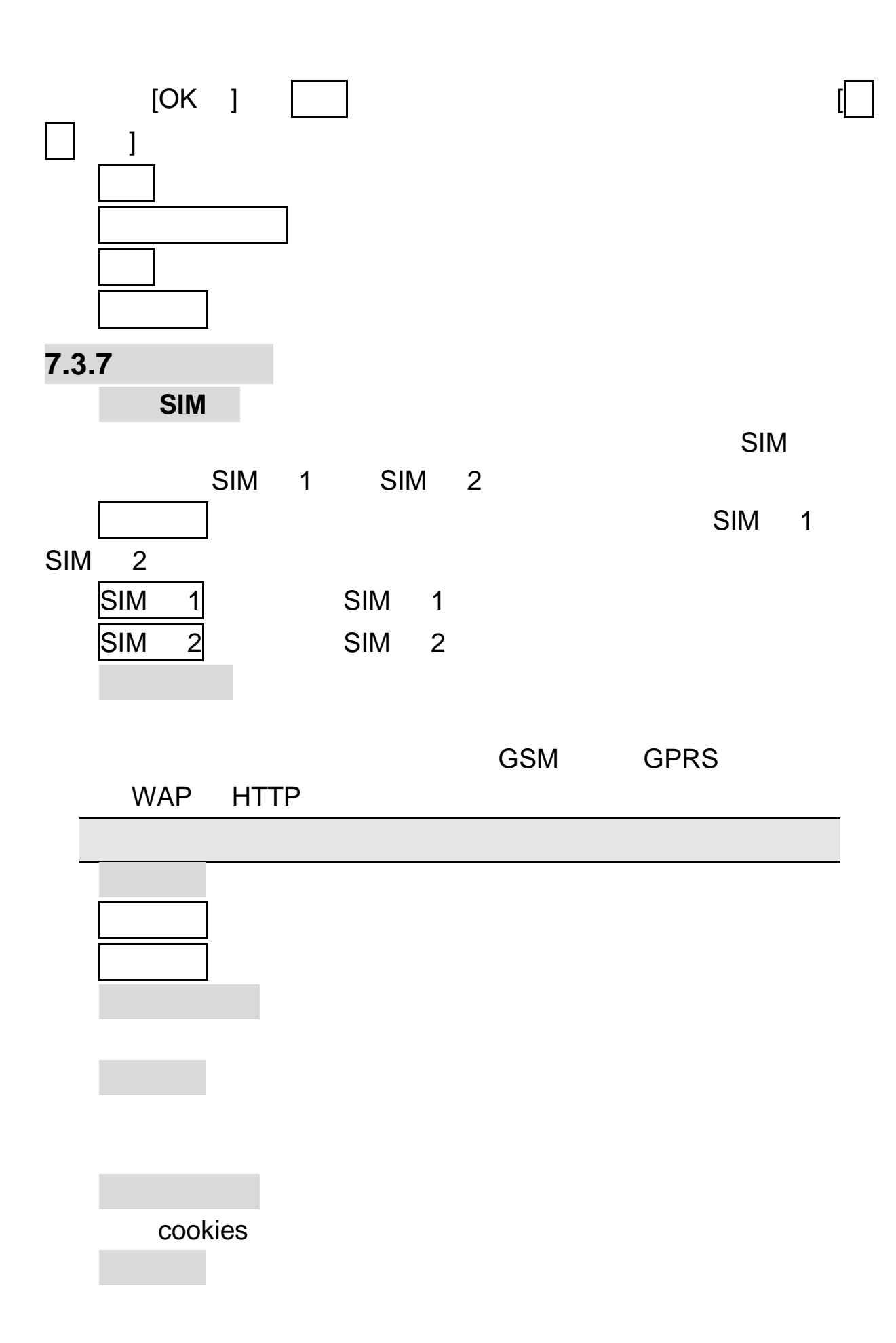

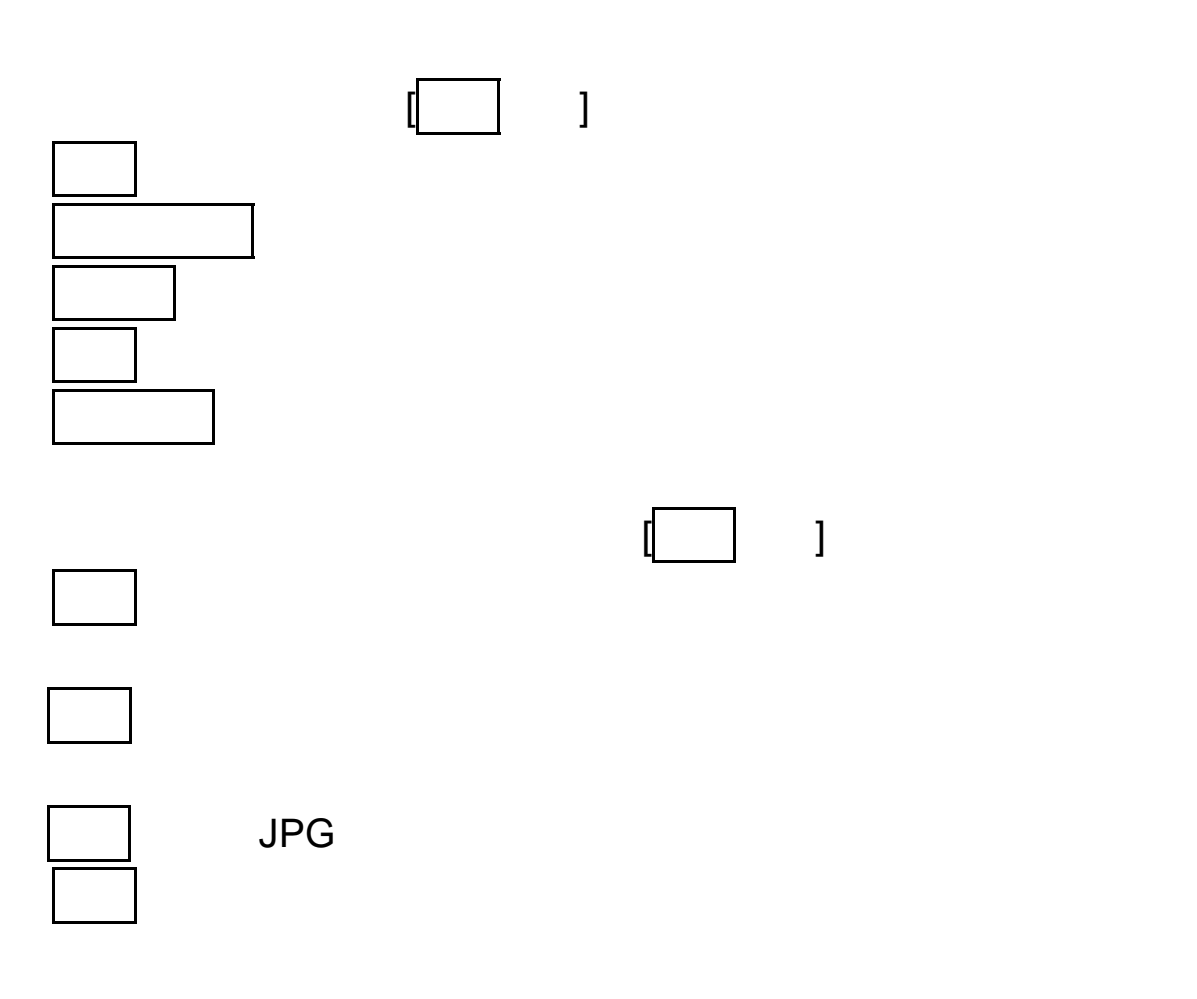

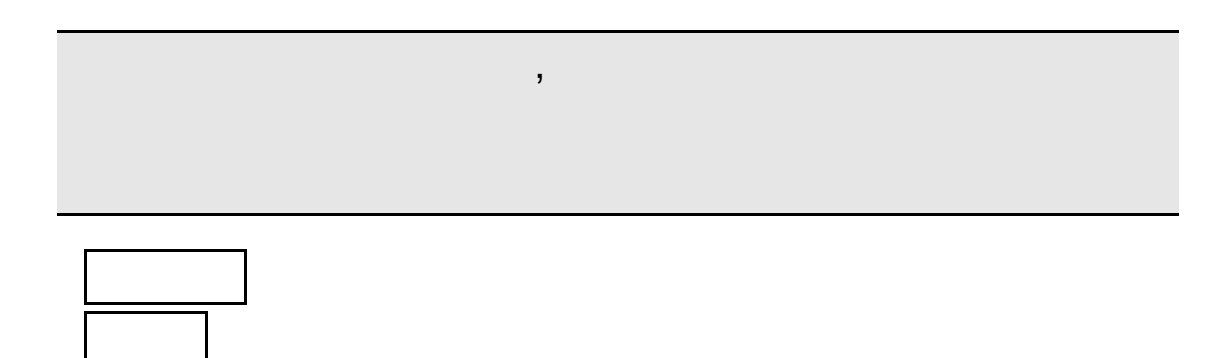

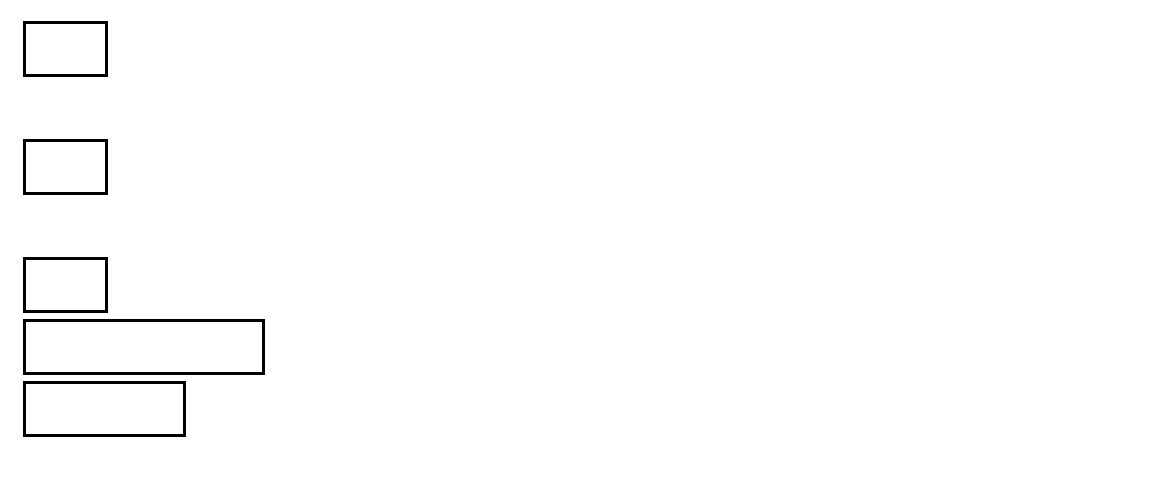

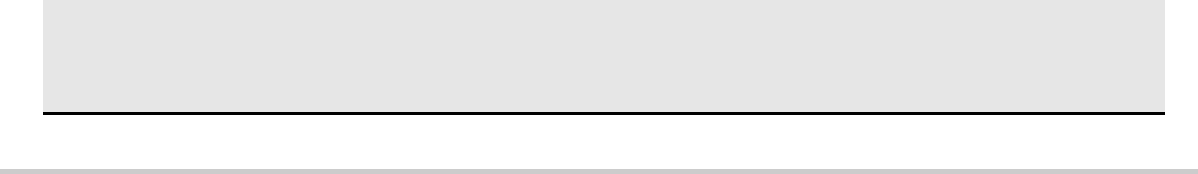

7.5

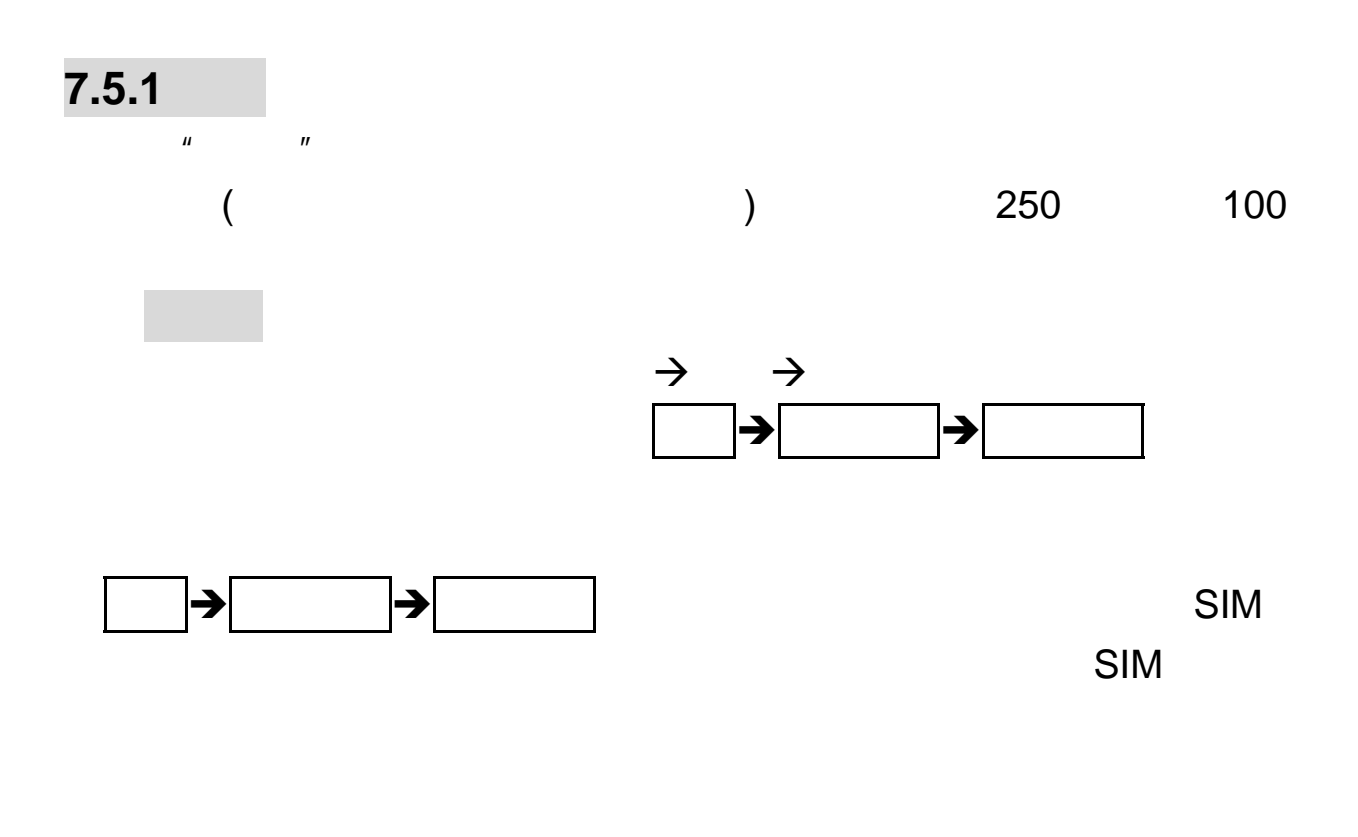

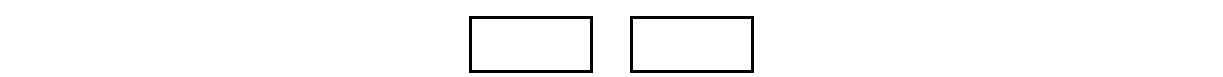

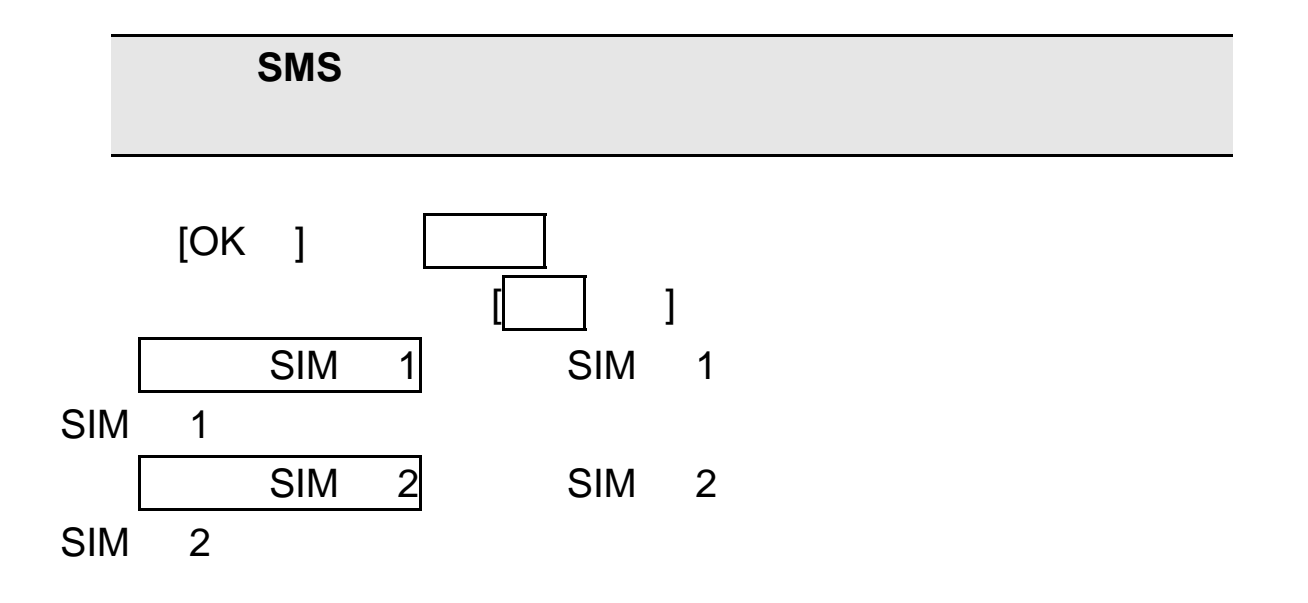

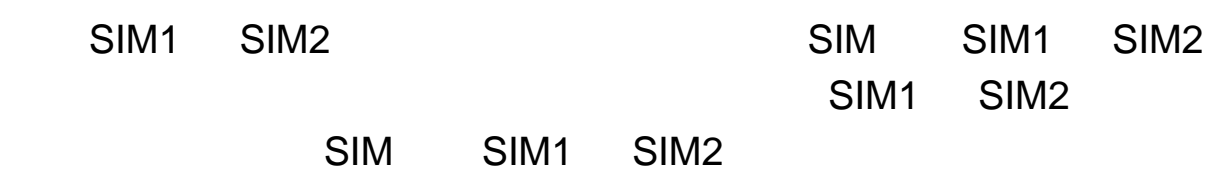

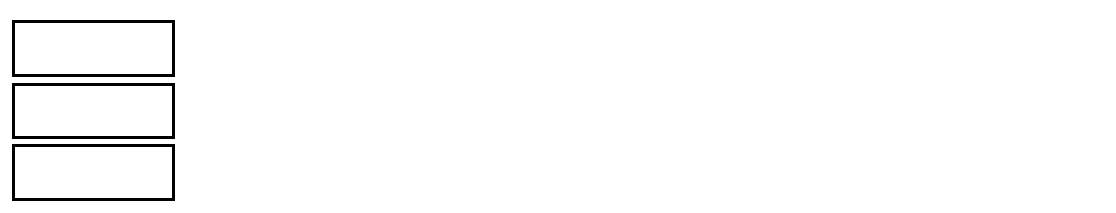

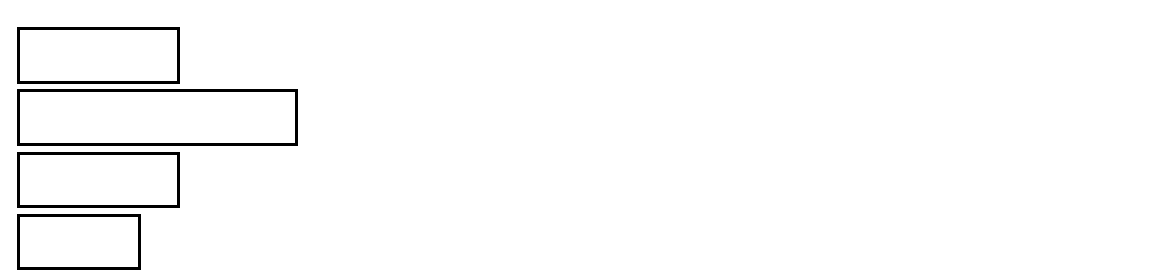

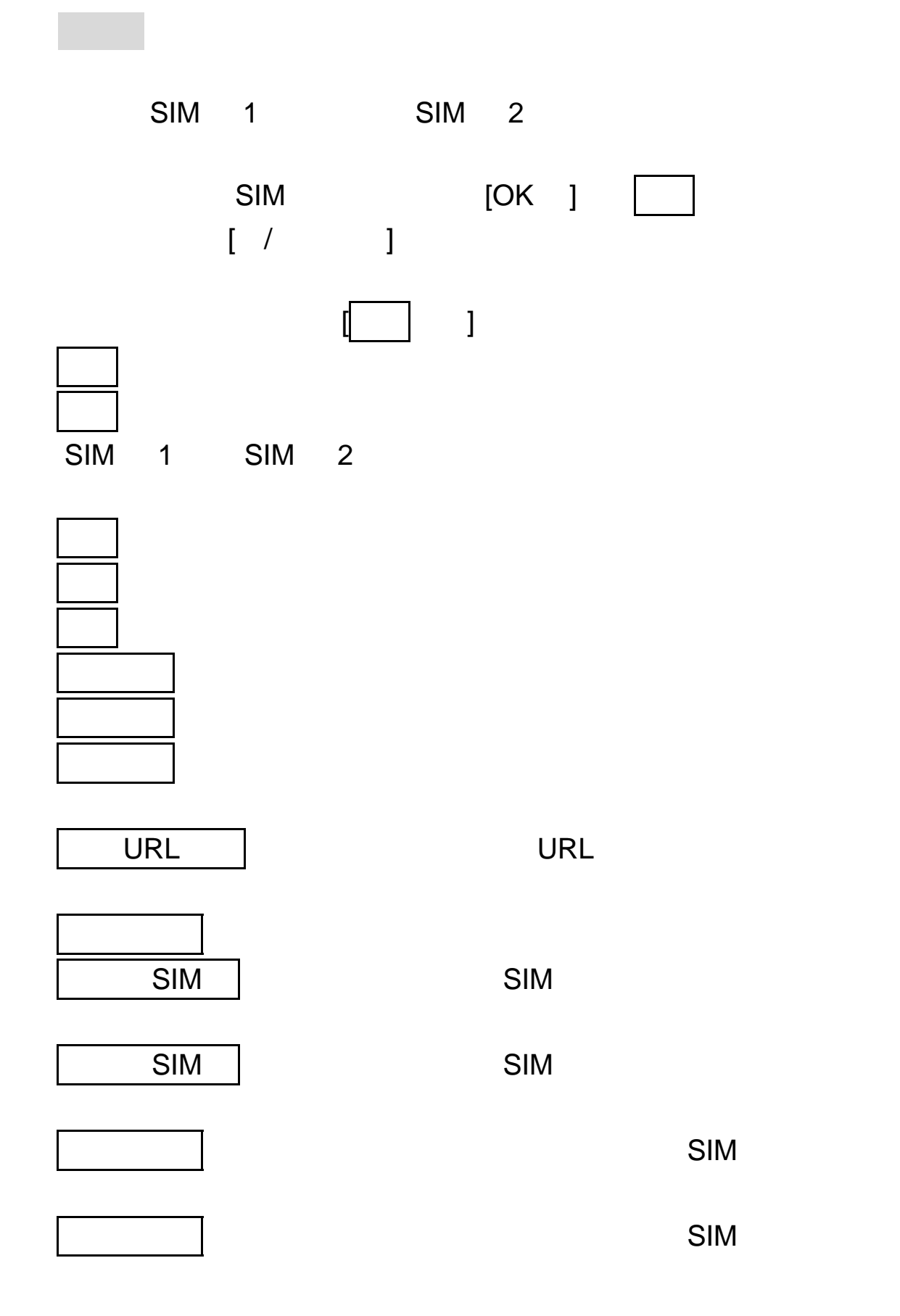

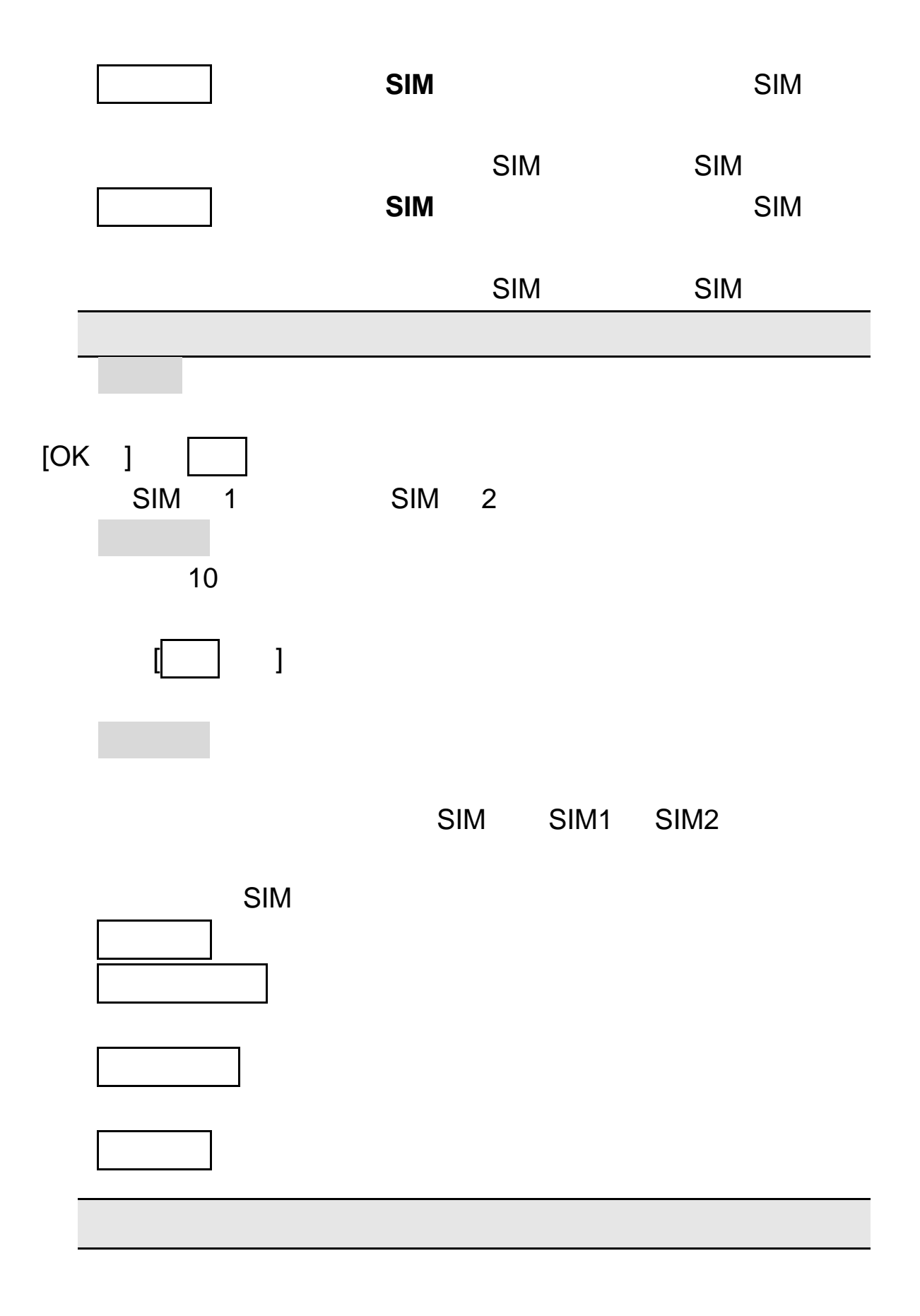

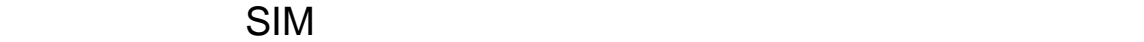

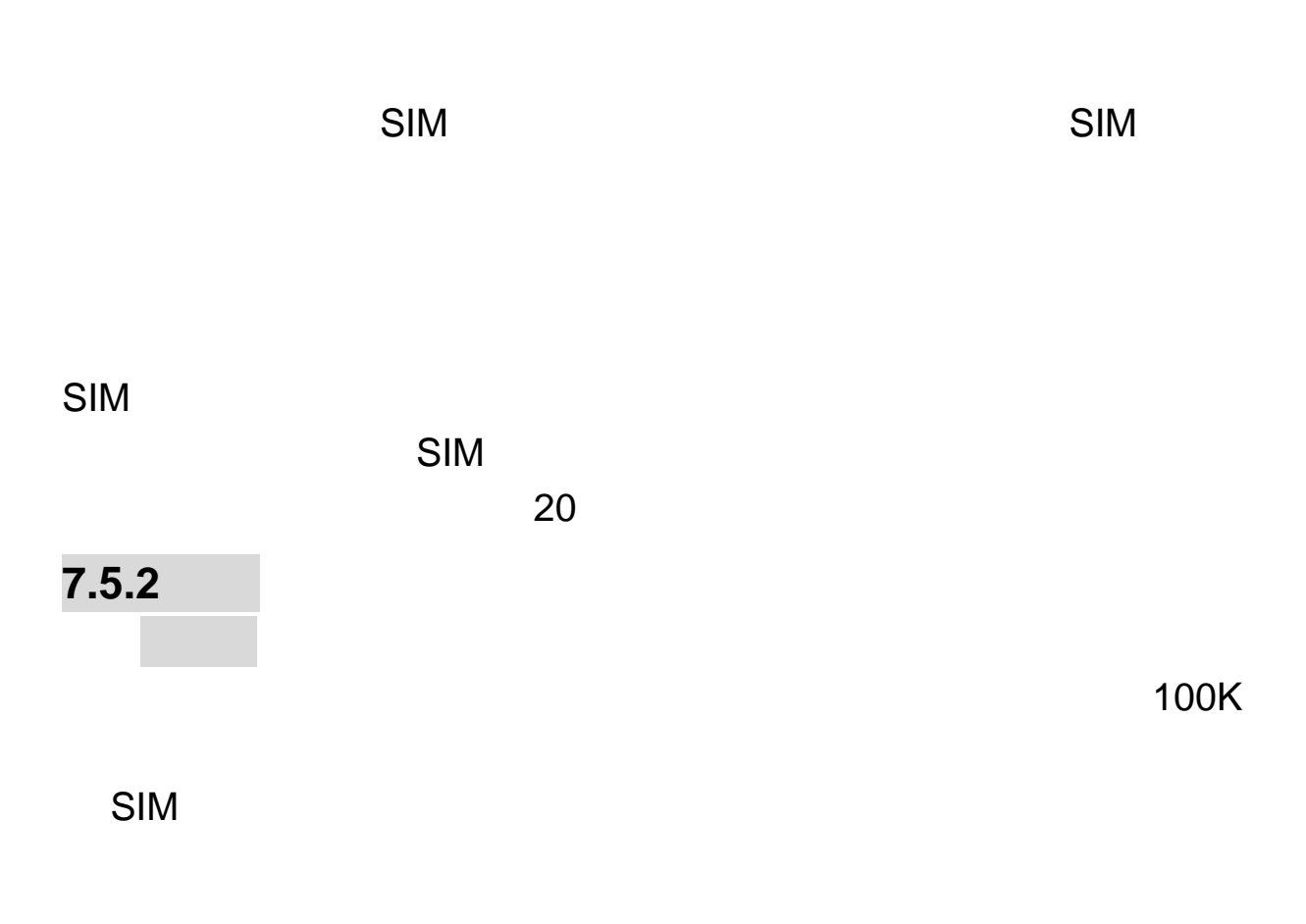

您可以查看所选择的 SIM 卡和手机上的已存短信数量和最大存储容

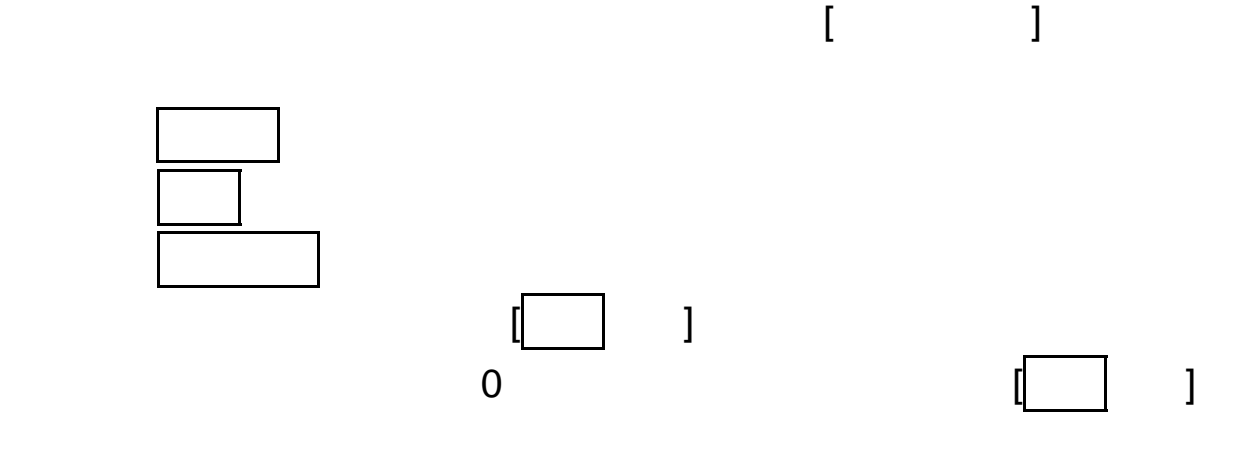

 $\overline{\Omega}$ 

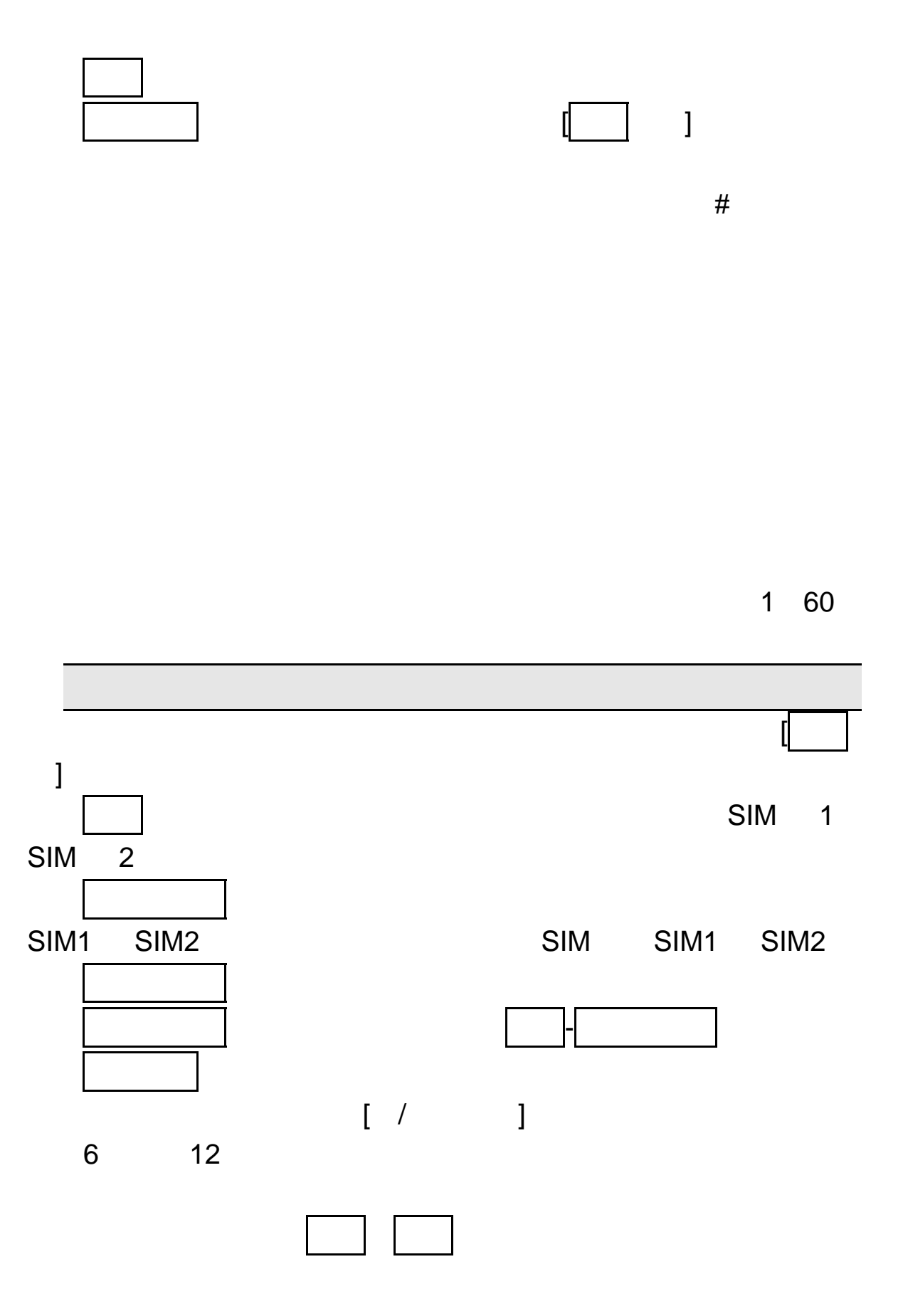

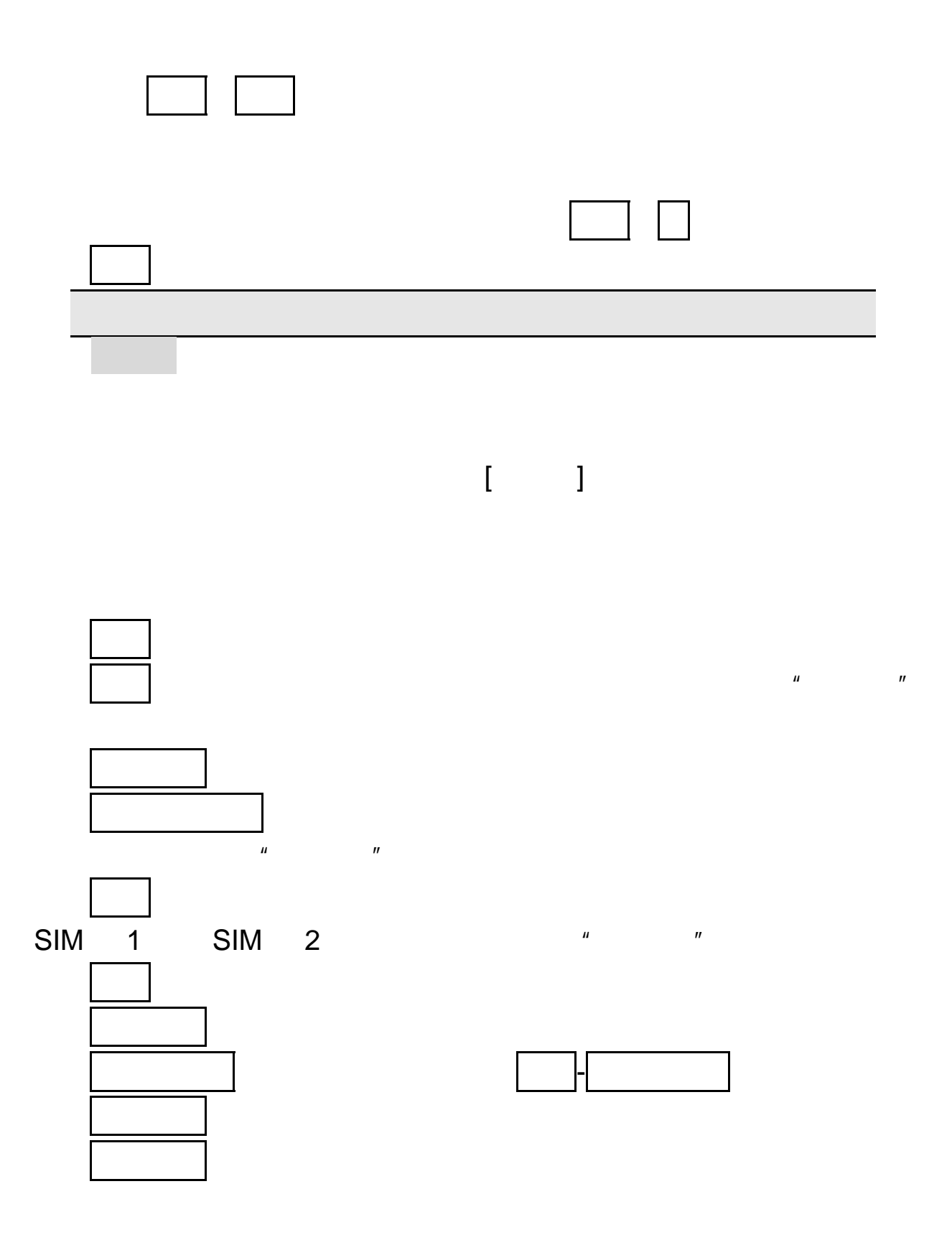

 $\begin{bmatrix} 1 & \cdots & 1 \end{bmatrix}$ 

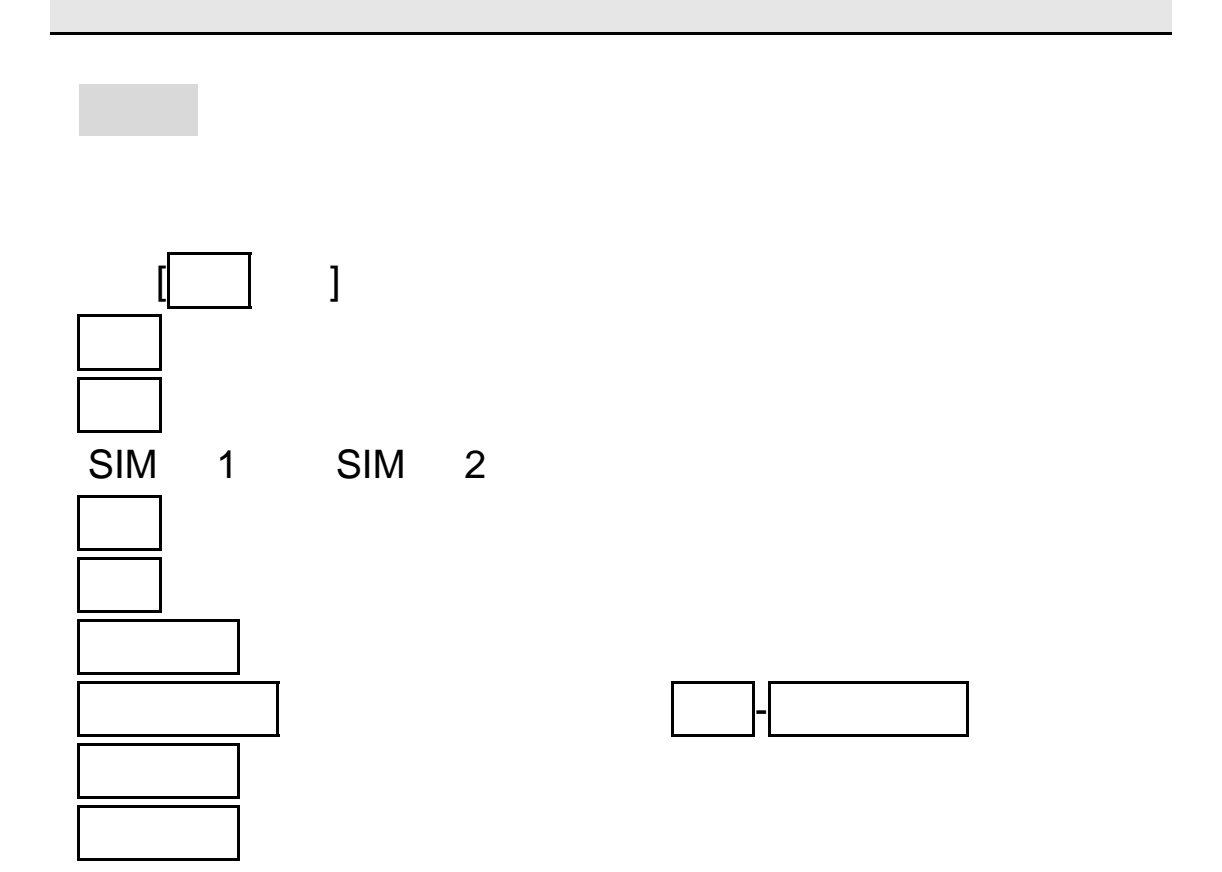

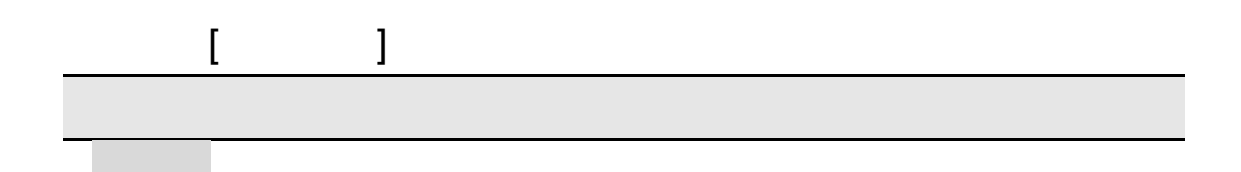

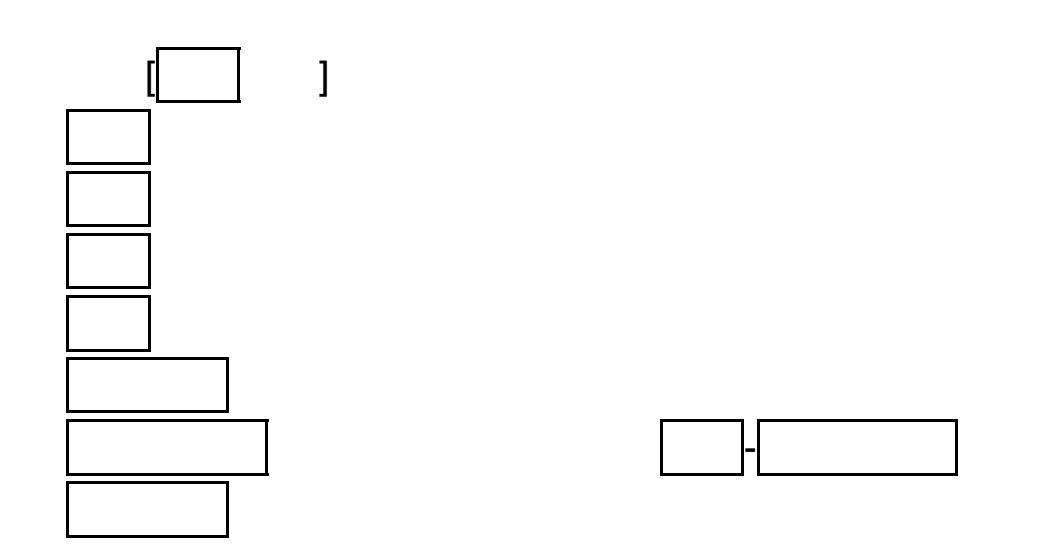

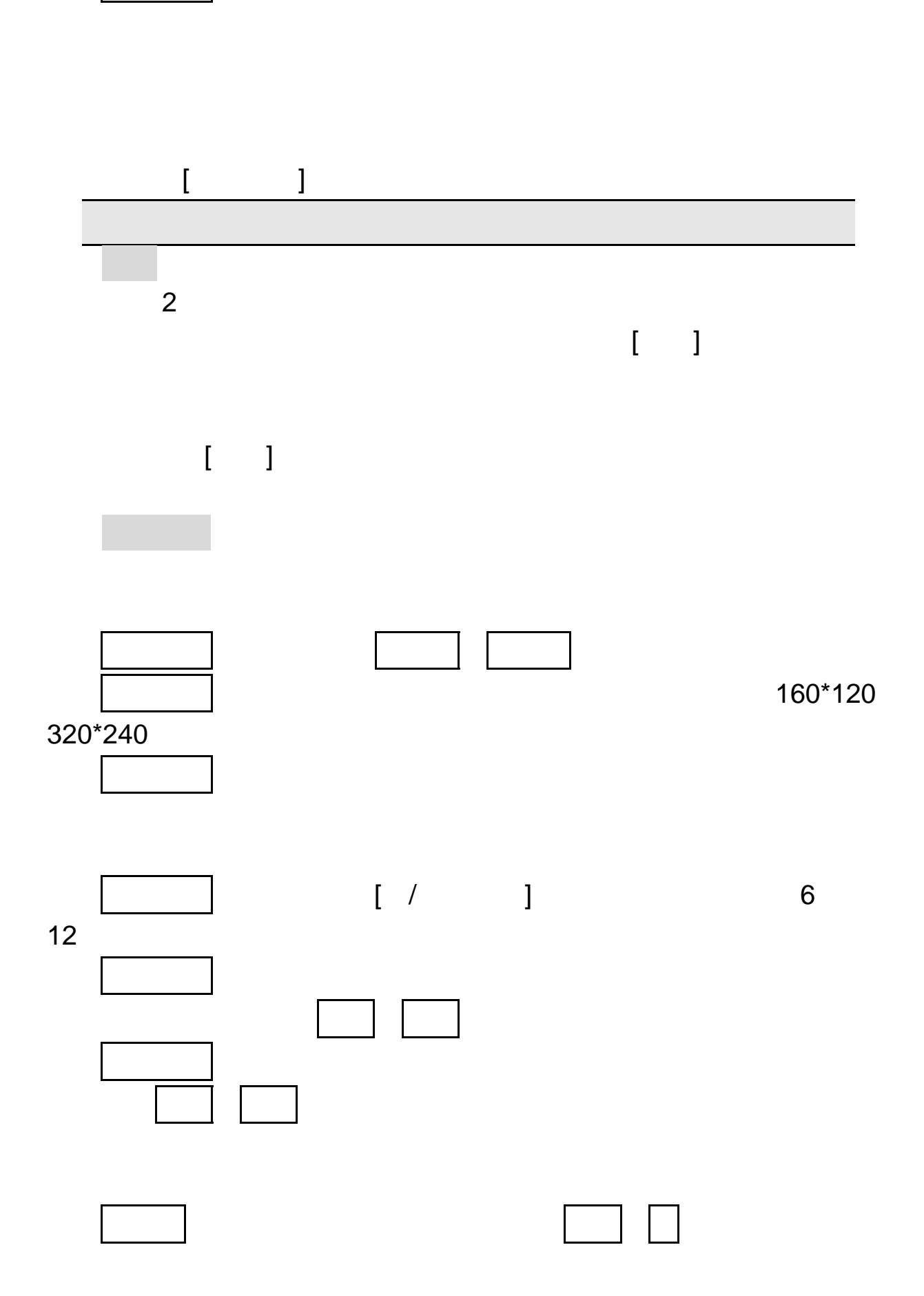

提取号码 :保存信息内容中的数字、电子邮件地址、网址以及收件

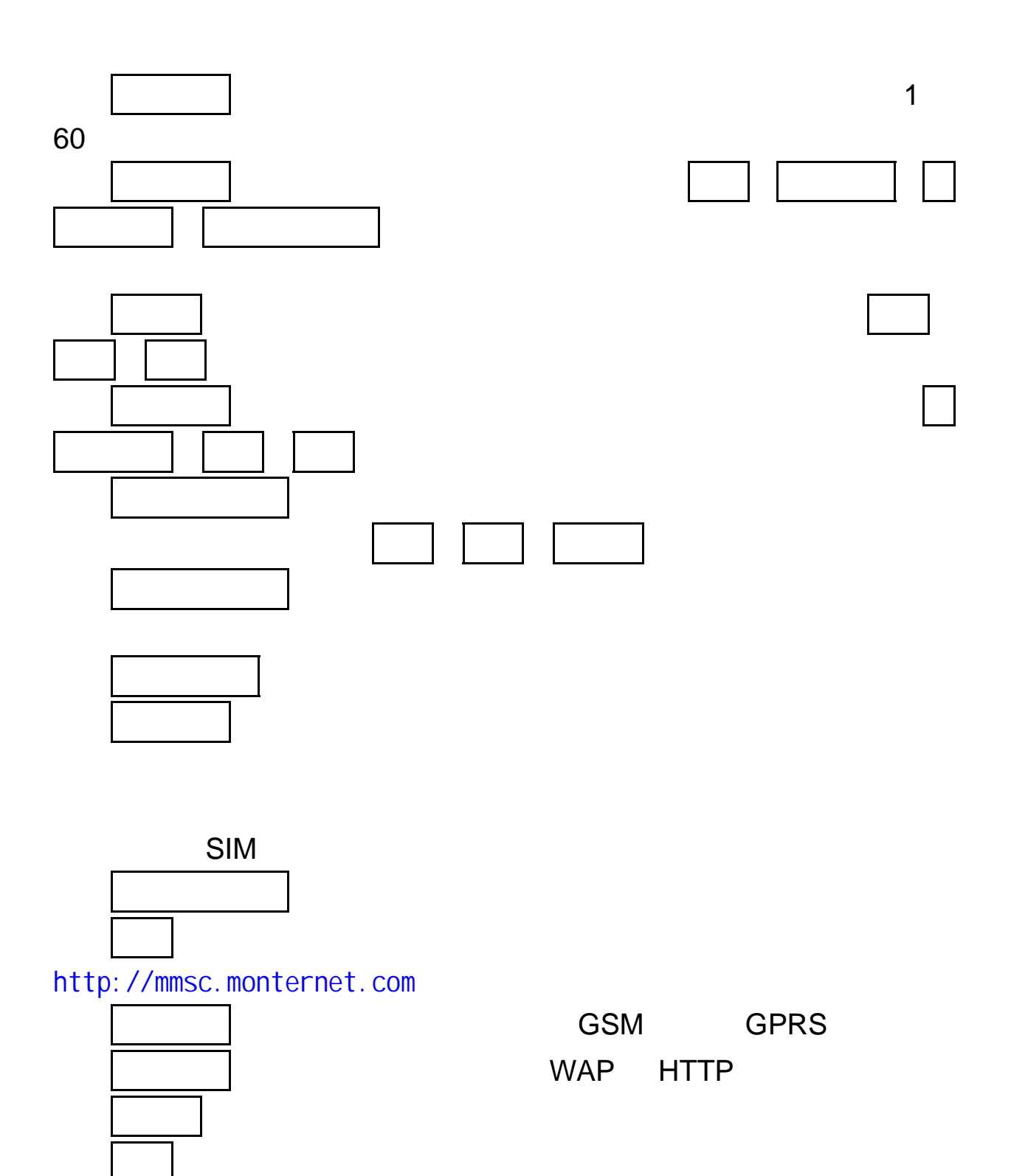

## $7.5.3$

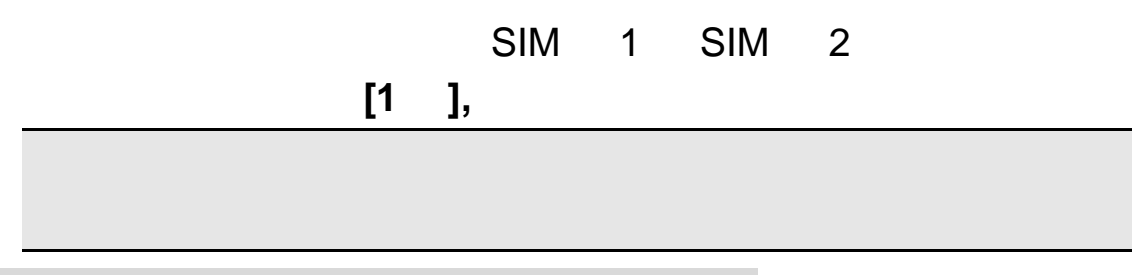

 $7.5.5$ 

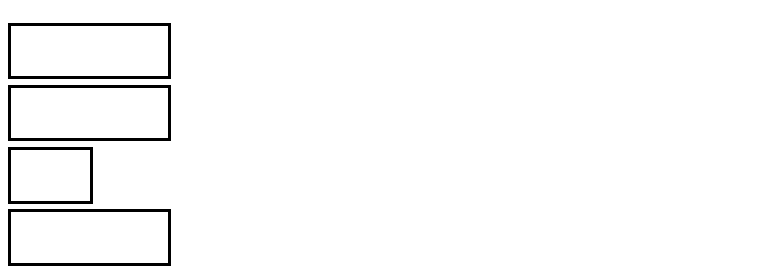

 $7.6$ 

 $7.6.1$ 

 $(6.75)$ 

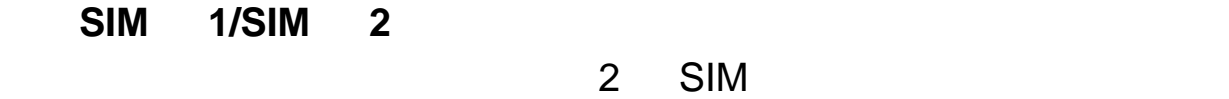

- **SIM 1/SIM 2**
- 2 SIM

 $[OK]$ 

音量:设置各种响铃声和按键音的音量大小。使用[上下导航键]

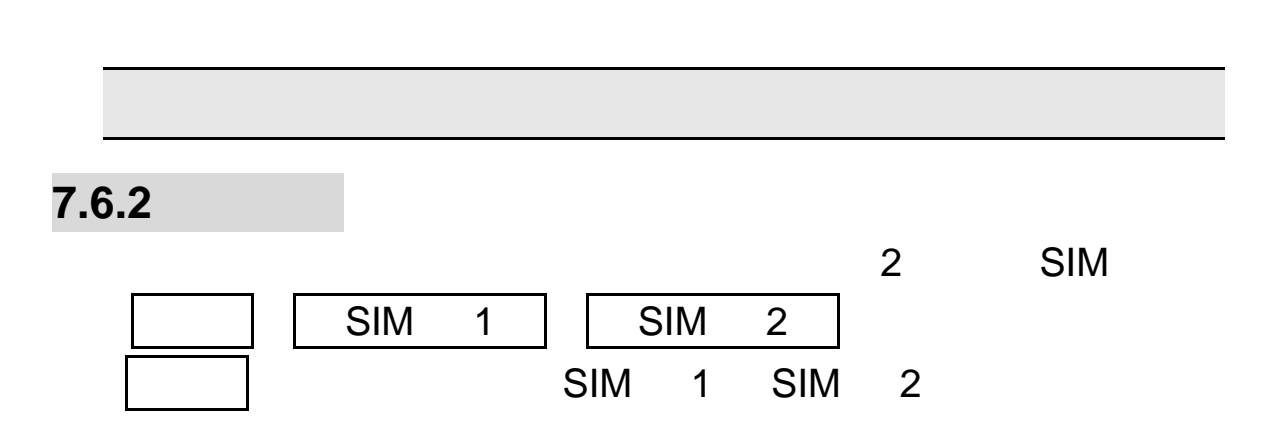

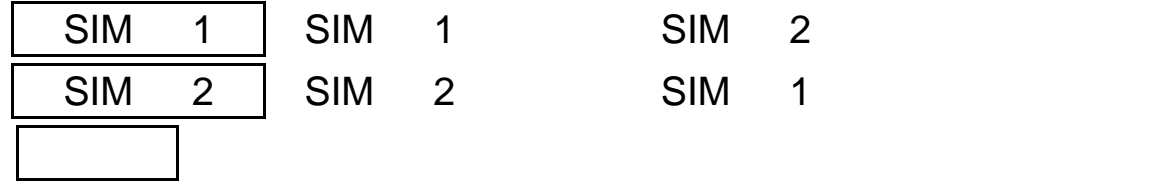

 $MP3$ 

# $7.6.3$

# $7.6.4$

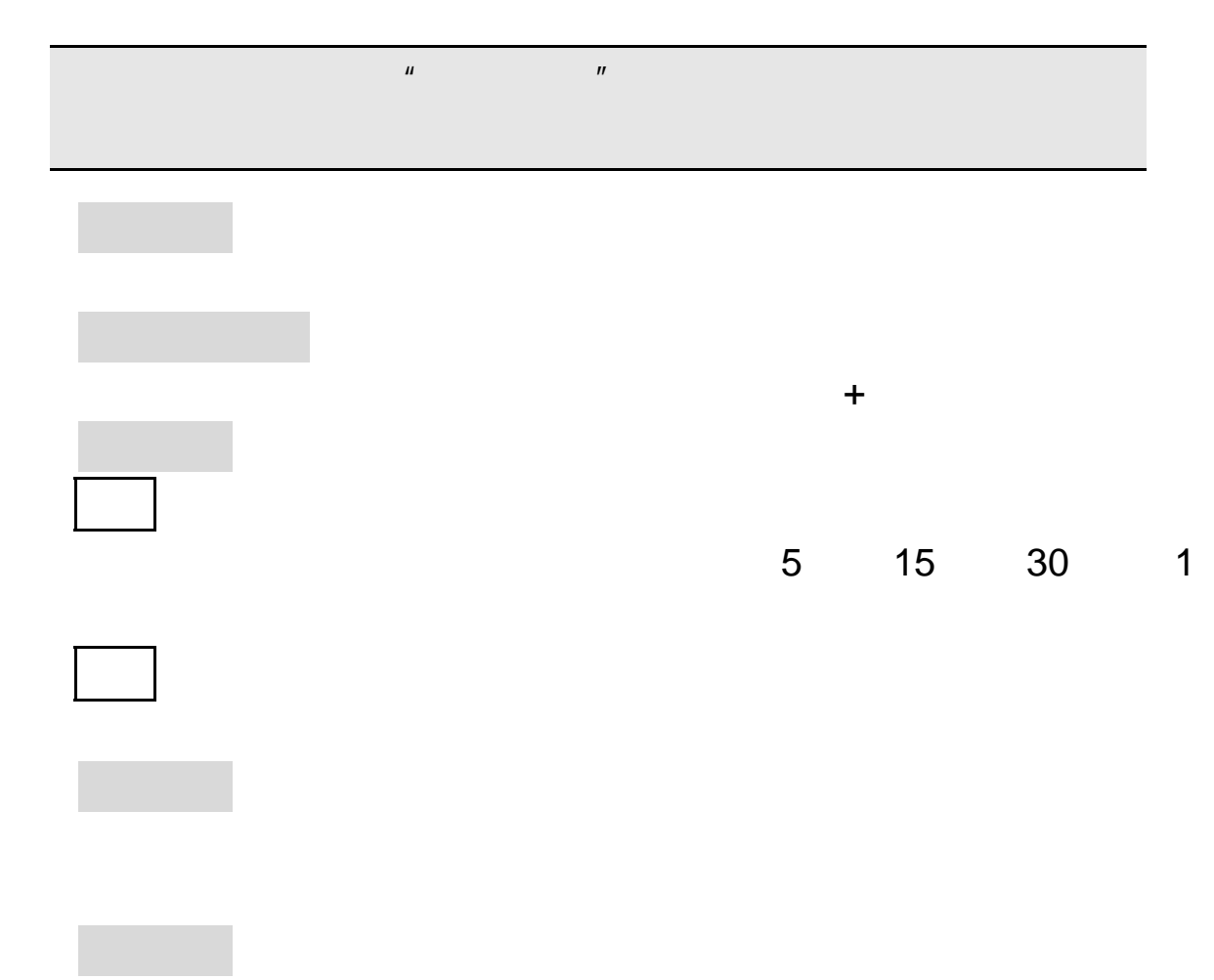

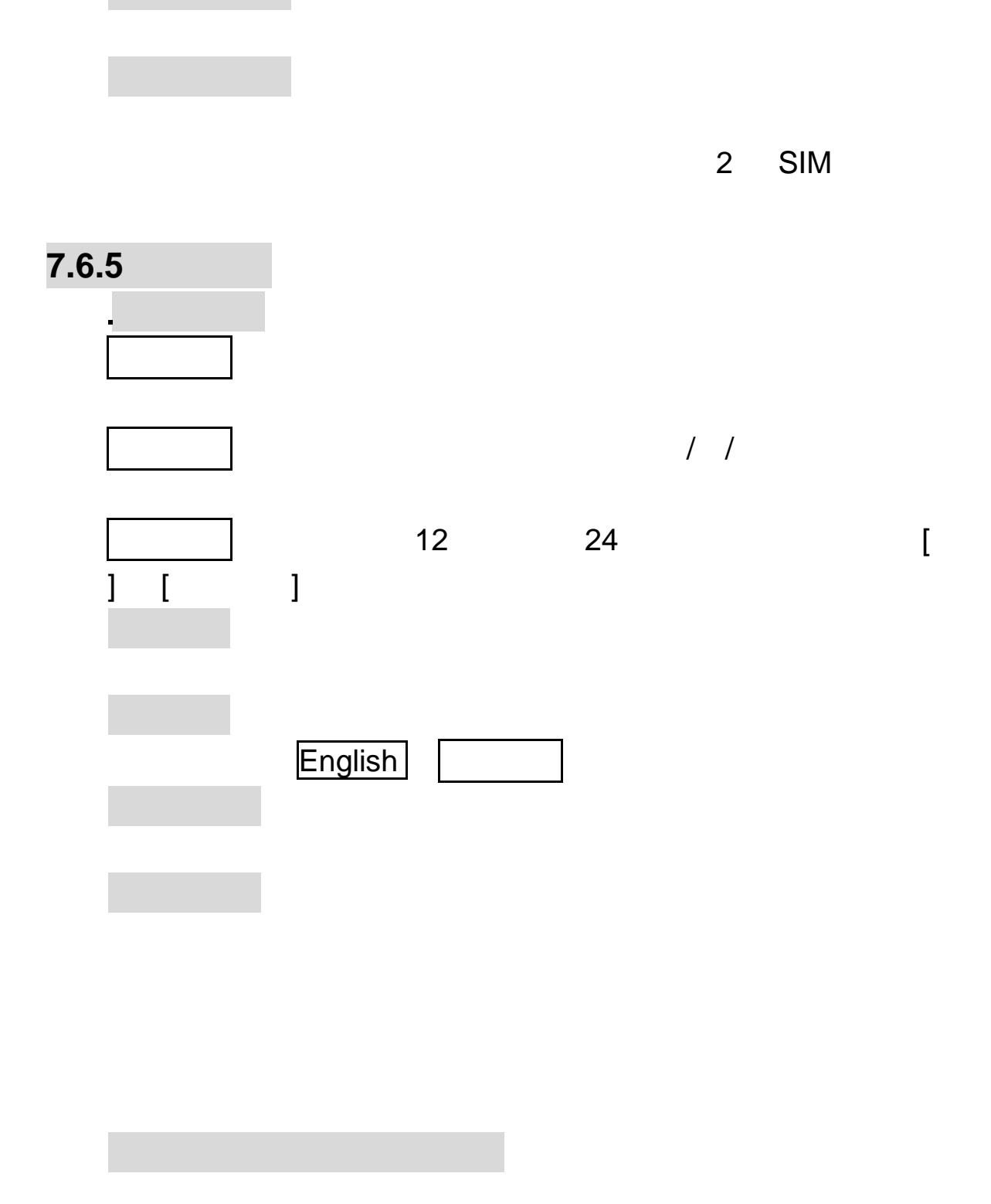

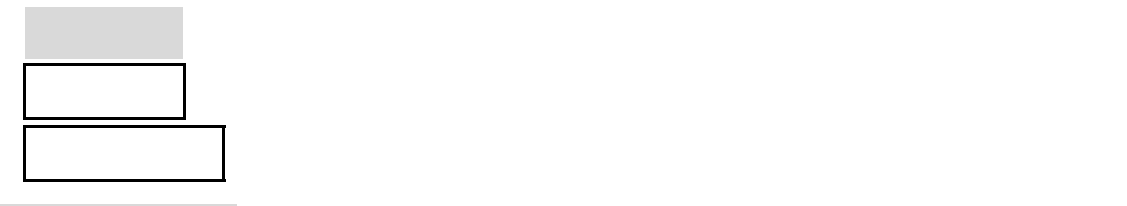

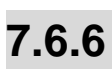

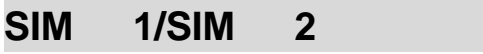

- 呼叫转移(需网络支持)

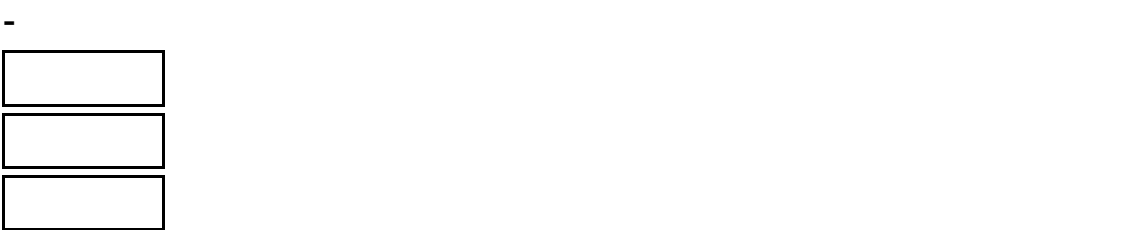

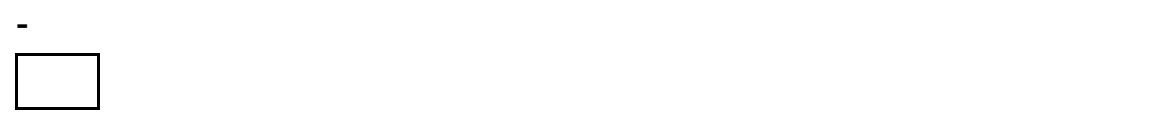

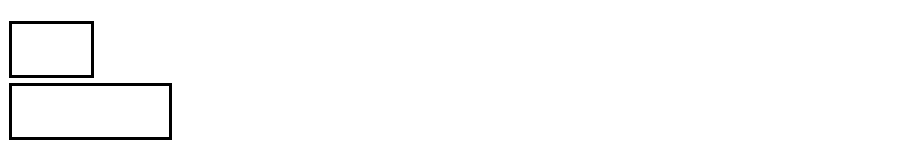

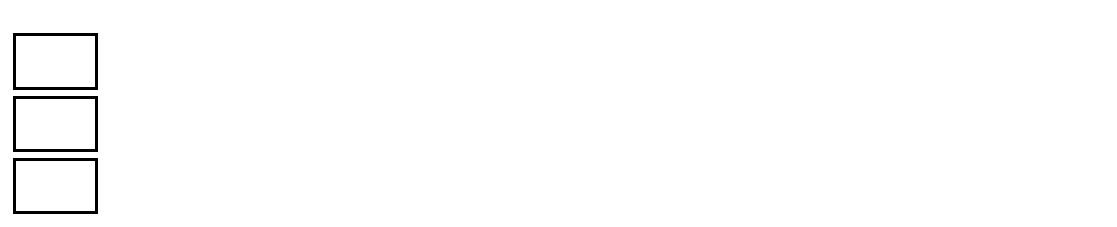

- 呼叫限制

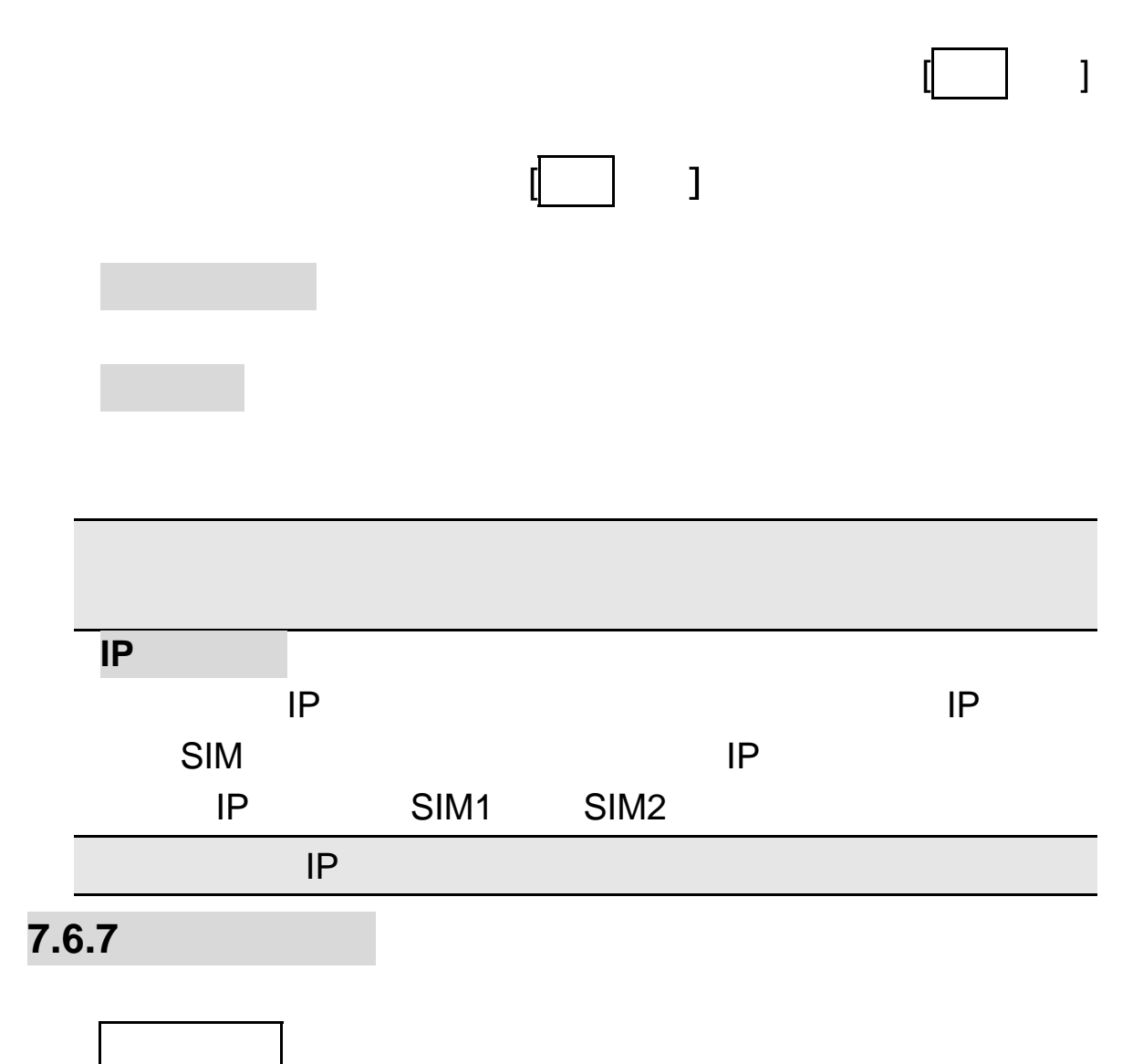

60

- 来电过滤

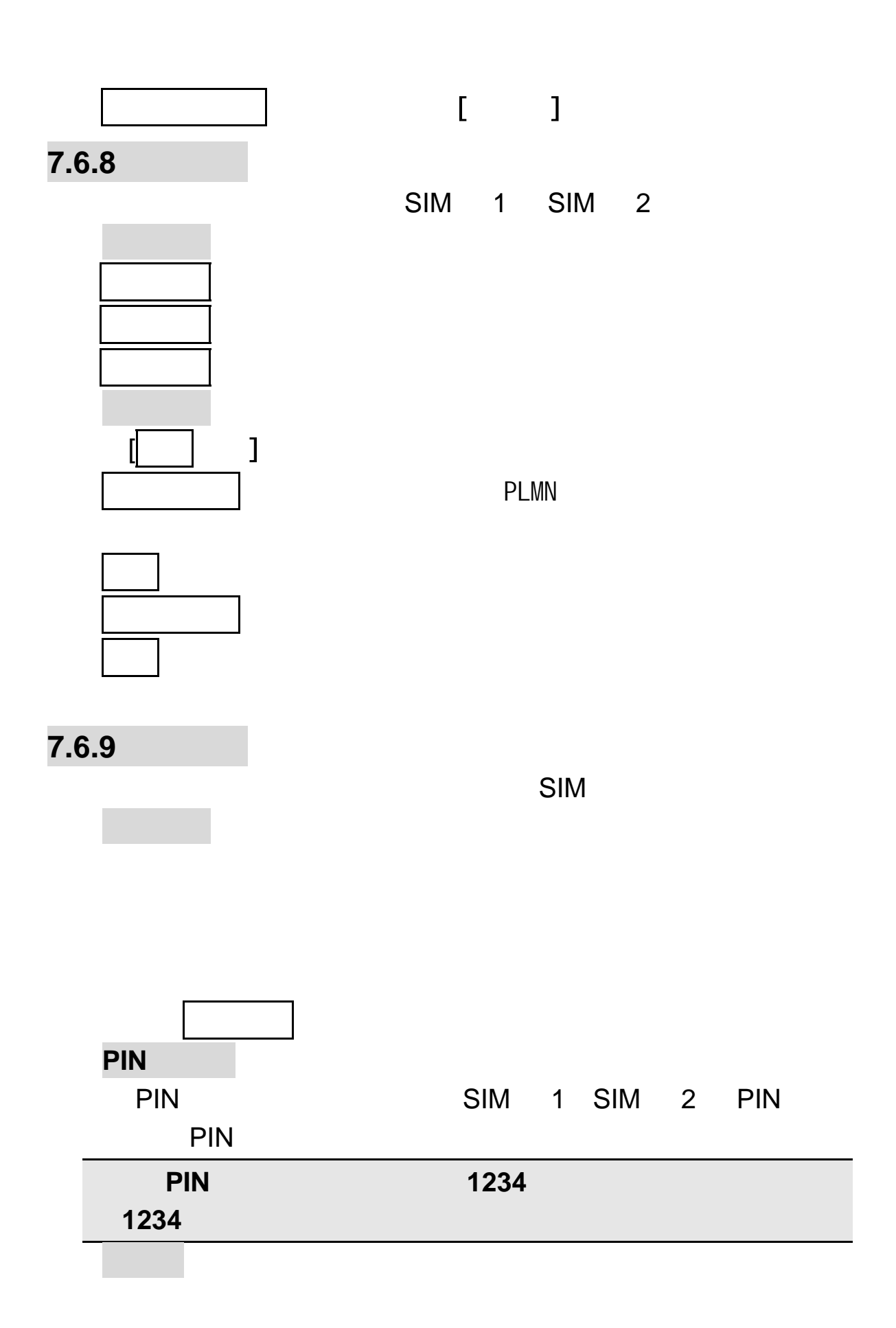

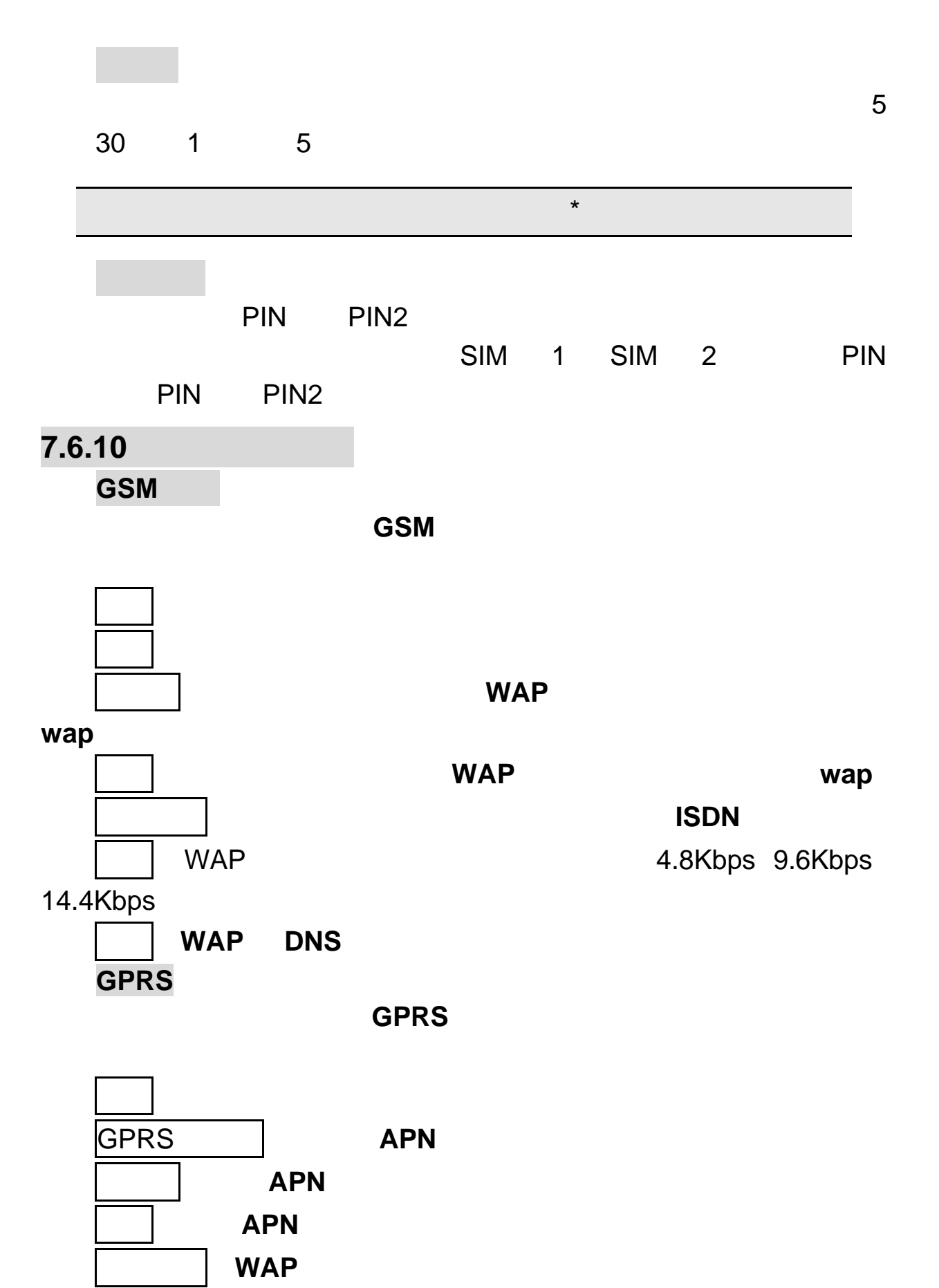

## **7.6.11**

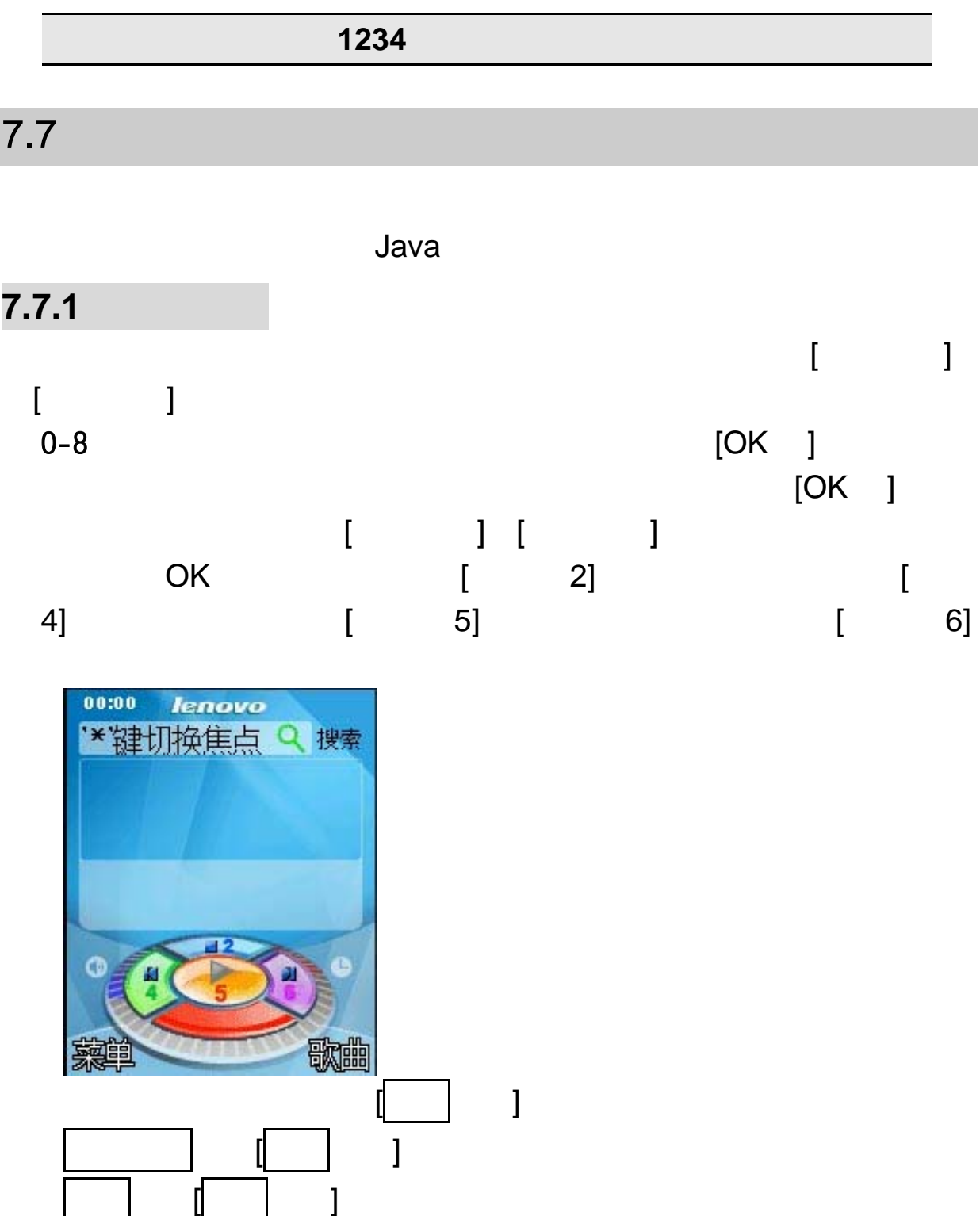

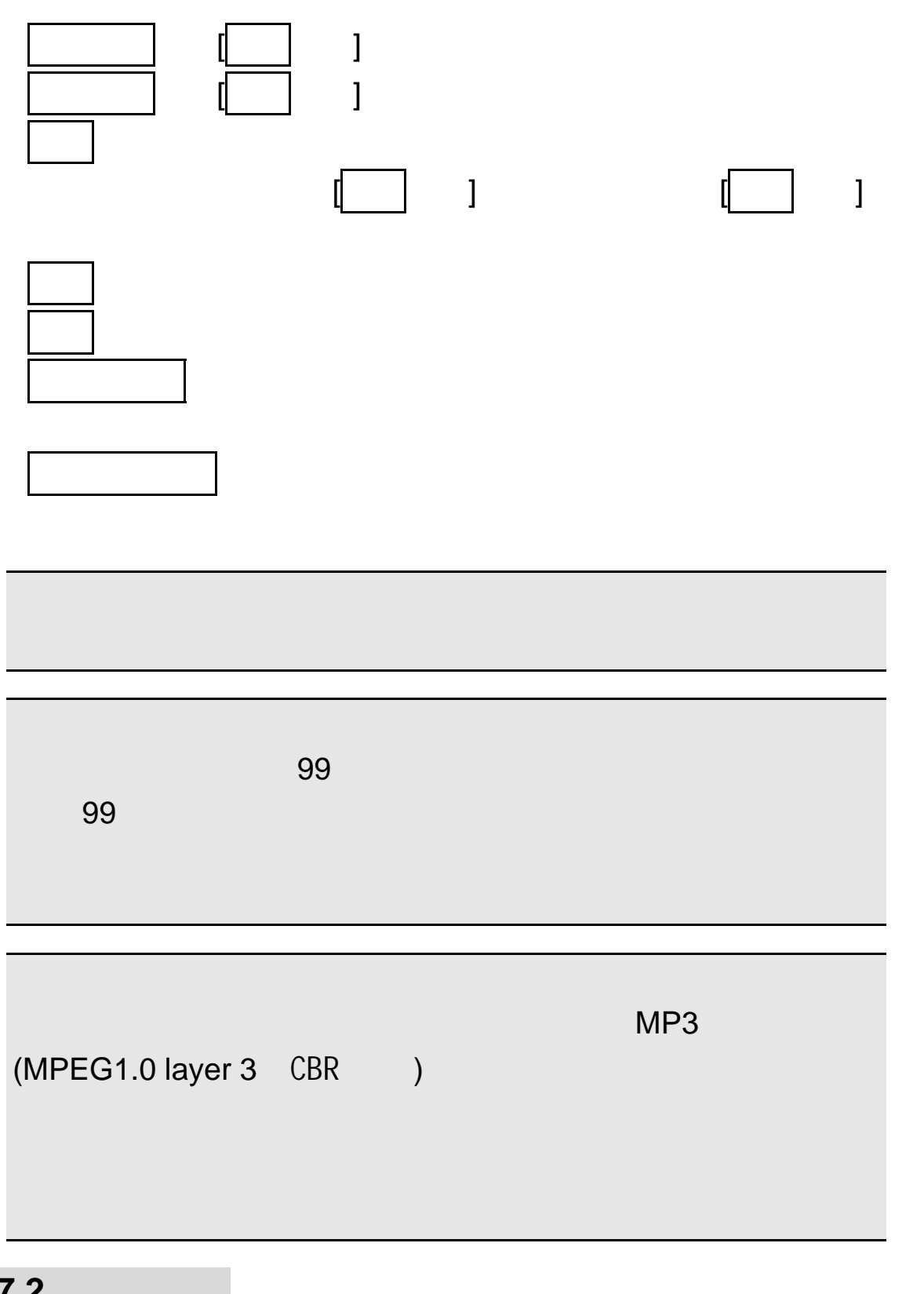

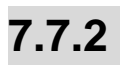

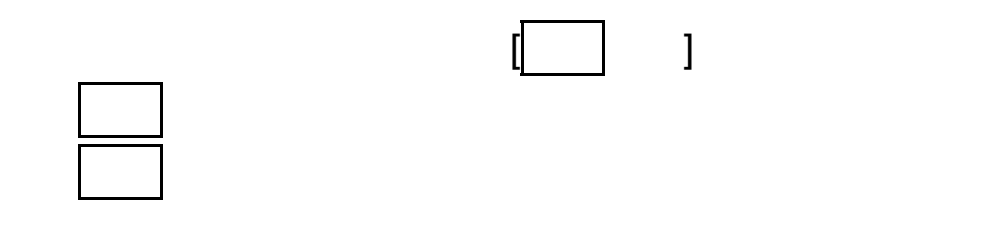

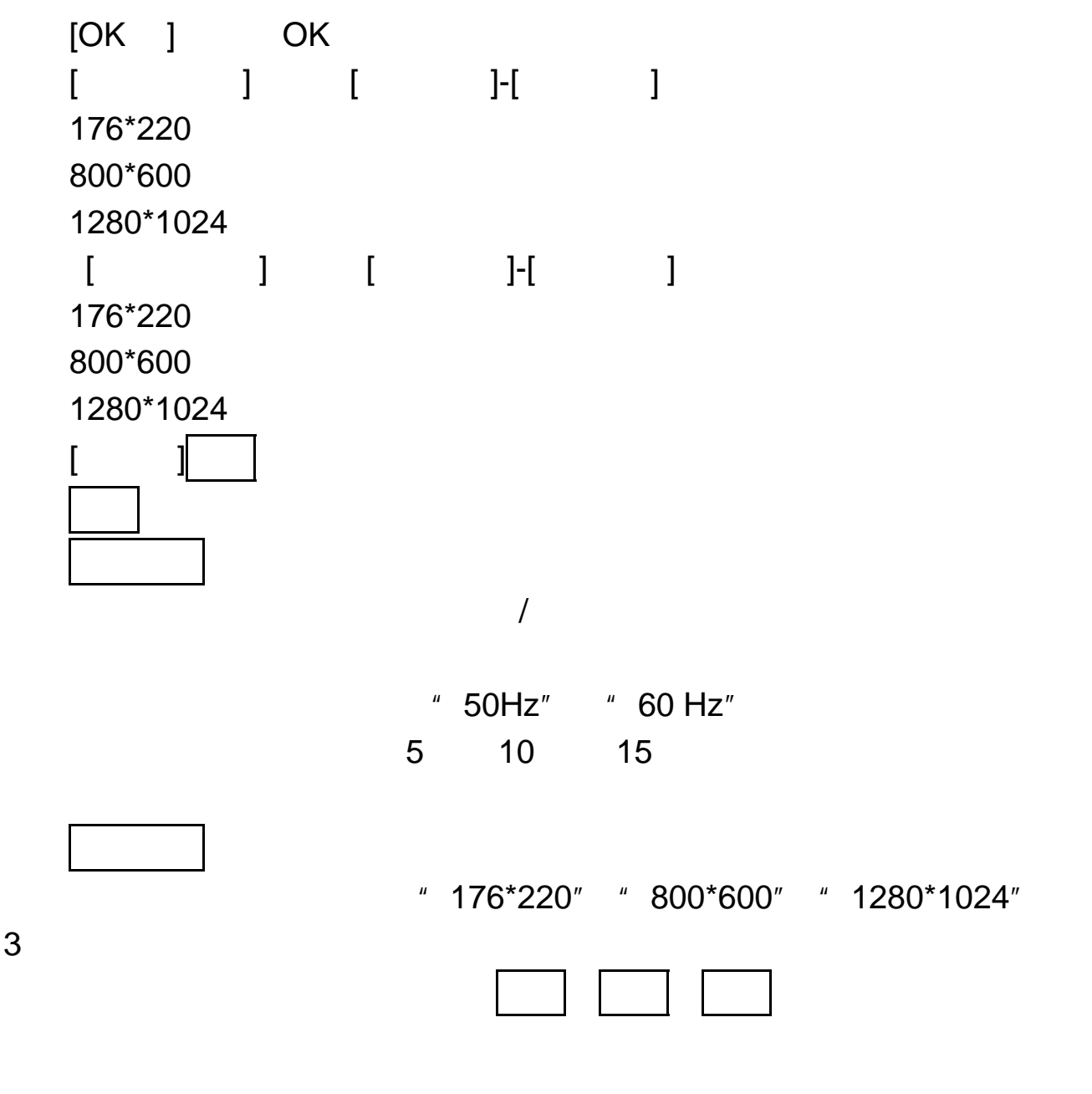

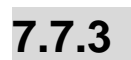

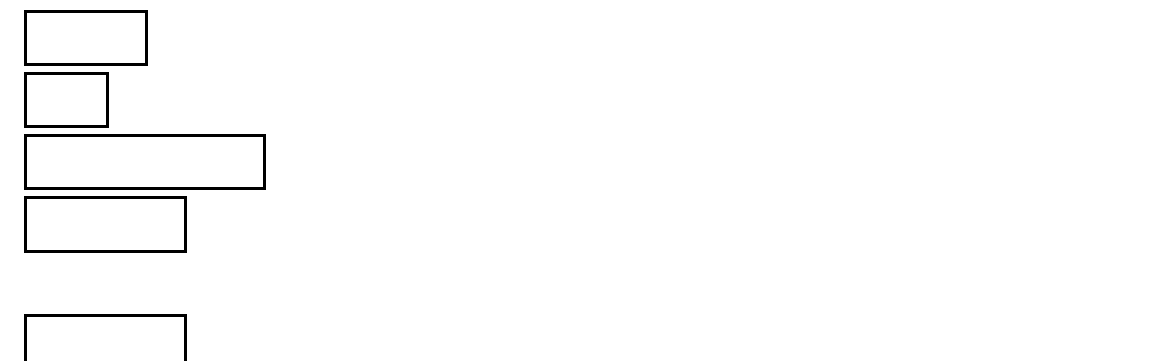

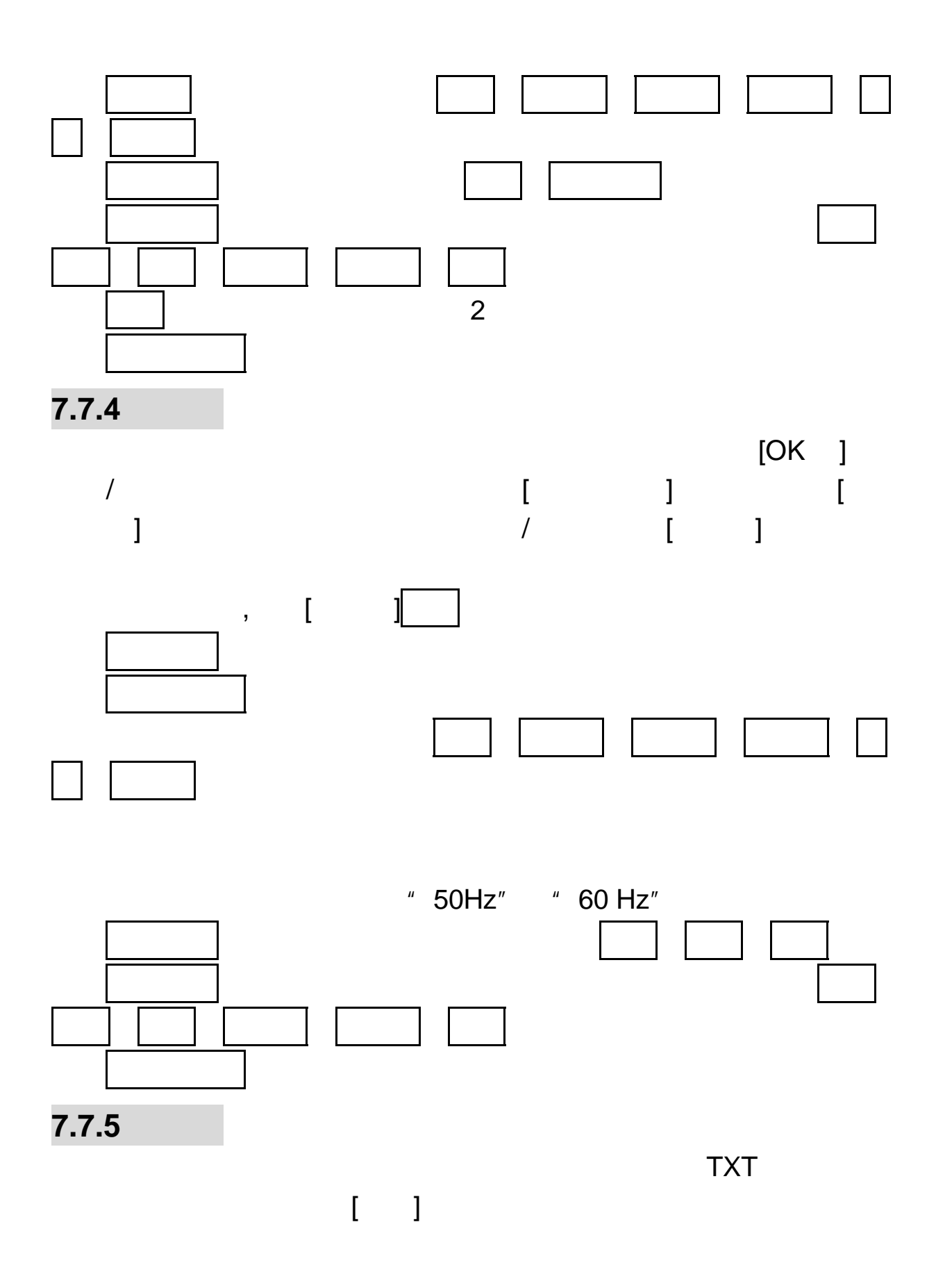

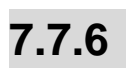

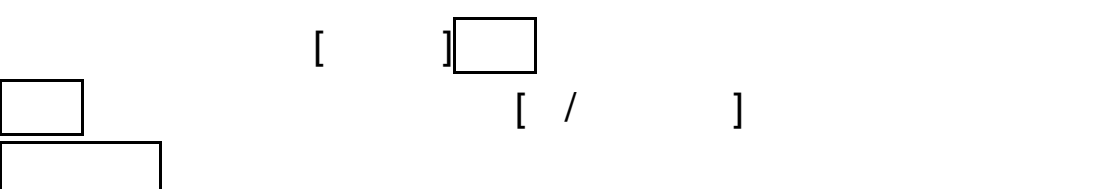

重命名:对当前的图片文件名进行重新命名。

删除全部文件:删除当前列表中的所有图片文件。

删除:删除当前图片文件。

转发:可将当前图片发送至彩信、至蓝牙,并且可将所选图片应用

排序方式:选择排序操作,您可以通过选择依名称、依类型、依时

 $\bar{\Gamma} = 1$ 

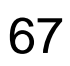

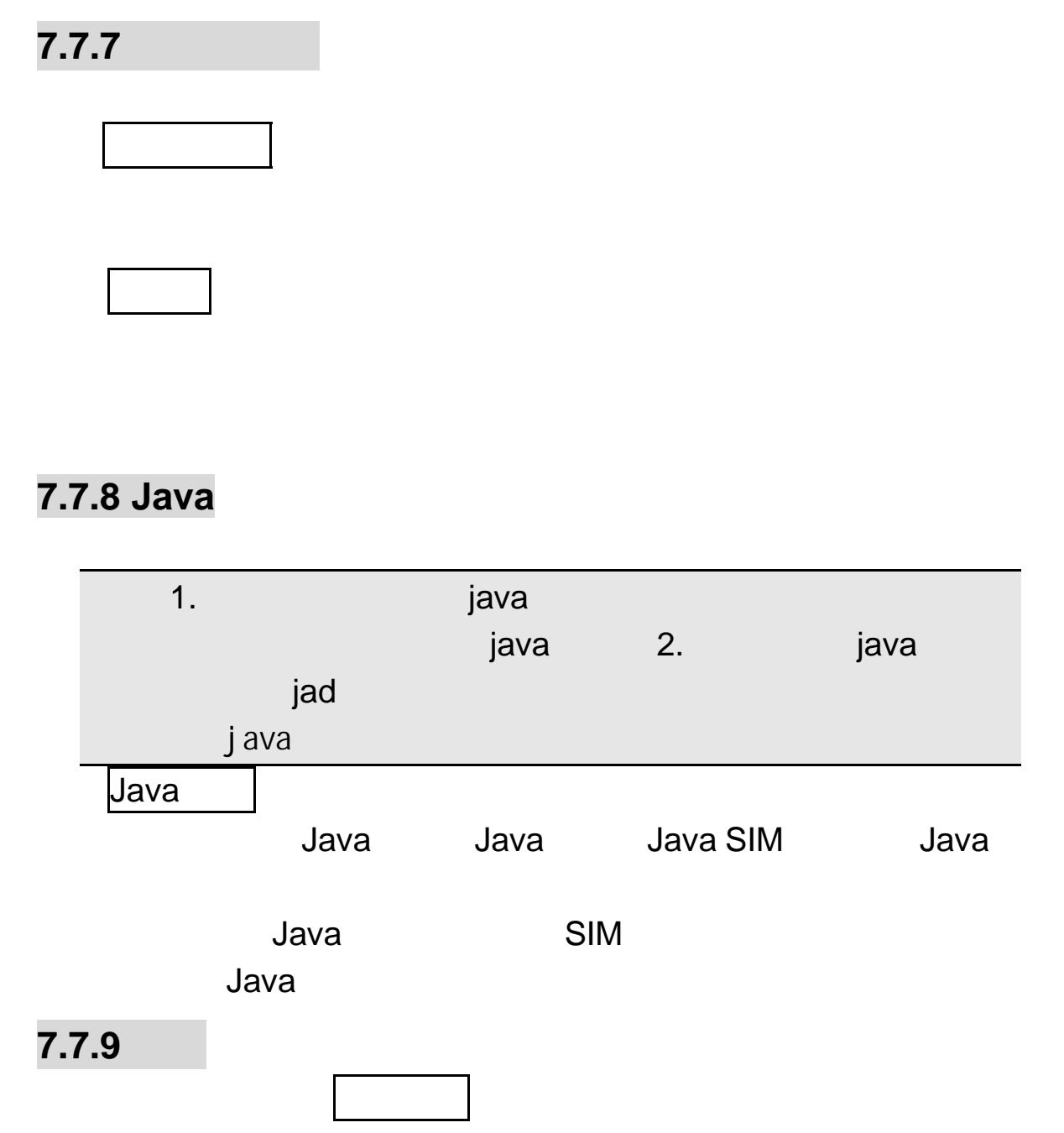

游戏设置:您可以对游戏音效进行开启或关闭的操作。 7.8 工具箱

# $7.8.1$

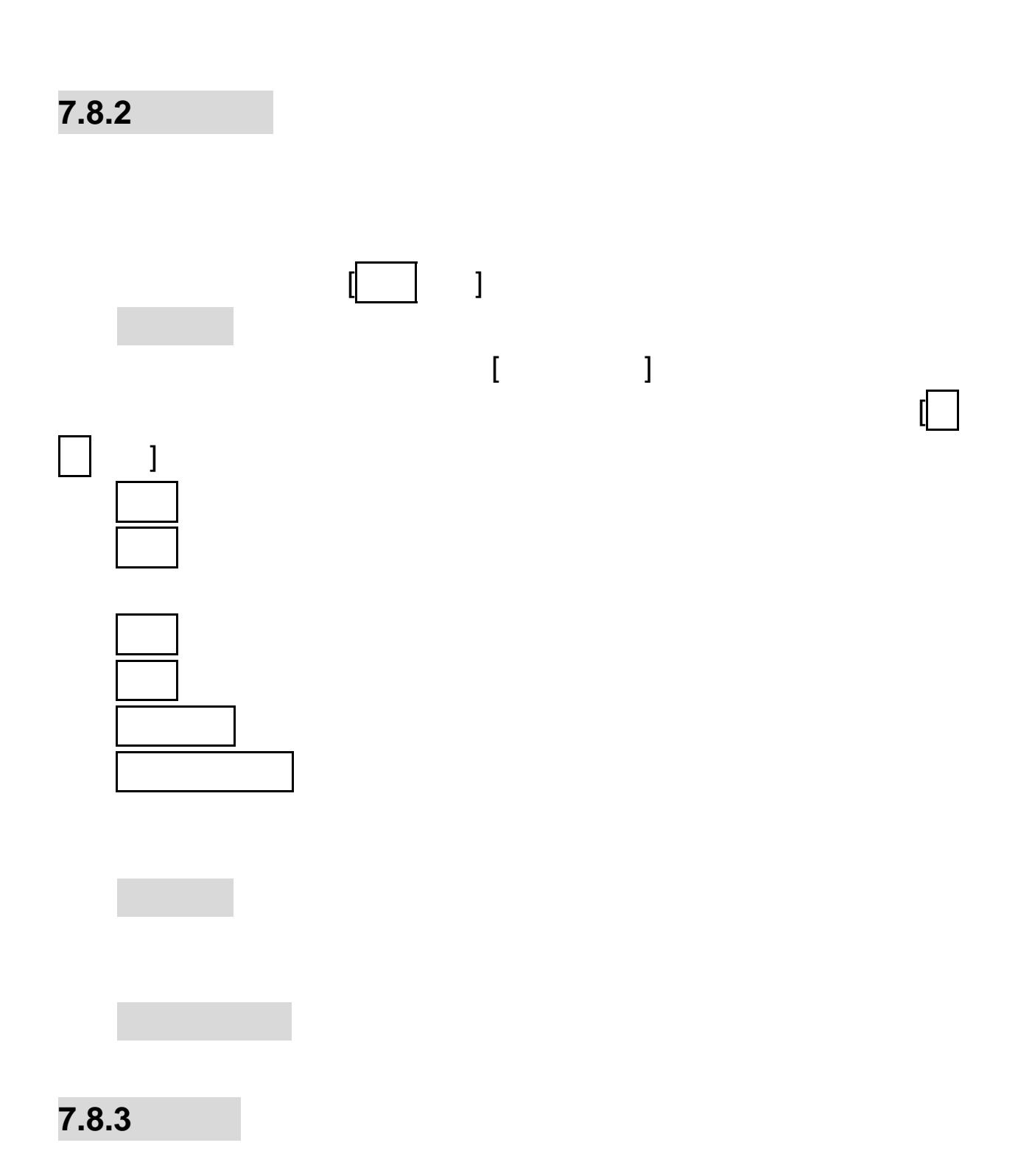

 $\mu$  and  $\mu$  and  $\mu$ 

 $\mu$   $\mu$ 

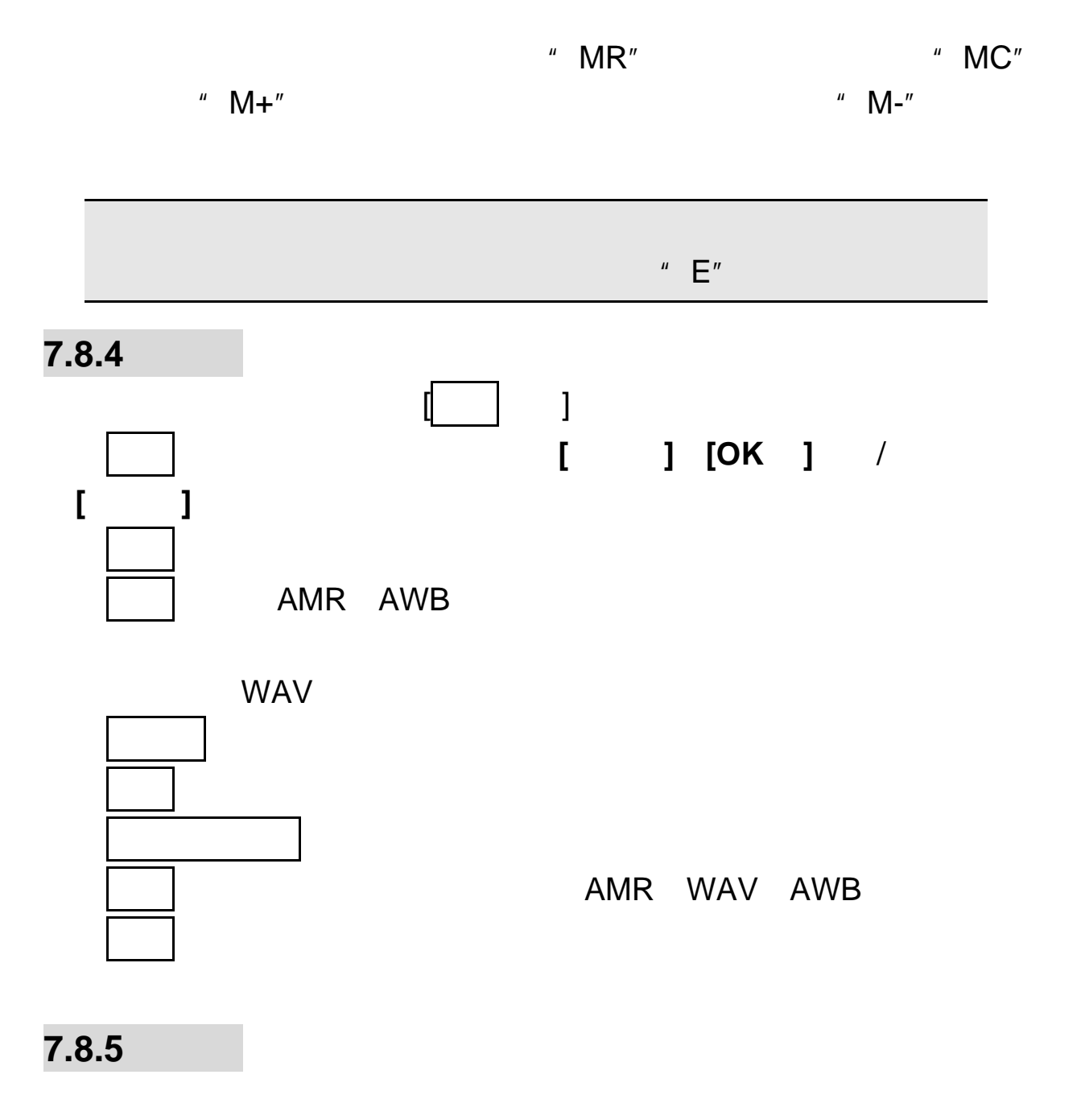

### $7.8.6$

其它蓝牙设备相互正对。您只需要保证 **2** 台蓝牙设备之间的最大距离不

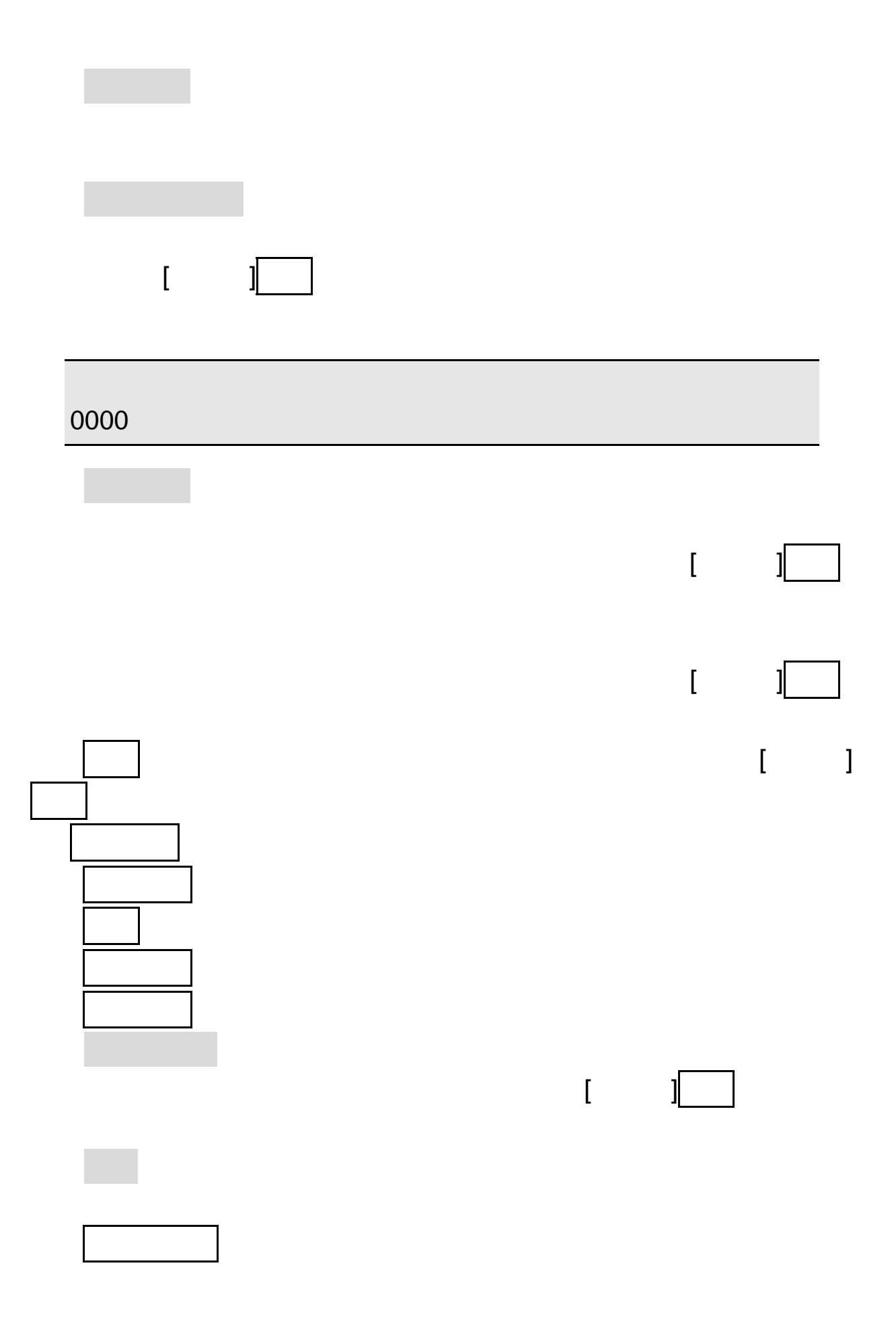

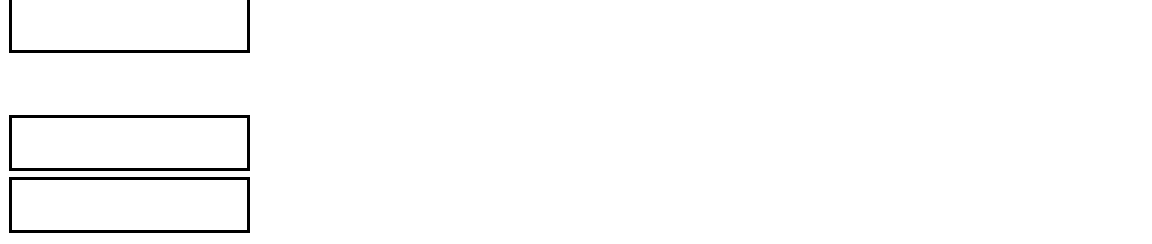

## $7.8.7$

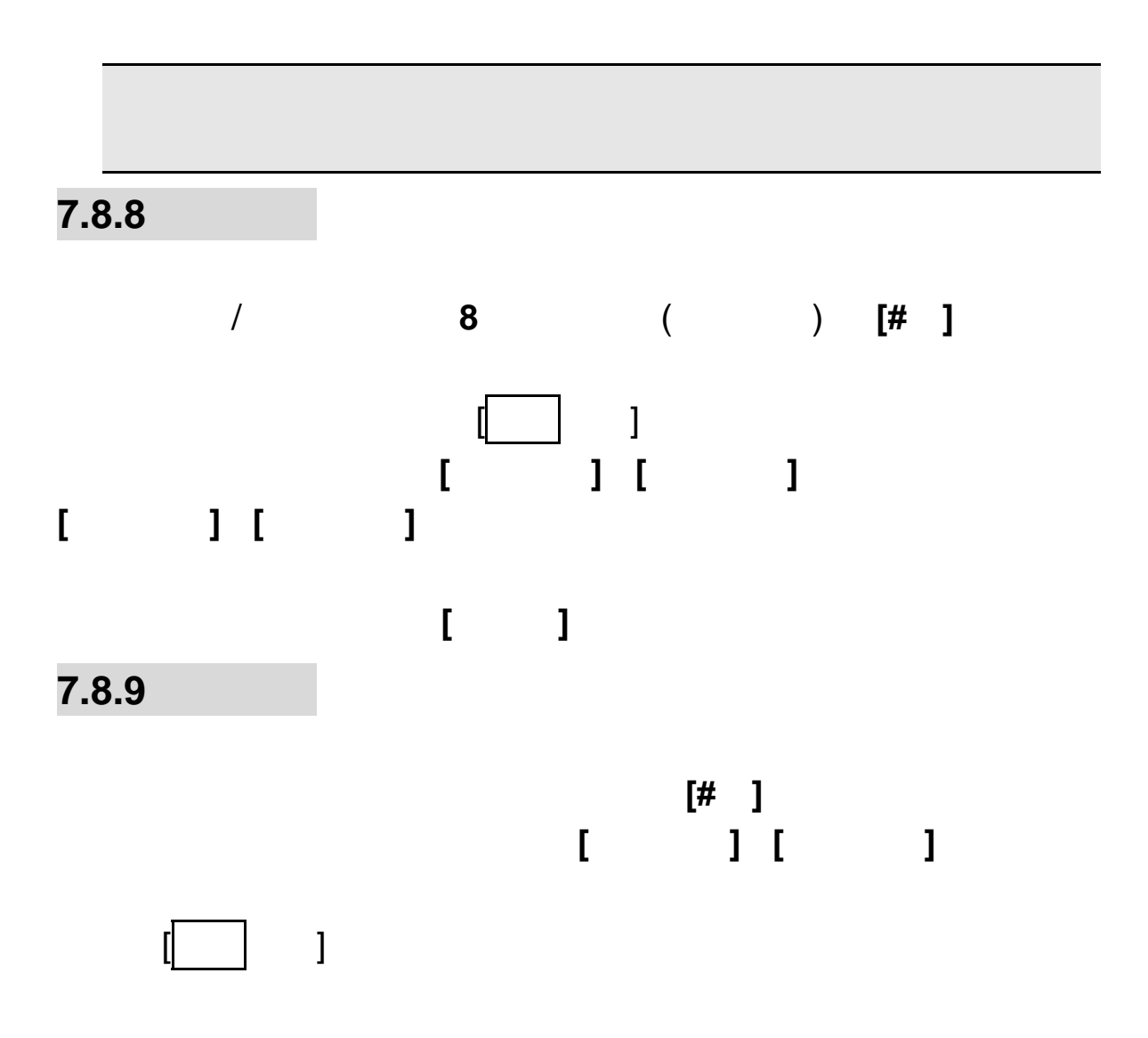
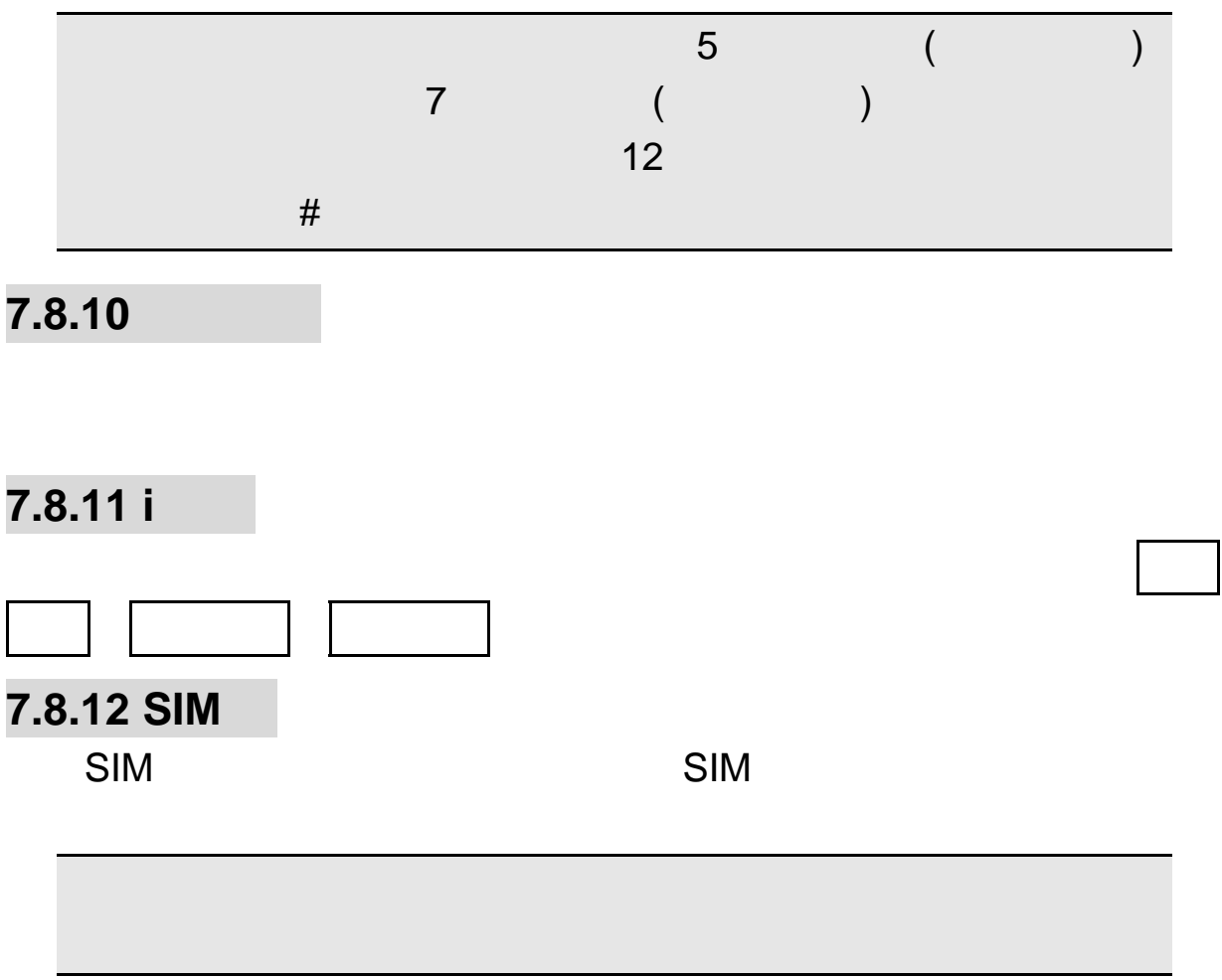

## 第**8**章常见问题

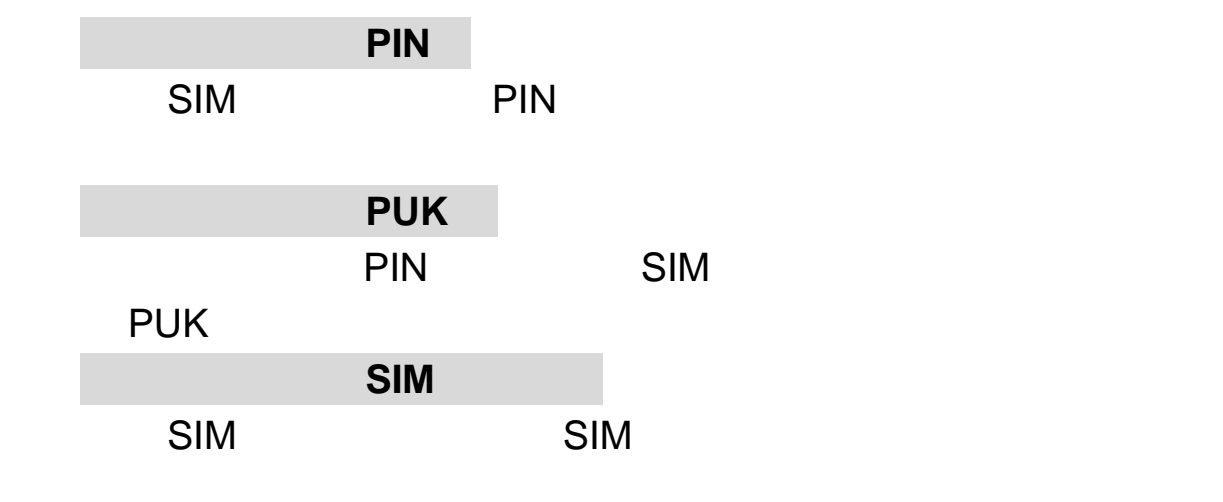

 $\mathbb{S}$ MS  $\mathbb{S}$ 

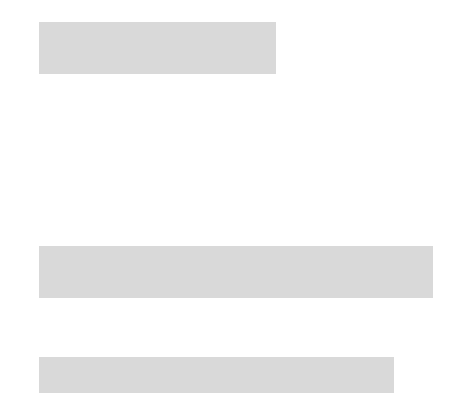

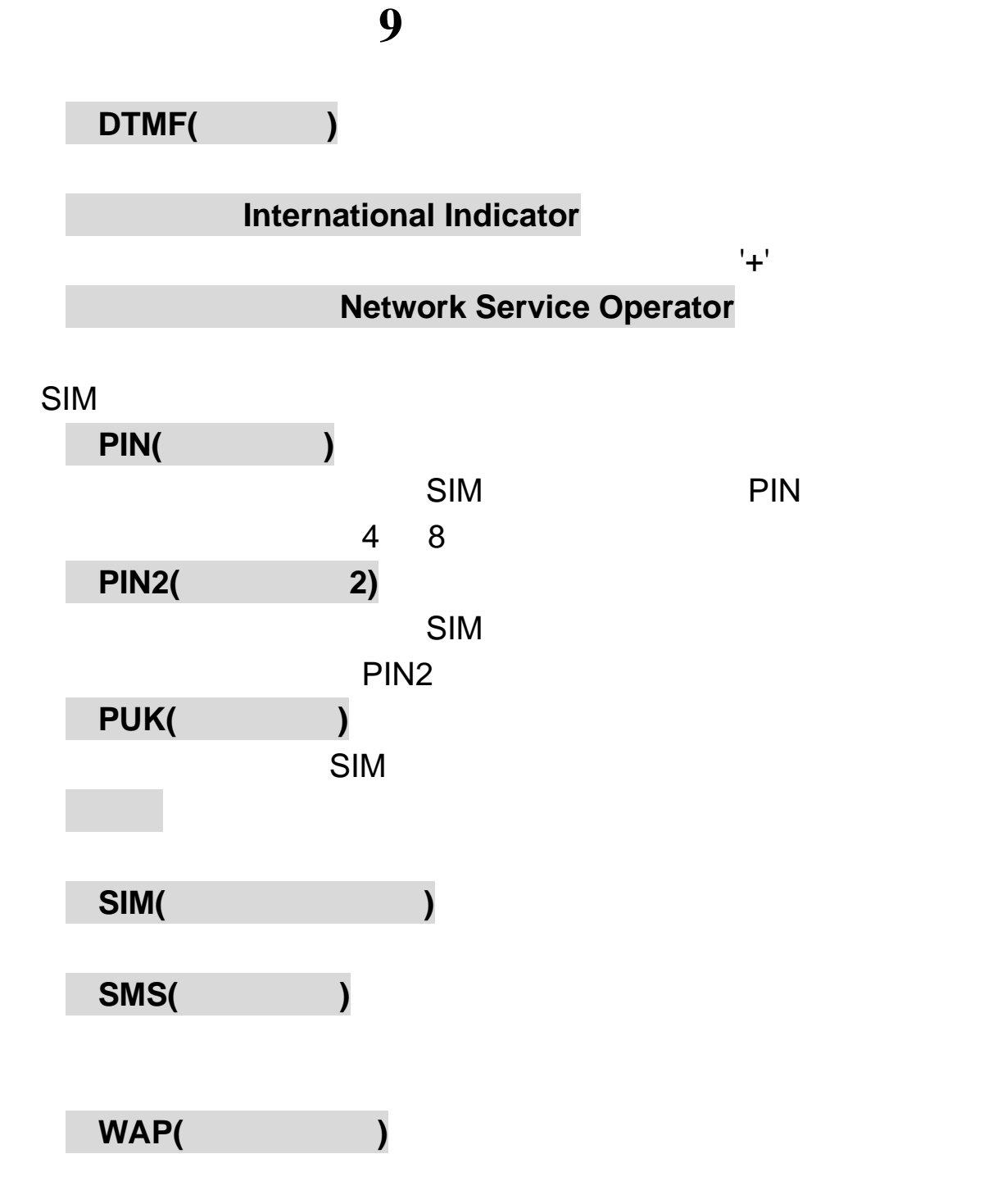

**WAP** 

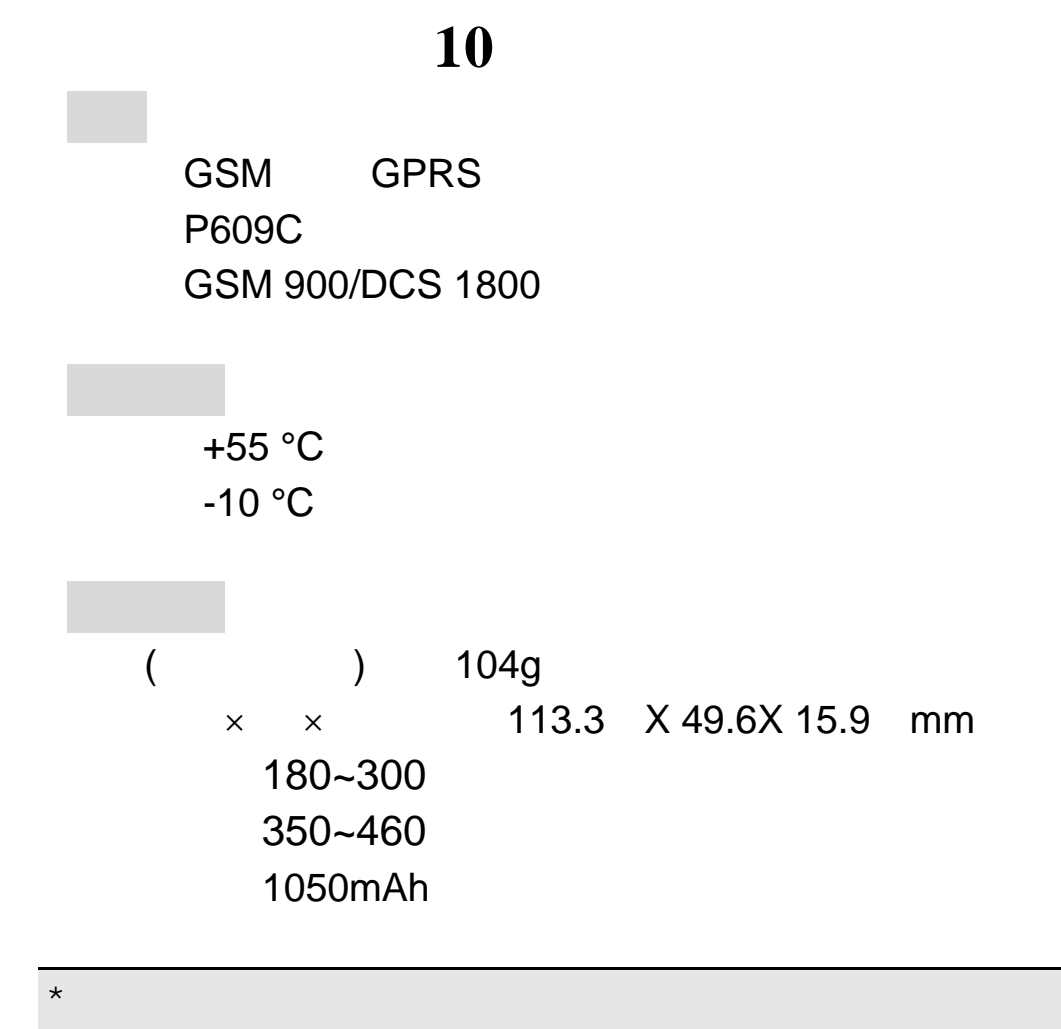

Q/LMLX101

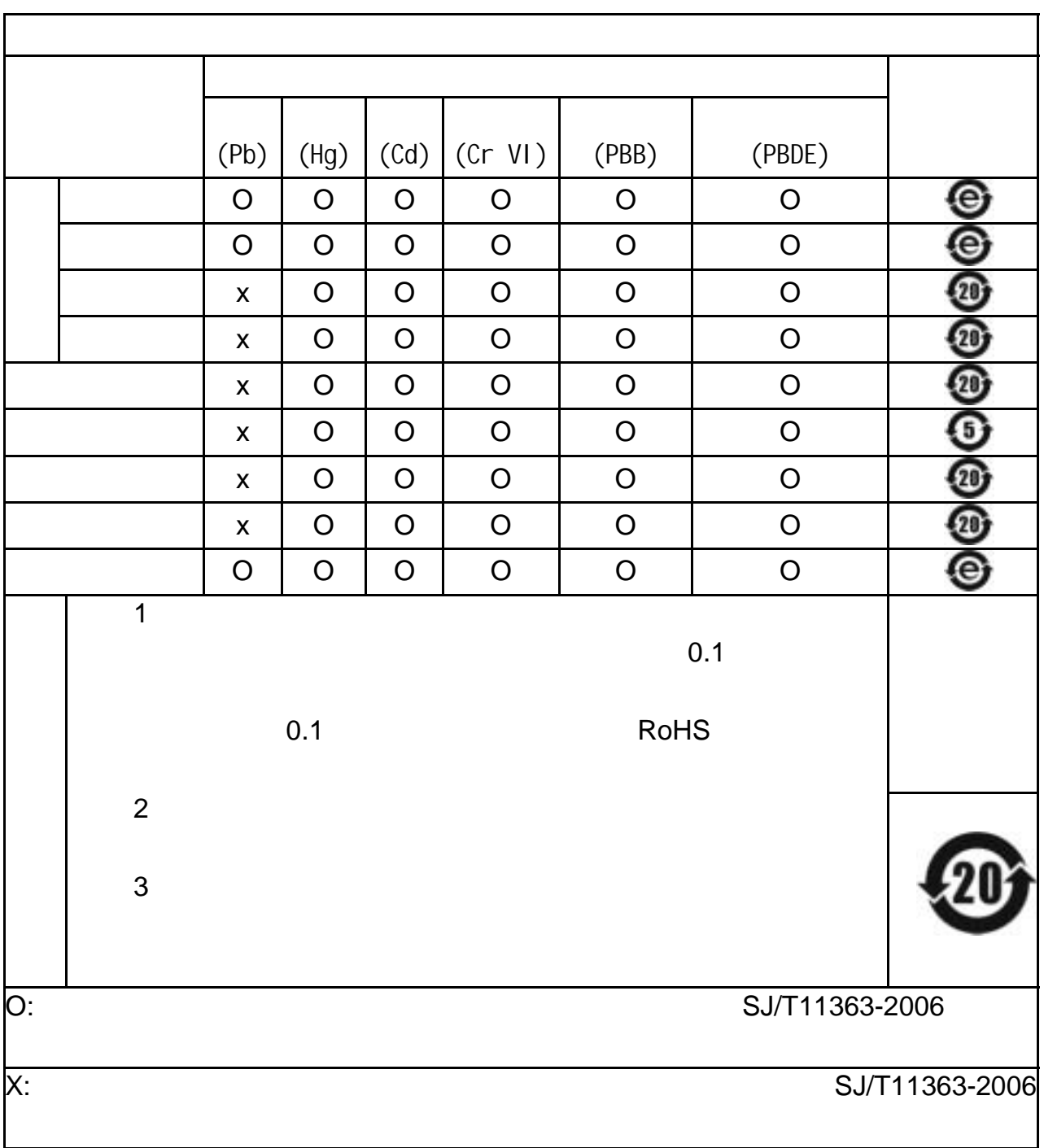

147-001702 V1.0